# Министерство образования и науки Российской Федерации Федеральное государственное автономное образовательное учреждении высшего образования

«Российский государственный профессионально-педагогический университет »

## СОВЕРШЕНСТВОВАНИЕ ТЕХНОЛОГИЧЕСКОГО ПРОЦЕССА МЕХАНИЧЕСКОЙ ОБРАБОТКИ ДЕТАЛИ «РАБОЧЕЕ КОЛЕСО»

Выпускная квалификационная работа

по направлению 44.03.04 Профессиональное обучение (по отраслям) профилю подготовки Машиностроение и материалообработка профилизации «Технология и оборудование машиностроения»

Идентификационный код ВКР: 151

Екатеринбург 2017

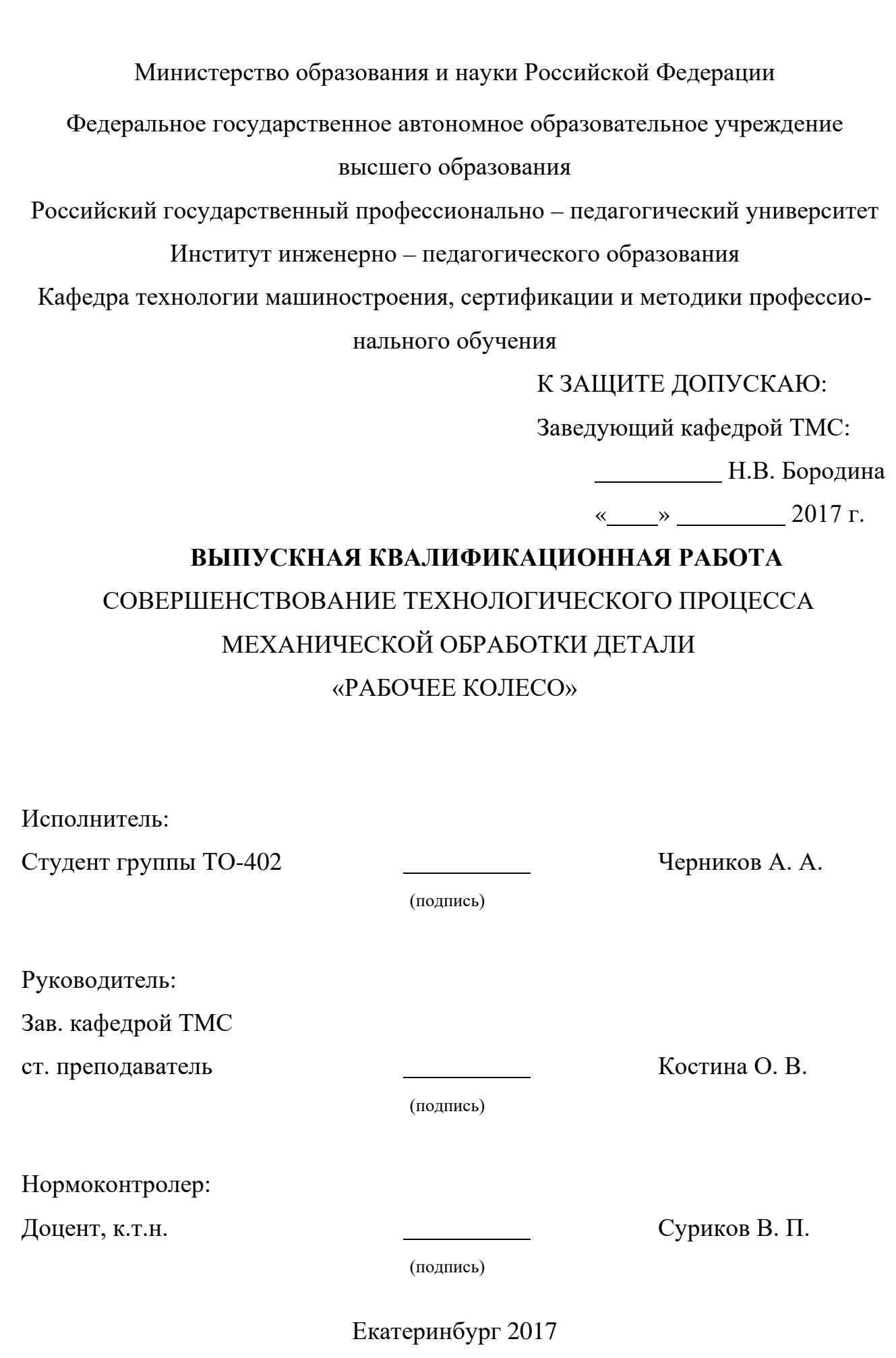

#### **АННОТАЦИЯ**

Выпускная квалификационная работа содержит 90 листов машинописного текста, 17 рисунков, 40 таблиц, 23 использованных источника, 4 приложения на листах.

Графическая часть на 7 листах.

Ключевые слова: РАБОЧЕЕ КОЛЕСО, ТЕХНОЛОГИЧЕСКИЙ ПРО-ЦЕСС, УПРАВЛЯЮЩАЯ ПРОГРАММА, ОБРАБАТЫВАЮЩИЙ ЦЕНТР, ОБУЧАЮЩАЯ ПРОГРАММА.

Цель дипломного проекта – совершенствование технологического процесса механической обработки детали «Рабочее колесо».

В технологической части выполнен анализ исходных данных, произведены расчеты припусков на обработку, разработан технологический процесс обработки детали, разработана управляющая программа для проектируемого технологического процесса.

В экономической части выполнено экономического обоснование проекта

Решены вопросы по переподготовке персонала для работы на обрабатывающих центрах.

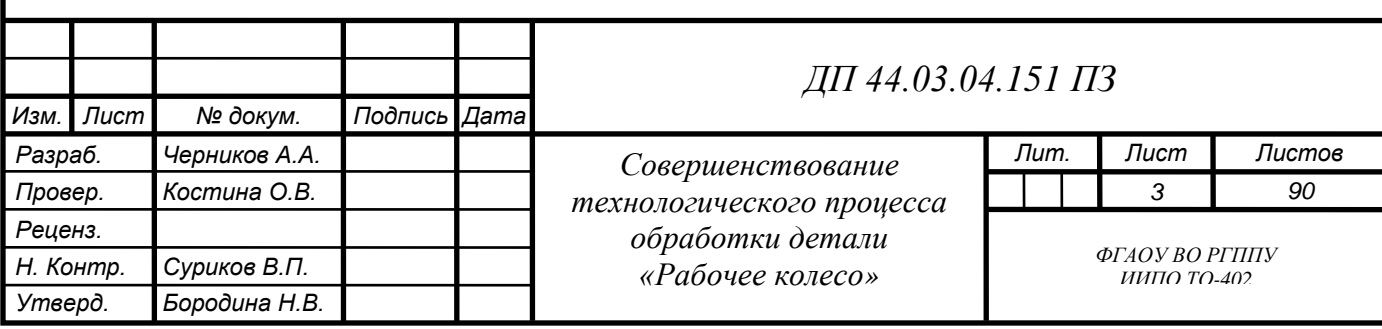

## **СОДЕРЖАНИЕ**

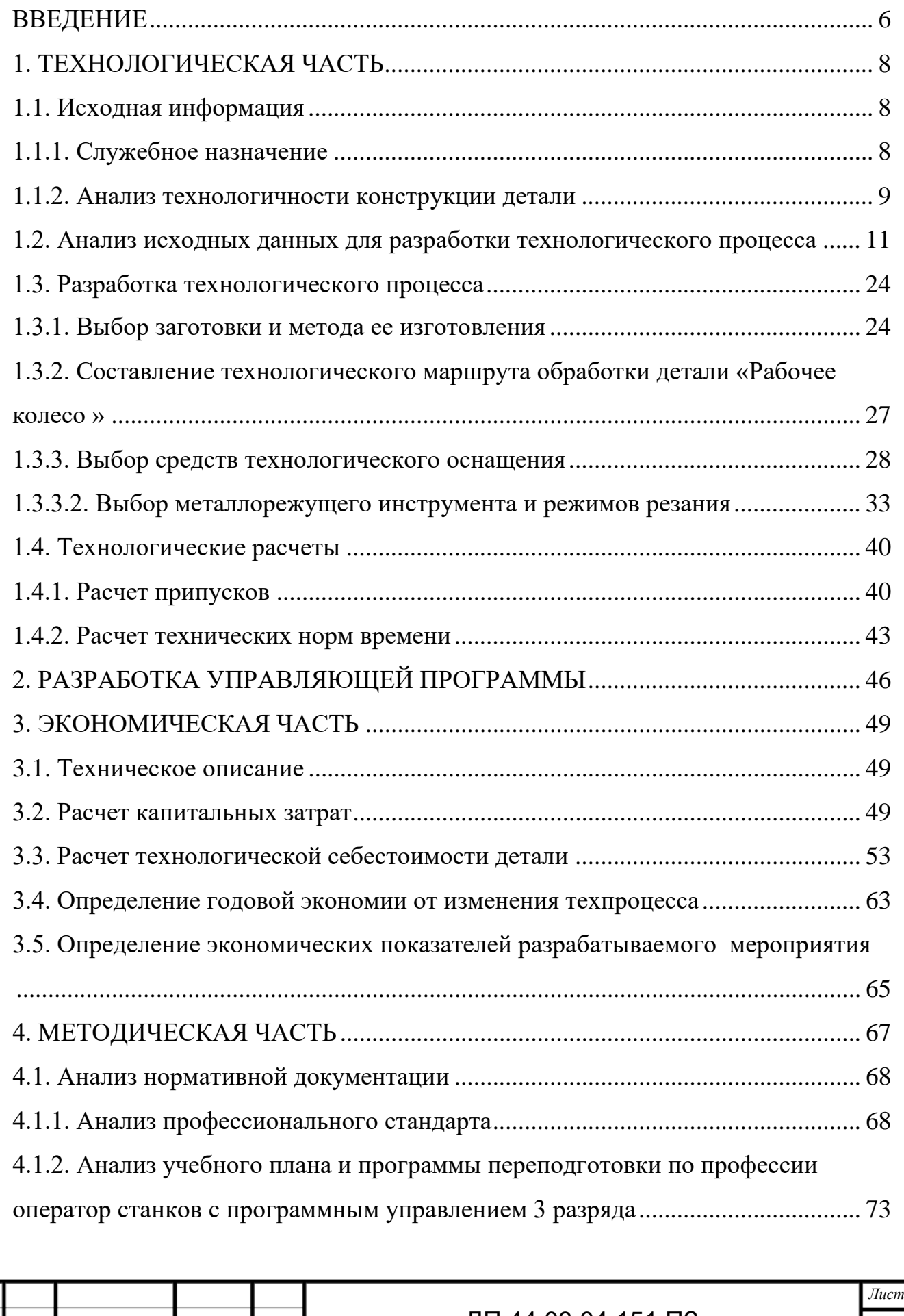

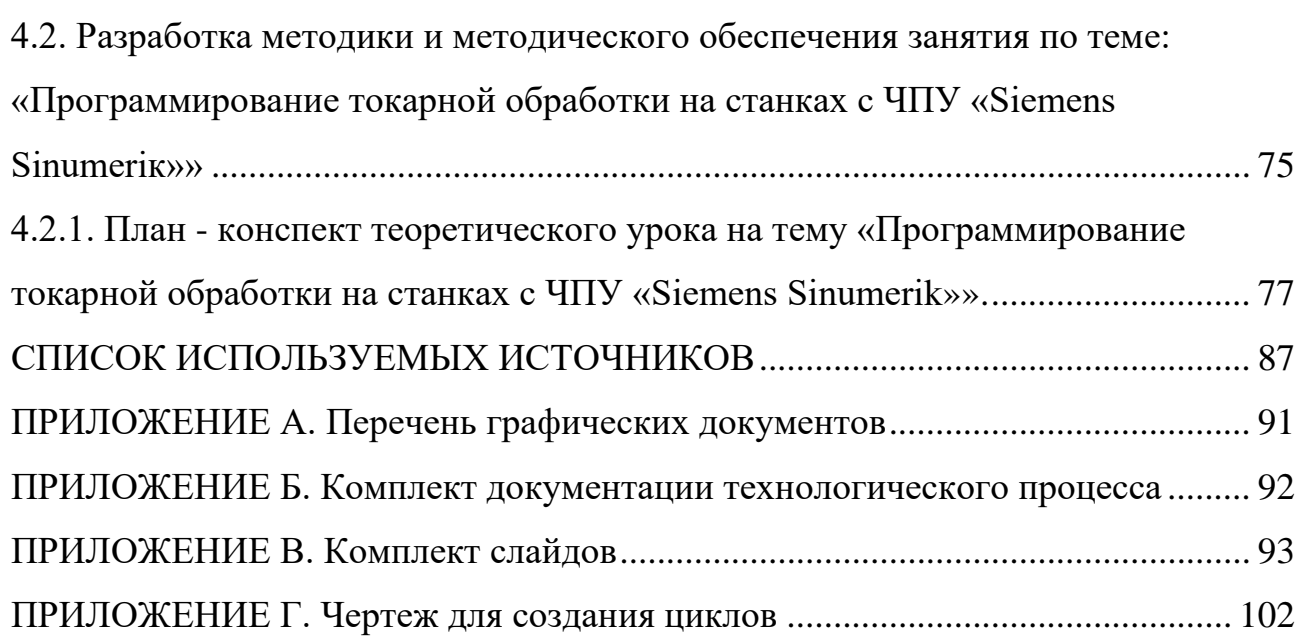

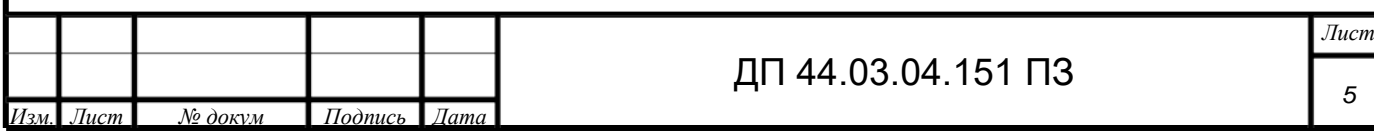

#### **ВВЕДЕНИЕ**

<span id="page-5-0"></span>Машиностроение является одной из основ экономики - отраслью тяжелой промышленности, которая производит машины самой разнообразной конструкции и назначения, от предметов общего потребления для населения до оборонной техники. Развитие этой отрасли подразумевает внедрение новых технологий, возможность импорта оборудования, накопление опыта производства, развитие отечественных технологий. И от того, как будет развиваться общее машиностроение в немалой степени зависит и развитие экономики страны. Стихийный переход к рынку в конце прошлого века, безусловно, положительно повлиял на развитие добывающих отраслей – как наиболее доходных, но пагубно сказался на обрабатывающих отраслях промышленности. В первую очередь – машиностроительной.

Нынешняя доля машиностроения в общем объёме промышленного производства РФ составляет около 20 %, уступая по меньшей степени в 2 раза показателям промышленно развитых стран. Для снижения себестоимости и повышения конкурентной способности машиностроения необходимо внедрение новых энергоэкономичных технологий, использование более технологичных станков и механизмов.

В настоящее время все больше на машиностроительных предприятиях происходит замена устаревших универсальных станков на более производительные станки с ЧПУ и различные операционные обрабатывающие центры.

Целью дипломного проекта являлось совершенствование технологического процесса механической обработки «Рабочее колесо» и переход от единичного типа производства к серийному.

Задачи дипломного проекта:

1. Проанализировать исходные данные;

2. Разработать технологический процесс, учитывающий все предложенные решения по устранению недостатков базового технологического процесса;

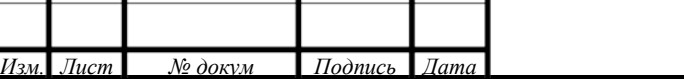

3. Определить способ получения заготовки в новом технологическом процессе;

4. Разработать операцию механической обработки детали;

5. Разработать управляющую программу на операцию;

6. Экономически обосновать проектируемый технологический процесс;

7. Разработать методическую часть.

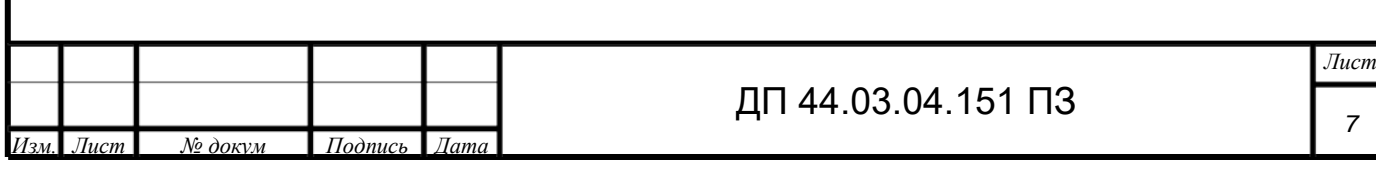

### <span id="page-7-0"></span>**1. ТЕХНОЛОГИЧЕСКАЯ ЧАСТЬ**

#### <span id="page-7-1"></span>**1.1. Исходная информация**

#### 1.1.1. Служебное назначение

<span id="page-7-2"></span>Рабочее колесо - это центральная часть вращающейся детали с отверстием (маховика, шкива, зубчатого колеса и т. д.) для насадки на вал или ось. Отверстие рабочего колеса обычно имеет шпоночный паз или шлицевый профиль для передачи крутящего момента. Если же деталь свободно вращается на оси, то в отверстие рабочего колеса запрессовывают заглушки или подшипники качения.

Все инструменты в производстве данной детали являются стандартизированными и соответствуют требованиям.

Деталь «Рабочее колесо» в центробежном водяном насосе служит для постановки и закрепления на ней приводного шкива с целью передачи вращения крыльчатке насоса. В ходе работы рабочее колесо испытывает переменные радиальные нагрузки. В рабочем колесе имеются 2 зубчатых венца и резьбовые крепежные отверстия. Они предназначены для фиксации достигнутого положения присоединяемых сборочных единиц.

Материал, из которого изготовлена ступица - сталь 20Х2Н4А. Химический состав материала представлен на рисунке 1.

**Марка:** 20Х2Н4А (заменители: [20ХГНР](http://metallicheckiy-portal.ru/marki_metallov/stk/20XGHR), [15ХГН2ТА](http://metallicheckiy-portal.ru/marki_metallov/stk/15XGH2TA), [20ХГНТР](http://metallicheckiy-portal.ru/marki_metallov/stk/20XGHTR)). Вид поставки: сортовой прокат, в том числе фасонный: [ГОСТ 4543](http://metallicheckiy-portal.ru/gost/4543-71)-71, [ГОСТ](http://metallicheckiy-portal.ru/gost/2590-2006)  [2590-2006,](http://metallicheckiy-portal.ru/gost/2590-2006) [ГОСТ 2591](http://metallicheckiy-portal.ru/gost/2591-2006)-2006, [ГОСТ 2879](http://metallicheckiy-portal.ru/gost/2879-2006)-2006. Калиброванный пруток: [ГОСТ](http://metallicheckiy-portal.ru/gost/7417-75)  [7417-75,](http://metallicheckiy-portal.ru/gost/7417-75) [ГОСТ 8559](http://metallicheckiy-portal.ru/gost/8559-75)-75, [ГОСТ 8560](http://metallicheckiy-portal.ru/gost/8560-78)-78, [ГОСТ 1051](http://metallicheckiy-portal.ru/gost/1051-73)-73. Шлифованный пруток и серебрянка: [ГОСТ 14955](http://metallicheckiy-portal.ru/gost/14955-77)-77. Полоса: [ГОСТ 103](http://metallicheckiy-portal.ru/gost/103-2006)-2006. Поковки и кованные заготовки: [ГОСТ 1133](http://metallicheckiy-portal.ru/gost/1133-71)-71. Трубы: ОСТ 14-21-77.

**Класс:** Сталь конструкционная легированная.

**Использование в промышленности:** шестерни, вал - шестерни, пальцы

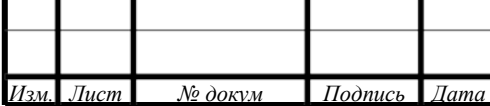

и другие цементуемые особо ответственные высоконагруженные детали, к которым предъявляются требования высокой прочности, пластичности и вязкости сердцевины и высокой поверхностной твердости, работающие под действием ударных нагрузок или при отрицательных температурах.

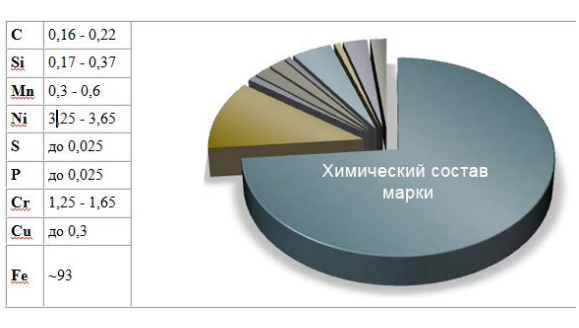

Рисунок 1 – Химический состав стали 20Х2Н4А

#### <span id="page-8-0"></span>1.1.2. Анализ технологичности конструкции детали

Каждая деталь должна изготавливаться с минимальными трудовыми и материальными затратами. Эти затраты можно сократить в значительной степени правильным выбором варианта технологического процесса, его оснащения, механизации и автоматизации, применения оптимальных режимов обработки и правильной подготовке производства. На трудоемкость изготовления детали оказывает особое влияние ее конструкция и технологические требования на изготовление. Технологичность важнейшая техническая основа, обеспечивающая использование конструкторских технологических резервов. Правила отработки конструкции детали на технологичность приведены в ГОСТ 14.203- 83.

Оценку технологичности конструкции детали производят по двум показателям: качественным и количественным.

Деталь – Рабочее колесо. Определенную сложность при изготовлении данной детали представляет собой обработка внутренних поверхностей (ø3H14<sup>+</sup>  $0.25$ ) эти отверстия должны быть выполнены в пределах указанных отклонений, отклонений допуска цилиндричности 0,02 мм и иметь радиальное и торцевое

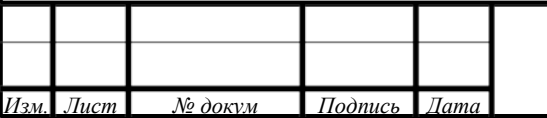

биение в пределах 0,05 мм.

В данной детали принцип постоянства и совмещения технологических и конструкционных баз реализован полностью.

Заданные припуски соответствуют требованиям, предъявляемым к детали.

Поверхности, указанные в качестве технологических баз хорошо обеспечивают жесткость и устойчивость при установке.-

Количественная оценка технологичности конструкции детали производится по следующим показателям:

1. Коэффициент использования металла:

$$
K_{HM} = \frac{M_{\text{A}}}{M_{\text{M}}} = \frac{2.91}{17.2} = 0.17
$$
 -недостаточно высокий , (1)

где МД- масса детали по чертежу, кг;

 $M_M$ - масса материала, расходуемого на изготовление детали, кг;

2. Коэффициент точности обработки детали:

$$
K_{T} = \frac{T_{H}}{T_{0}} = 0.8, \tag{2}
$$

где  $T_H$  – число размеров необоснованной степени точности обработки;

 $T<sub>O</sub>$  – общее число размеров, подлежащих обработке;

3. Коэффициент шероховатости поверхностей детали:

$$
K_{III} = \frac{III_{H}}{III_{0}} = \frac{17}{72} = 0.23,
$$
\n(3)

где Ш<sub>н</sub> - число поверхностей детали необоснованной шероховатости, шт.;

 $III<sub>O</sub>$  - общее число поверхностей детали, подлежащих обработке шт.

Рекомендовать какие-либо изменения в данной детали очень сложно, т.к. ее конструкция продиктована служебным назначением. Предлагаю заменить способ получения заготовки на паковку, так как коэффициент использования металла не достаточно высокий, и большое количество металла уходит в стружку.

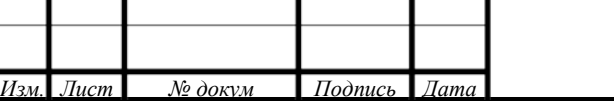

<span id="page-10-0"></span>**1.2. Анализ исходных данных для разработки технологического процесса**

Исходными данными, согласно заданию, являются рабочий чертеж детали со всеми необходимыми техническими требованиями и годовая программа выпуска деталей.

#### *Анализ рабочего чертежа детали*

Технические требования, предъявляемые к детали, соответствуют требованиям, предъявляемым к детали «ступица». На основе анализа технических требований сформулированы технологические задачи:

1. Обеспечить точность выполнения размеров:

по 6-му квалитету: ∅35js6, М30х1,5-6h;

по 10-му квалитету: ∅45h10. ∅80h10;

по 11-му квалитету: ∅56Н11, ∅109h11, ∅159Н12, ∅164Н12;

по 12-му квалитету: ∅34,5h12, ∅99,7H12;

по 14-му квалитету: оставшиеся размеры;

остальные – 7,5+0,5, 28,5±0,2, 53±0,3, 155±0,2, 10+0,43, 95,5±0,2, 78,5±0,2,  $2\pm 0.5$ ,  $15\pm 0.5$ 

2. Обеспечить симметричность 2 отверстий Ø8 относительно базы К не более 1 мм, допуск симметричности 5 отверстий Ø6 относительно базы Л не более 1 мм, допуск соосности М30х1,5-h6 относительно базы К не более 0,2 мм, допуск цилиндричности ∅45h10 0,008мм, допуск радиального биение относительно базы К и З не более 0,05 мм, допуск цилиндричности ∅80h10 0,01мм, допуск радиального биение относительно базы К и З не более 0,05 мм, позиционный допуск на 5отв. ∅6 относительно базы К 1мм.

3. Обеспечить требования по качеству поверхностей. Базовые поверхности Ra 8-10, отверстия Ra 5, остальных поверхностей Rz 40-80

4. Обеспечить выполнение других технических требований, указанных

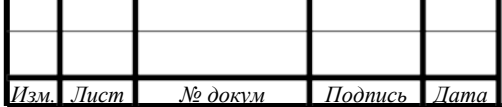

на чертеже:

1. 286...341 HB.

2. Материал-заменитель сталь 20Х2Н4А-Ш ГОСТ 4543-71.

3. Взаимное расположение зубьев, отверстий У и пазов С произвольное.

4. Шлицы контролировать комплексным калибром.

5. \*Размеры для справок.

6. Размеры и шероховатость обеспечить инструментом.

7. Размеры и шероховатость поверхностей после покрытия.

8. Покрытие Хим. Окс. прм. кроме поверхностей Р и Т.

9. Покрытие поверхностей Р и Т Х21.тв. Допускается Х60.тв. Допускается наличие покрытия на поверхностях Ф и Ц.

10. Клеймить.

11. Остальные требования по 520.ТУ1.

Выполнен технический контроль чертежа и в процессе анализа, были внесены некоторые изменения в чертёж детали, в соответствии с экономической точностью поверхностей при различных МОП.

*Определение типа производства*

Тип производства – это классификационная категория производства,

определяемая по признакам широты номенклатуры, регулярности и объема выпуска изделий. На данном этапе проектирования тип производства ориентировочно определим в зависимости от массы детали и объема выпуска.

Таблица 1 - Зависимость типа производства от объема годового выпуска (шт.) и массы детали

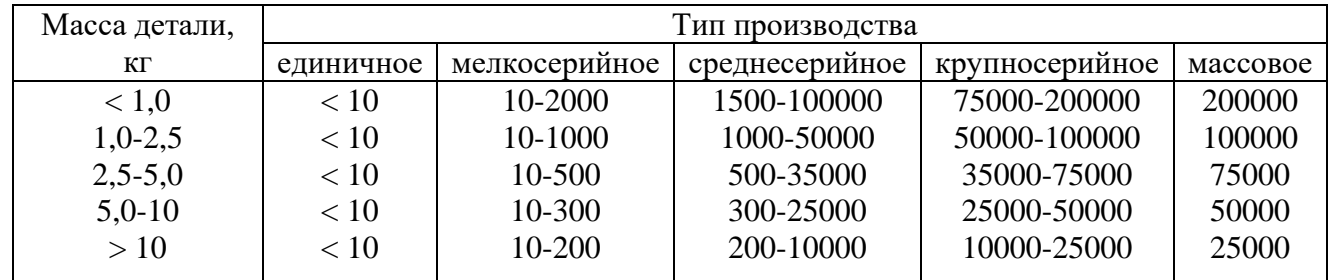

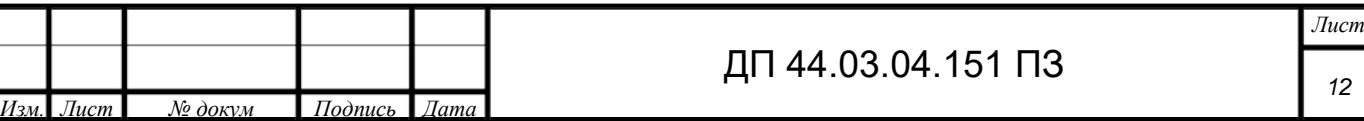

Исходные данные:

масса детали  $-2.91$  кг. ;

объём годового выпуска – 310 шт.

В соответствии с таблицей 3 сделаем вывод, что у нас мелкосерийное производство.

Определим тип производства по коэффициенту закрепления операций. (ГОСТ 3.1121-84):

$$
K_{3.0.} = \frac{\Sigma 0}{\Sigma P},\tag{4}
$$

где ∑*<sup>О</sup>* -суммарное число различных операций, закрепленных за каждым рабочим местом;

∑*<sup>Р</sup>* - суммарное число рабочих мест, на которых выполняются данные операции.

Располагая данными о штучно-калькуляционном времени, затраченном на каждую операцию, можно определить количество станков:

$$
m_p = \frac{N \cdot T_{\text{m}T - \kappa}}{60 \cdot F_{\text{A}} \cdot \eta_{\text{3}} \cdot \mathfrak{n}} \tag{5}
$$

где N- годовая программа выпуска деталей, шт.;

*Т шт*−*<sup>к</sup>* - штучно-калькуляционное время, мин.;

 $F_a$ - действительный годовой фонд времени,  $F_a$  = 3946 ч. (при двухсменной работе);

<sup>η</sup> *<sup>з</sup>*.*н*.- нормативный коэффициент загрузки оборудования, для мелкосерийного производства – 0,8÷0,9.

После расчета для всех операций  $m_p$  устанавливаем принятое число рабочих мест Р, округляя его до большего ближайшего целого числа полученное значение  $m_p$ .

005 Токарная с ЧПУ

$$
m_{p_1} = \frac{310 \cdot 43.9}{60 \cdot 3946 \cdot 0.85} = 0.067; P_1 = 1; \eta_{3.0_{1}} = \frac{0.067}{1} = 0.067; O_1 = \frac{0.85}{0.067} = 12.6.
$$

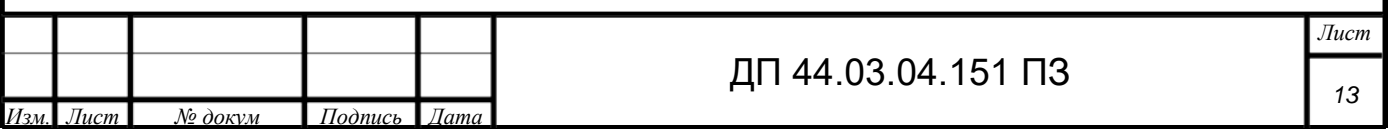

010 Токарная с ЧПУ

*Изм. Лист № докум Подпись Дата*

$$
m_{p_2} = \frac{310 \cdot 68.2}{60 \cdot 3946 \cdot 0.85} = 0,1; P_2 = 1; \eta_{3,\Phi_2} = \frac{0.1}{1} = 0,1; O_2 = \frac{0.85}{0.1} = 8,5.
$$
  
\n
$$
\frac{015 \text{ TokapHO} - \text{BHHTope3Haar}}{0.94 \cdot 60.85} = 0,04; P_2 = 1; \eta_{3,\Phi_2} = \frac{0.04}{1} = 0,04; O_2 = \frac{0.85}{0.04} = 21,25.
$$
  
\n
$$
\frac{020 \text{ TokapHaar c UIIY}}{0.98 \cdot 3946 \cdot 0.85} = 0,07; P_3 = 1; \eta_{3,\Phi_3} = \frac{0.07}{1} = 0,07; O_3 = \frac{0.85}{0.07} = 12,14.
$$
  
\n
$$
\frac{025 \text{ TokapHaar c UIIY}}{0.93 \cdot 46 \cdot 0.85} = 0,03; P_2 = 1; \eta_{3,\Phi_2} = \frac{0.03}{1} = 0,03; O_2 = \frac{0.85}{0.03} = 28,3.
$$
  
\n
$$
\frac{030 \text{ Kpyr} \text{m} \text{num} \text{d} \text{p} \text{d} \text{p} \text{d} \text{p} \text{d} \text{p}}{60 \cdot 3946 \cdot 0.85} = 0,01; P_4 = 1; \eta_{3,\Phi_4} = \frac{0.01}{1} = 0,01; O_4 = \frac{0.85}{0.03} = 85.
$$
  
\n
$$
\frac{035 \text{ 3y} \text{60q} \text{p} \text{e} \text{se} \text{p} \text{h} \text{d} \text{d} \text{p}}{60 \cdot 3946 \cdot 0.85} = 0,01; P_4 = 1; \eta_{3,\Phi_4} = \frac{0.01}{1} = 0,01; O_4 = \frac{0.85}{0.03} = 85.
$$
  
\n
$$
\frac{035 \
$$

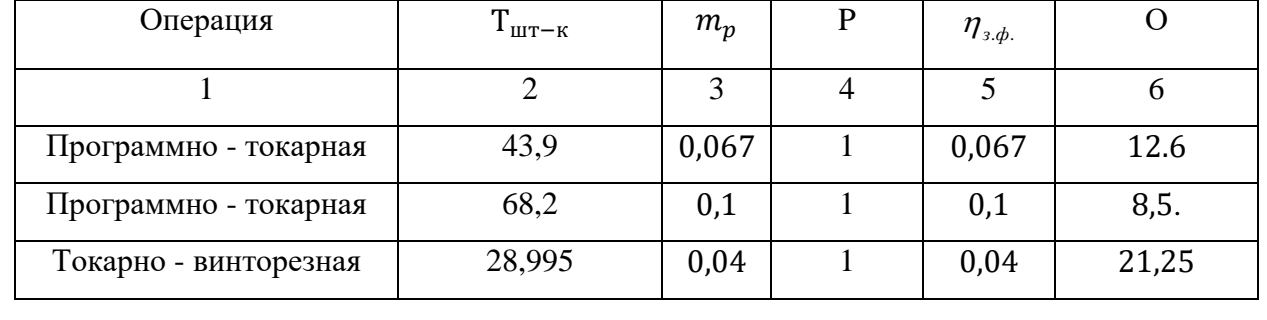

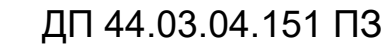

*Лист 14*

#### Окончание таблицы 2

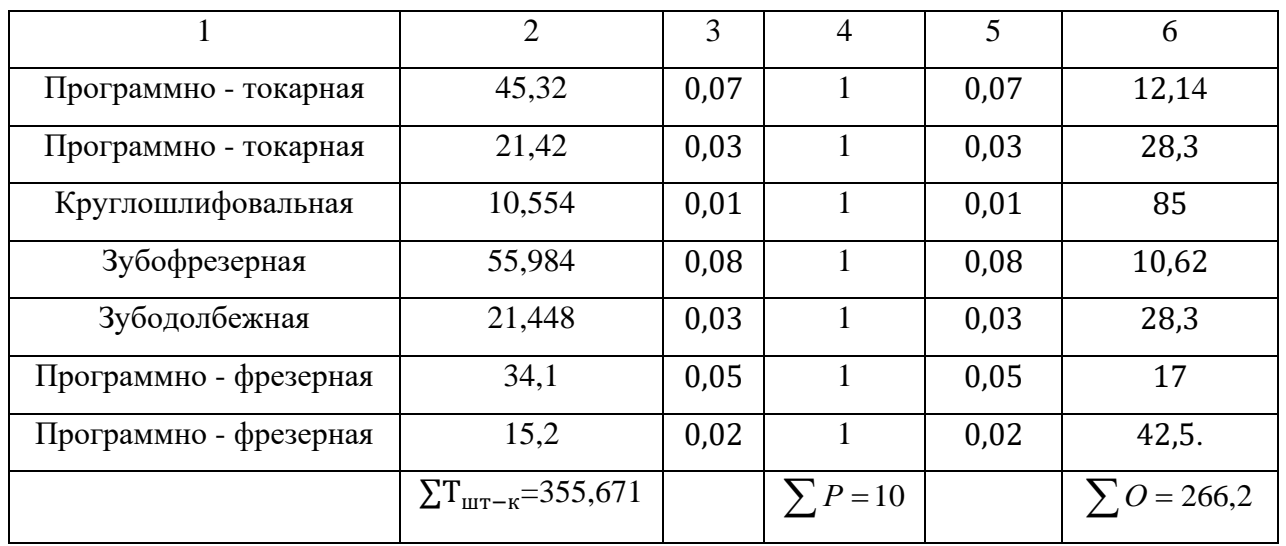

Для каждой операции вычислить значение фактического коэффициента загрузки рабочего места по формуле:

$$
\eta_{3.\Phi} = \frac{m_p}{P},\tag{6}
$$

Количество операций, выполняемых на одном рабочем месте (О), можно определить по формуле:

$$
0 = \frac{\eta_{\text{a}}}{\eta_{\text{a}}}
$$
\n<sup>(7)</sup>

После установления типа производства необходимо определить его организационно-технологическую характеристику. При этом требуется:

• определить форму организации производственного процесса;

• рассчитать такт выпуска изделий или величины партий их запуска в производство.

Согласно ГОСТ 14.312-74, форма организации может быть поточной и групповой.

В нашем случае мы имеем дело с групповой организацией производства. Количество деталей в партии (n, шт.) для одновременного выпуска определяется упрощенным способом по формуле:

$$
n = \frac{N \cdot a}{254},\tag{8}
$$

*Изм. Лист № докум Подпись Дата*

*15*

*Лист*

где *a* - периодичность запуска, в днях (3 дня);

254 – количество рабочих дней в году.

$$
n = \frac{310.3}{254} = 4
$$
 **III**.

Коэффициент закрепления операций:

 $K_{20}$ =266,2/10=26,62

Коэффициент соответствует мелкосерийному производству, для которого  $20 \le$  K<sub>3</sub>.o.  $\le$  40 = 20  $\le$  26,62  $\lt$  40

Таким образом, при групповой организации производства, количество деталей в партии (n, шт) для одновременного запуска, получилось 4 шт. Периодичность запуска деталей равно 3 дня.

*Анализ заводского технологического процесса обработки детали*

Тип производства по технологическому процессу - мелкосерийный. Для него данный технологический процесс оптимален, правильно выбраны методы обработки, построены технологические операции; черновые и чистовые базы выбраны оптимально.

1. Способ получения заготовки – прокат круглый необходимо заменить другим методом получения заготовки т.к. он давал коэффициент использования металла  $K_{\mu} = 0.23$ .

2. Используемое оборудование станок Masturn 550 CNC ток. с ЧПУ, 16К20П, 3А151, Р-251, 5М150М, MCV 1000 5AX.

Чтобы выявить недостатки и достоинства заводского технологического процесса проведем анализ по следующим характеристикам:

1. Анализ технологического процесса механической обработки детали.

2. Анализ методов обработки поверхностей.

3. Анализ выбора технологических баз.

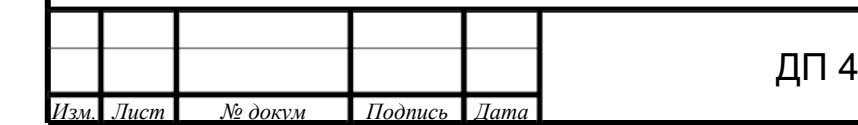

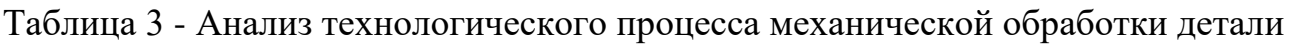

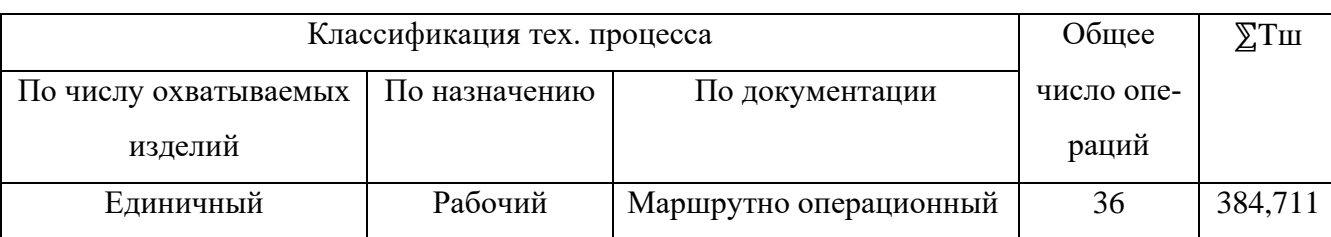

## Таблица 4 - Анализ методов обработки поверхностей

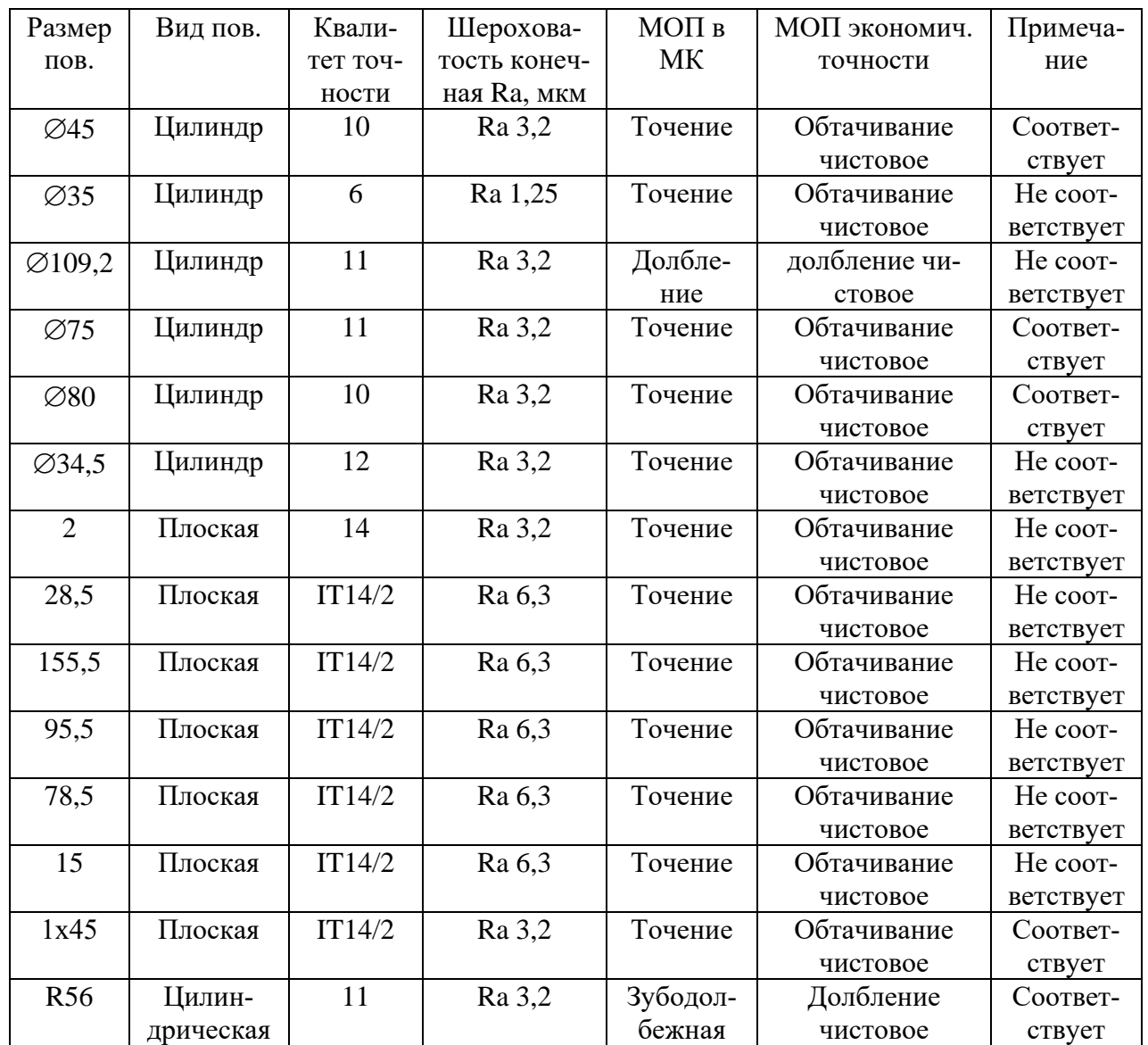

При сравнении методы экономической точности по чертежу и справочным таблицам не соответствуют, а именно поверхности с размерами: 28,5, 155,5, 95,5, 78,5, 15; ∅35, ∅109,2, ∅34,5.

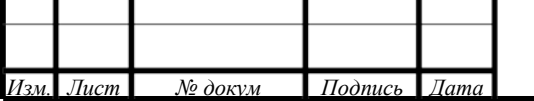

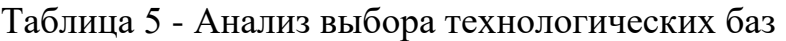

*Изм. Лист № докум Подпись Дата*

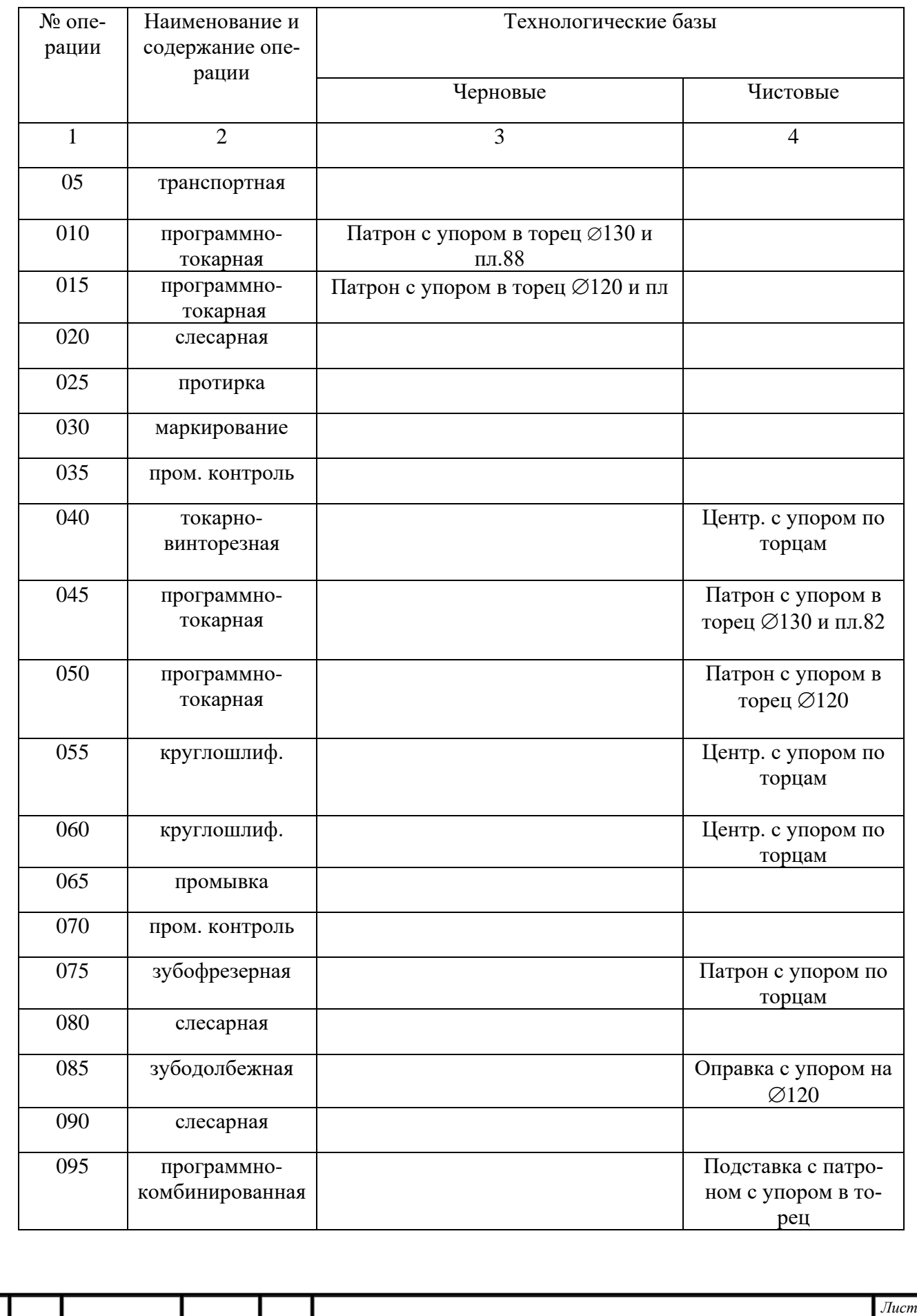

ДП 44.03.04.151 ПЗ

*18*

## Окончание таблицы 5

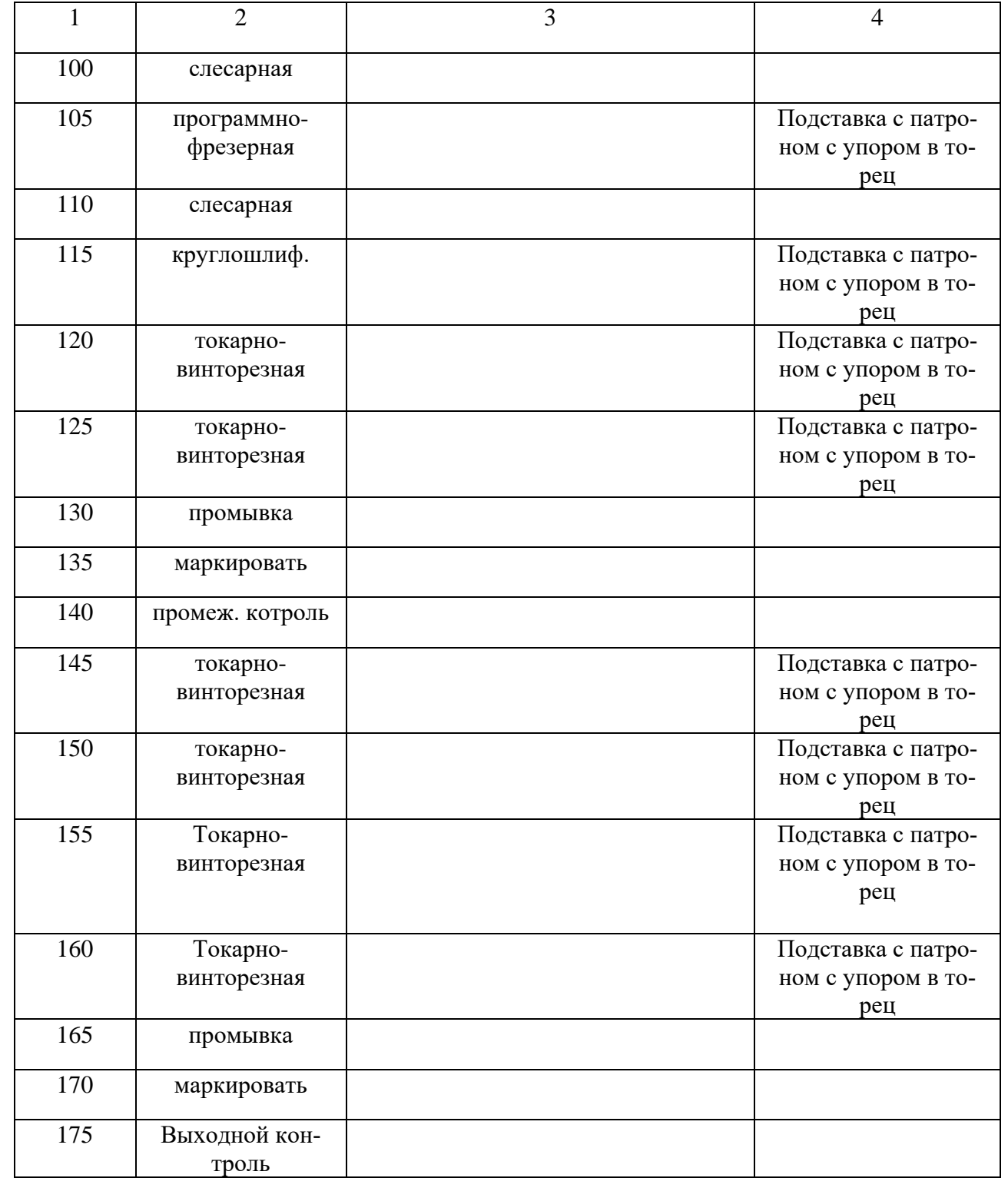

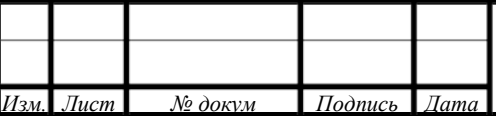

*19*

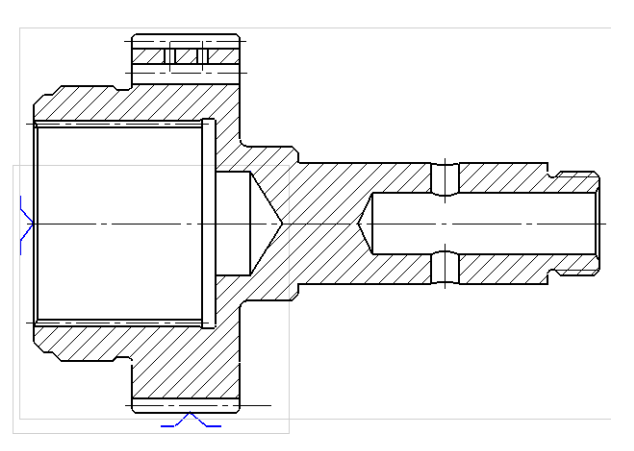

Рисунок 2 - Черновые и чистовые базы (Установ А)

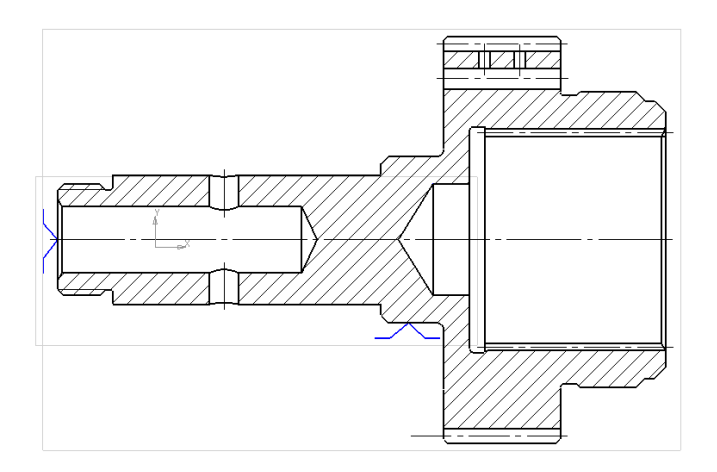

Рисунок 3 - Черновые и чистовые базы (Установ Б)

Анализ выбора технологических баз показал, что основные правила базирования (постоянство и совмещение баз) соблюдаются. Следовательно, базы изменению не подлежат.

*Анализ маршрута обработки детали*

Предложенный маршрут обработки детали можно считать оптимальным, так-так соблюдаются следующие условия:

Прежде всего, обрабатывают технологические базы, затем исполнительные поверхности, с помощью которых деталь выполняет своё служебное назначение. Обработка остальных поверхностей ведётся последовательно.

Технология изготовления подразделяют на этапы черновой, получистовой, чистовой и отделочной обработки.

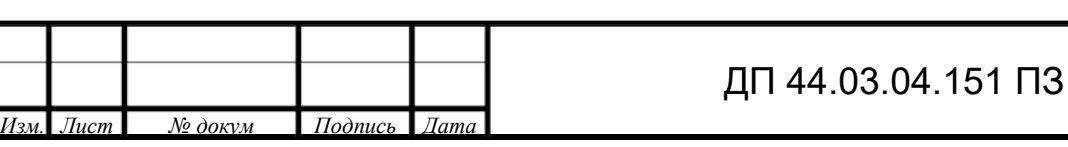

Анализ станочных операций производится по критериям, представленным в таблице 6.

Таблица 6 - Анализ станочных операций

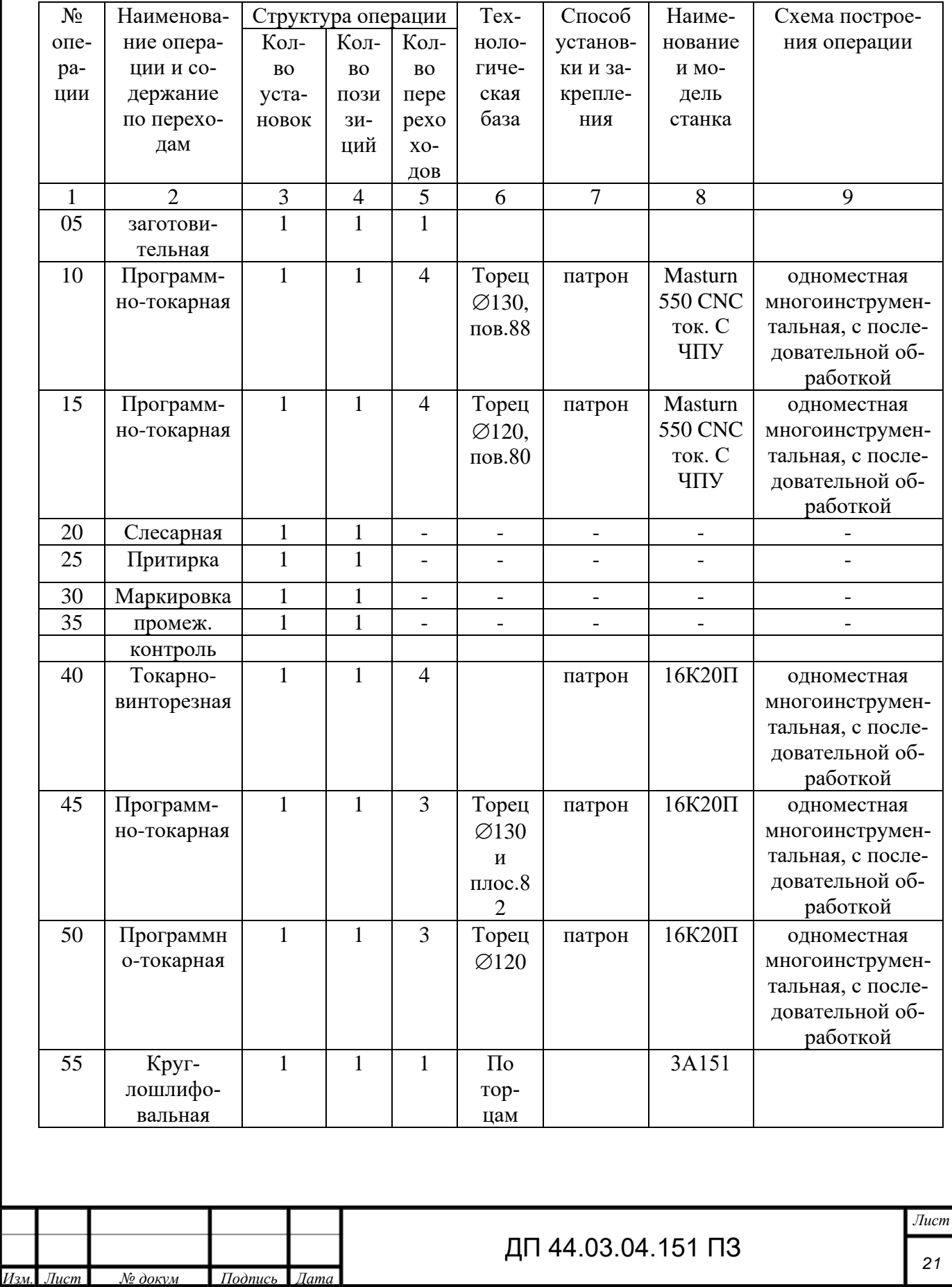

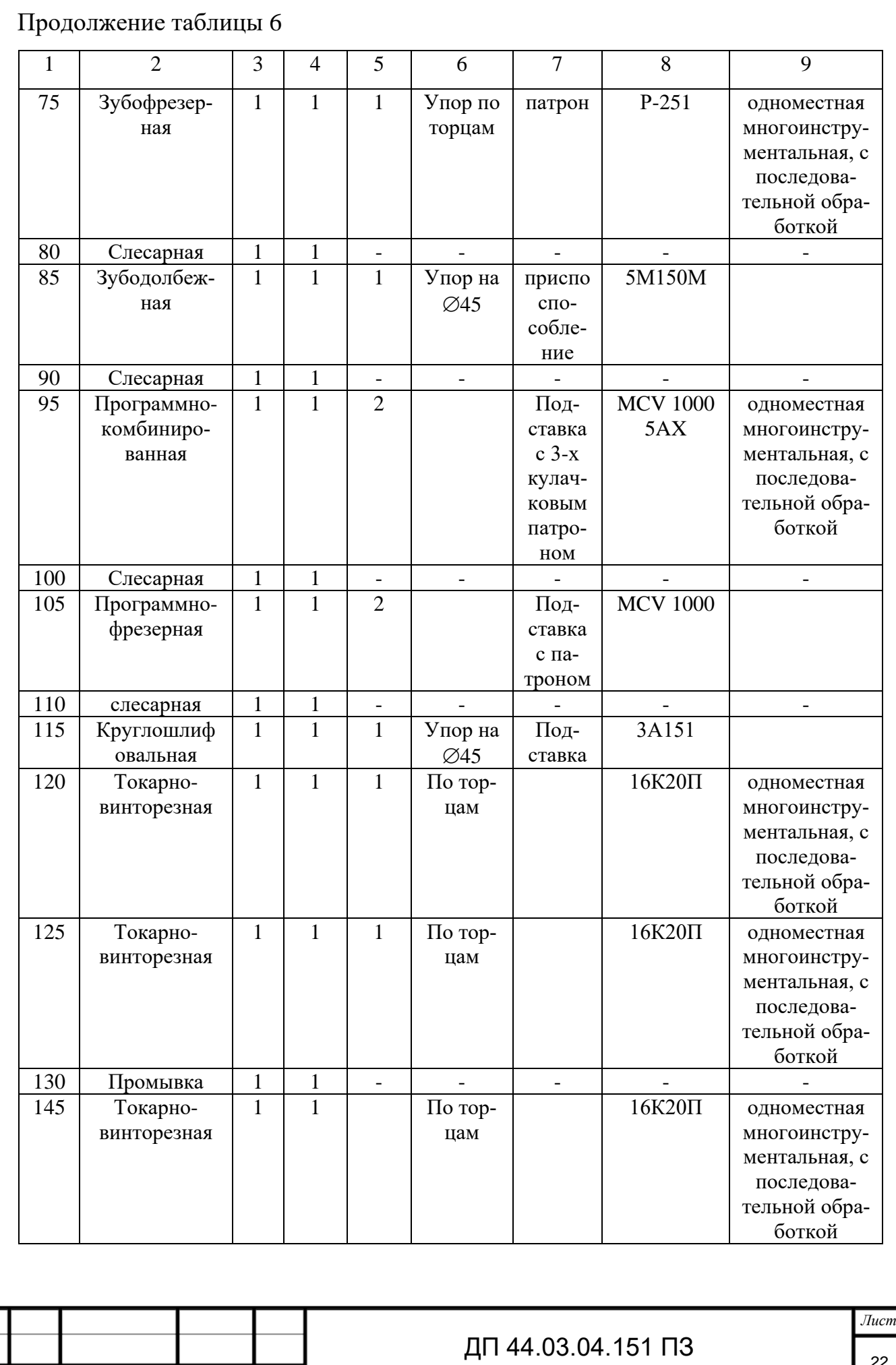

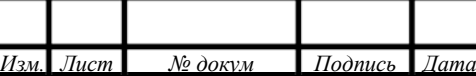

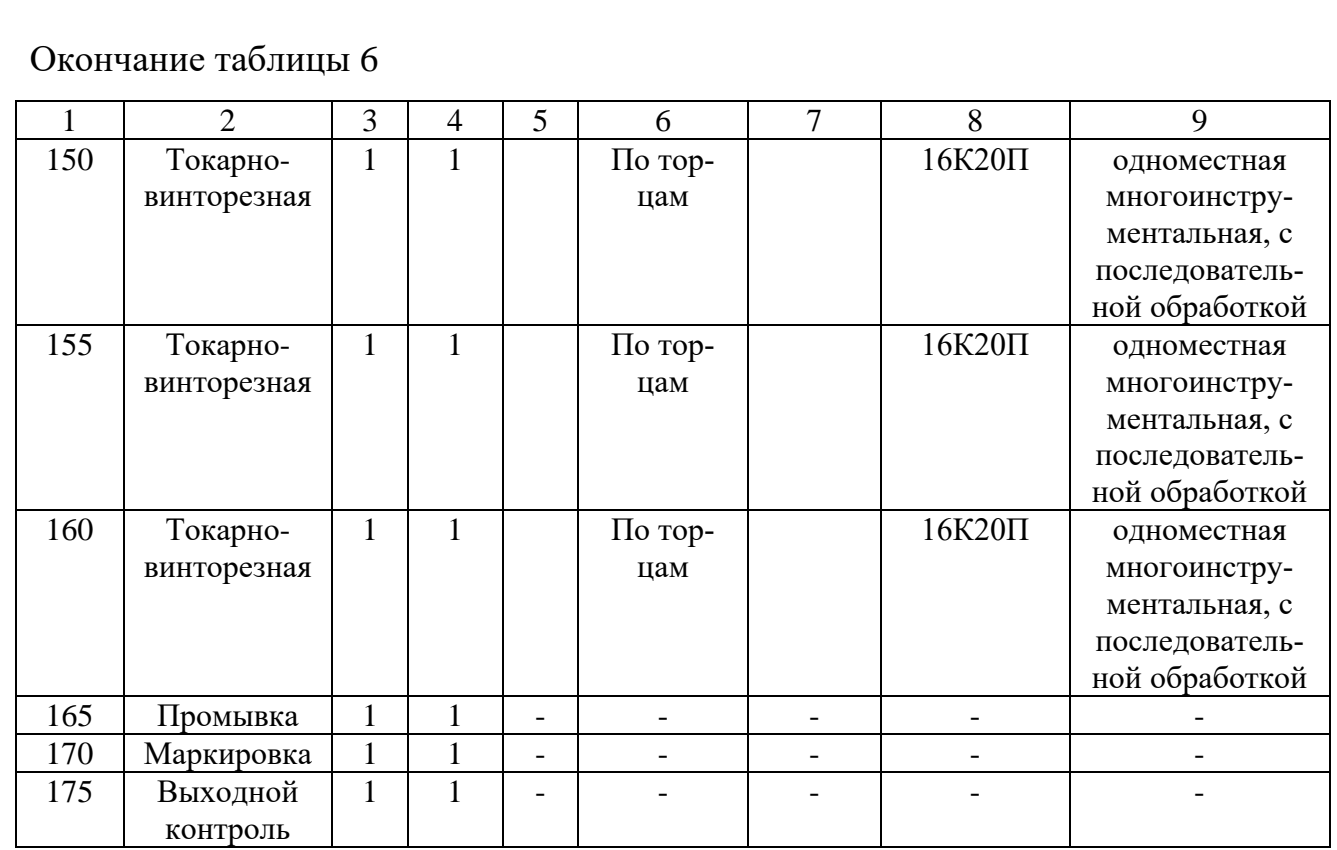

Анализ показал, что у нас 18 станочных операций, которые выполняется на Masturn 550 CNC ток. с ЧПУ, 16К20П, 3А151, Р-251, 5М150М, MCV 1000 5AX.

Выводы

Технологический процесс обеспечивает точность линейных и диаметральных размеров; качество обработанных поверхностей, допуски отклонения формы и расположения поверхностей. В связи с увеличением производственной программы выпуска деталей «Рабочее колесо» с 310 до 1000 в год существующее оборудование не справится с предстоящей задачей. Предлагается заменить оборудование на обрабатывающий центр с ЧПУ, что будет соответствовать среднесерийному типу производства.

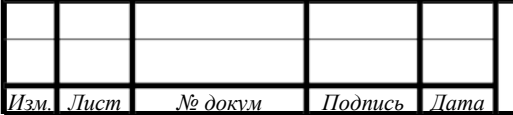

#### <span id="page-23-0"></span>**1.3. Разработка технологического процесса**

1.3.1. Выбор заготовки и метода ее изготовления

<span id="page-23-1"></span>Выбор заготовки для дальнейшей механической обработки является одним из важнейших этапов проектирования технологического процесса изготовления детали.

На выбор заготовки влияют следующие факторы:

1. Материал-20Х2Н4А

2. Объем и тип производства - годовая программа выпуска-15000 штук; производство - среднесерийное.

3. Тип детали – ступица

4. Размеры детали и оборудования, на котором она изготовляется.

5. Экономичность изготовления заготовки.

В базовом технологическом процессе заготовкой является круглый прокат, но при анализе заводского технологического процесса этот способ признан нецелесообразным для среднесерийного производства. Поэтому в качестве ориентировочного способа выбираем штамповку с прошитыми отверстиями на горизонтально-ковочной машине (ГКМ)

Технология штамповки на ГКМ применяется для получения поковок высадкой и прошивкой

1. Поковки с одним утолщением на конце или на участке по длине стержня;

2. Поковки типа колец простой конфигурации;

3. Поковки типа втулок;

4. Поковки со сложным наружным контуром;

5. Поковки с глухой прошивкой;

*Преимущества и недостатки штамповки на ГКМ*

Штамповка на ГКМ имеет следующие преимущества:

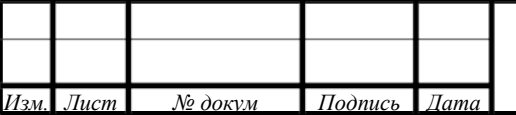

1. Можно легко штамповать детали, которые на другом оборудовании рационально изготовить нельзя, например поковки типа стержня с фланцем и другие, следовательно, ГКМ имеет особую область штамповки.

2. Достигается экономия металла, так как штамповка производится преимущественно в закрытых штампах, а штамповочные уклоны в ряде случаев отсутствуют.

3. Макроструктура поковок получается благоприятной и обеспечивает высокое качество деталей.

4. Возможно применение вставок для ручьев, чем экономится штамповая сталь.

5. Работа на ГКМ безударная, спокойная и безопасная.

6. Работа легко автоматизируется - существуют автоматические ГКМ с горизонтальным разъемом матриц.

К недостаткам относятся:

1. Меньшая универсальность по сравнению с молотами и прессами. Номенклатура поковок резко ограничена. Масса поковок относительно небольшая - до 150 кг.

2. Низкая стойкость штампов, которая объясняется рядом причин. Штамп закрытый, поэтому возникают перегрузки в полости ручья. Избежать перегрузок не представляется возможным, так как требуется абсолютно точное дозирование высаживаемой части прутка, что невозможно ввиду недостаточной жесткости переднего упора, отклонений по размерам прутка (проката), отклонений высаживаемого объема при различной температуре прутка и т. д.

3. Необходимость очистки нагретого прутка от окалины, так как деформирование происходит за один ход и вся окалина будет заштампована.

4. Высокая стоимость ГКМ примерно в 1,5 раза выше, чем стоимость КГШП той же мощности.

В соответствии с принятым способом штамповки определяют конфигурацию поверхности разъема и положение линии разъема штампа.

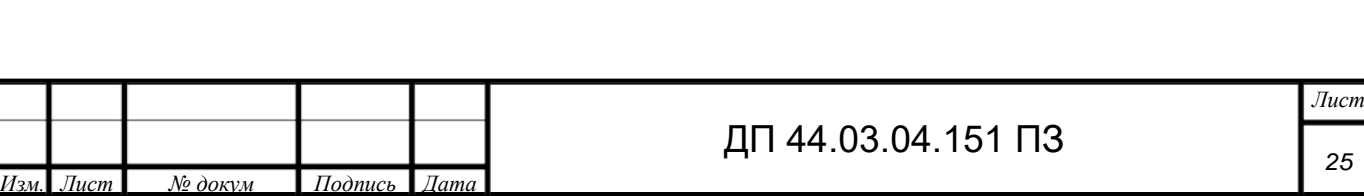

В зависимости от марки материала заготовки делятся на три группы: М1 углеродистая сталь, легированная сталь с содержанием углерода до 0,35 % и легирующих элементов до 2 %; М2 – с содержанием углерода от 0,35 до 0,65 % включительно и легирующих элементов от 2,4 % до 5 %; М3 – с содержанием углерода свыше 0,65 и легирующих элементов свыше 5 %.

По точности изготовления поковки подразделяют на пять классов – Т1, Т2, Т3, Т4, Т5, в зависимости от технологического процесса, оборудования, требуемой точности размеров поковки. Степень сложности поковок (С1, С2, С3, С4) определяется отношением массы Gп (объема Vп) поковки к массе Gфиг (объему Vфиг) цилиндра или прямоугольного параллелепипеда, в который вписывается поковка.

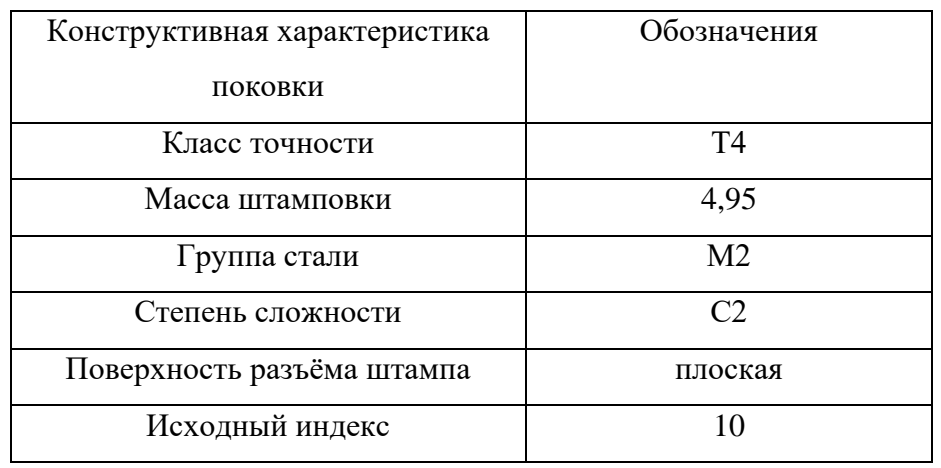

Таблица 7- Конструктивные характеристики поковки

В соответствии с рекомендациями ГОСТа 7505 – 89 [3] назначают припуски на механическую обработку и допуски на размеры поковки;

Величина припусков, допусков и допускаемых отклонений назначается в зависимости от массы, марки стали, степени сложности и класса точности поковки по исходному индексу. Допуски на все внешние и внутренние размеры поковки назначаются в зависимости от требуемой точности, массы, размеров, группы стали и степени сложности поковки. ГОСТ 7505 – 89 регламентирует также допускаемые отклонения на межцентровые расстояния, по не соосности

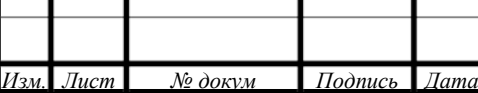

прошиваемых в поковках отверстий, по отношению к внешним контурам поковки, по изогнутости, не плоскостности, не прямолинейности (для плоских поверхностей, а также по радиальному биению (для цилиндрических поверхностей).

<span id="page-26-0"></span>1.3.2. Составление технологического маршрута обработки детали «Рабочее колесо »

Технологический маршрут обработки детали «Рабочее колесо» представлен в таблице 8.

Поверхности обрабатываемые обозначены на рисунке 4.

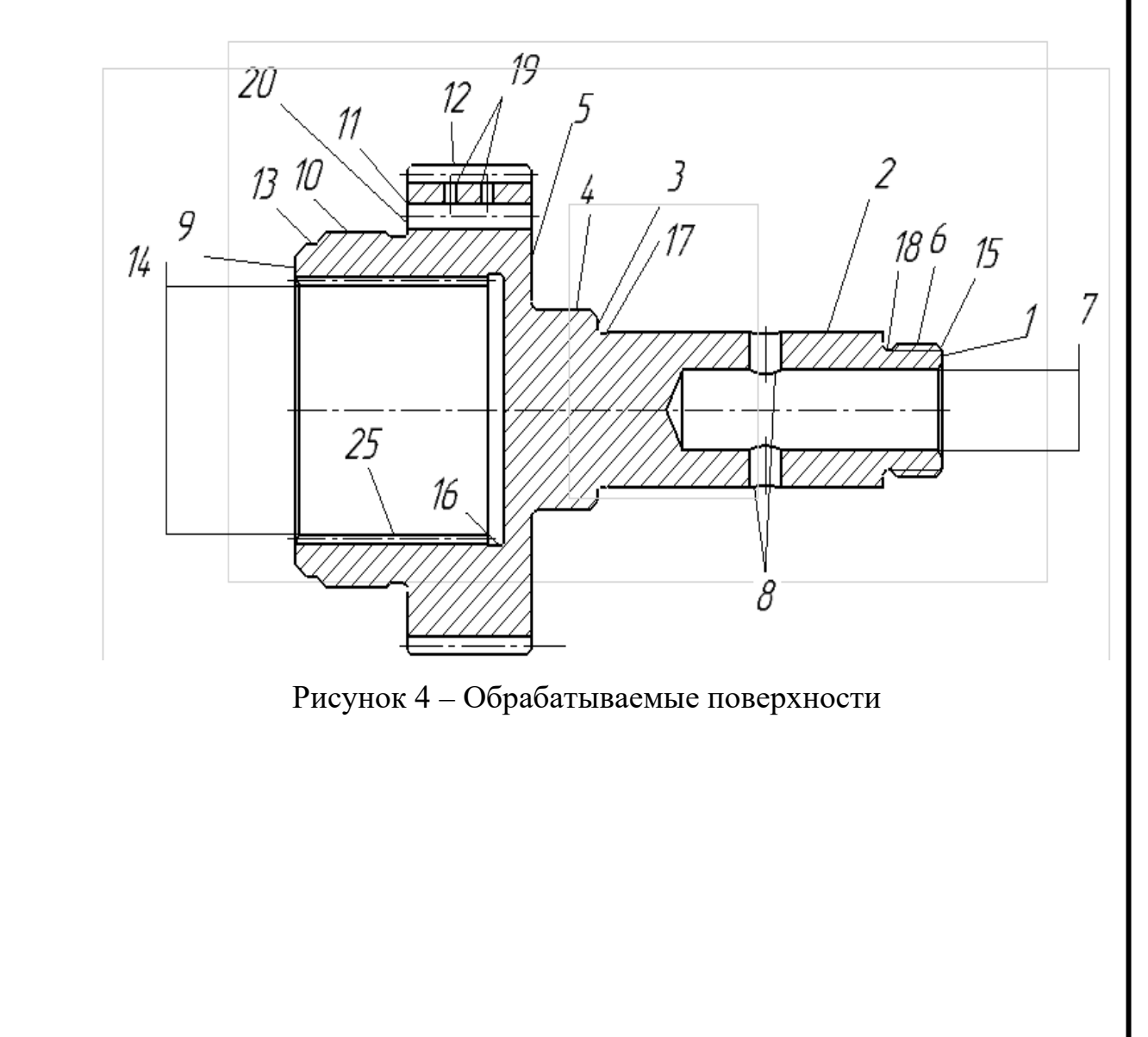

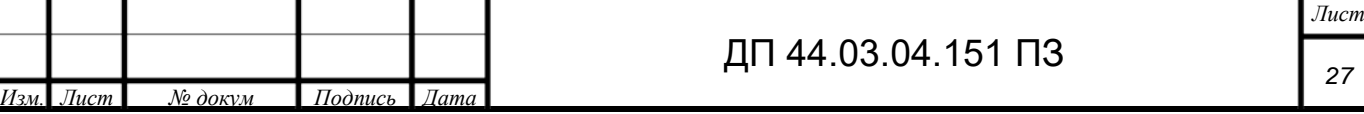

Таблица 8 – Технологический маршрут обработки детали «Рабочее колесо»

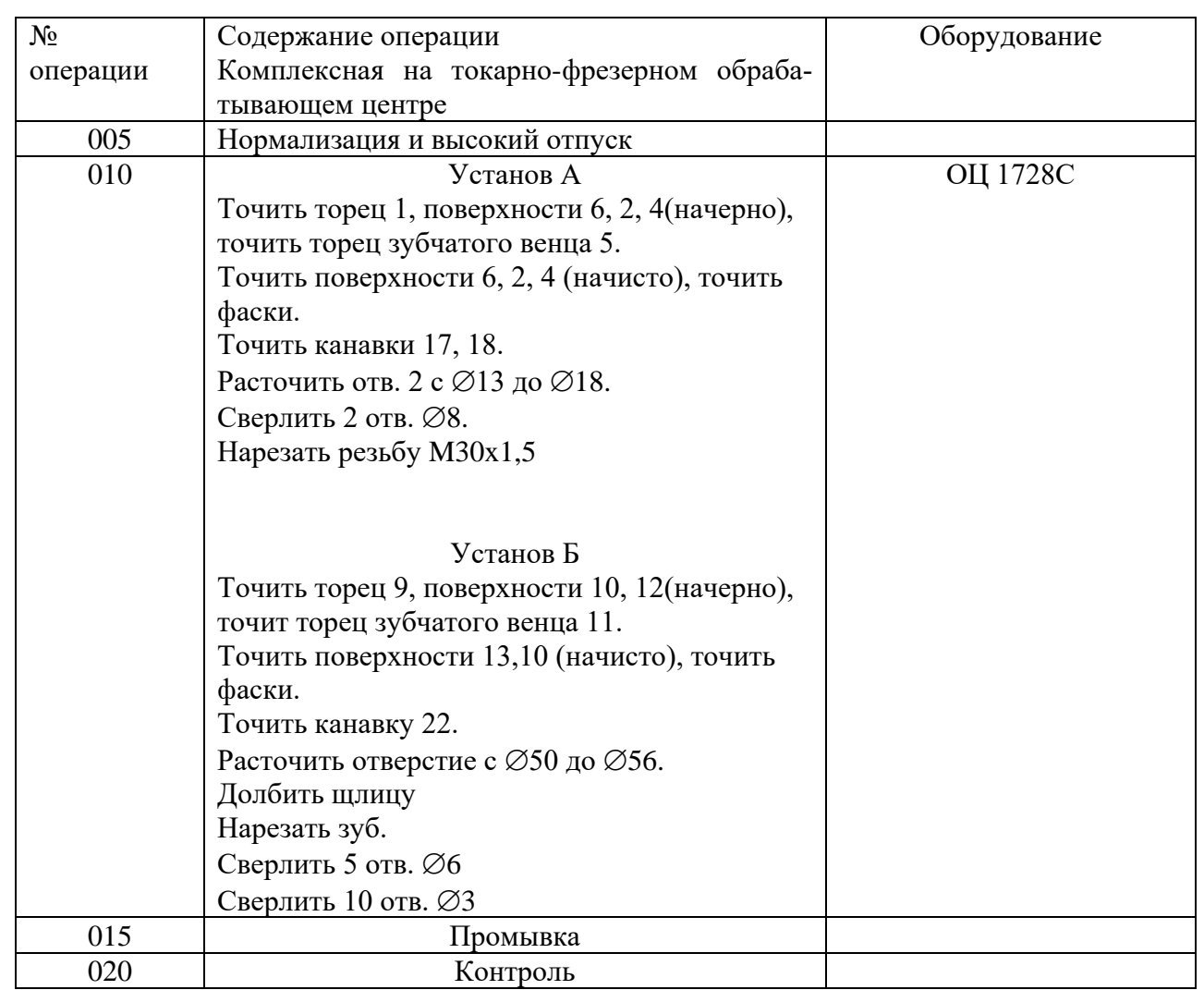

<span id="page-27-0"></span>1.3.3. Выбор средств технологического оснащения

1.3.3.1. Выбор и описание оборудования

В связи с увеличением производственной программы выпуска деталей «Рабочее колесо» с 310 до 1000 в год существующее оборудование не справится с предстоящей задачей. Предлагается, заменить существующее на обрабатывающий центр с ЧПУ, что будет соответствовать серийному производству и позволит предприятию справиться с задачей годового увеличения выпускаемых изделий.

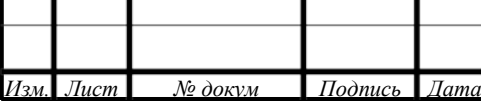

Выбор типа станка необходимо сопоставить с его возможностями обеспечить технические требования, формы и качество обрабатываемых поверхностей.

В дипломном проекте предлагается использовать обрабатывающий центр с ЧПУ модели 1728С (страна-производитель Россия).

На рисунке изображён ОЦ модели 1728С [18]

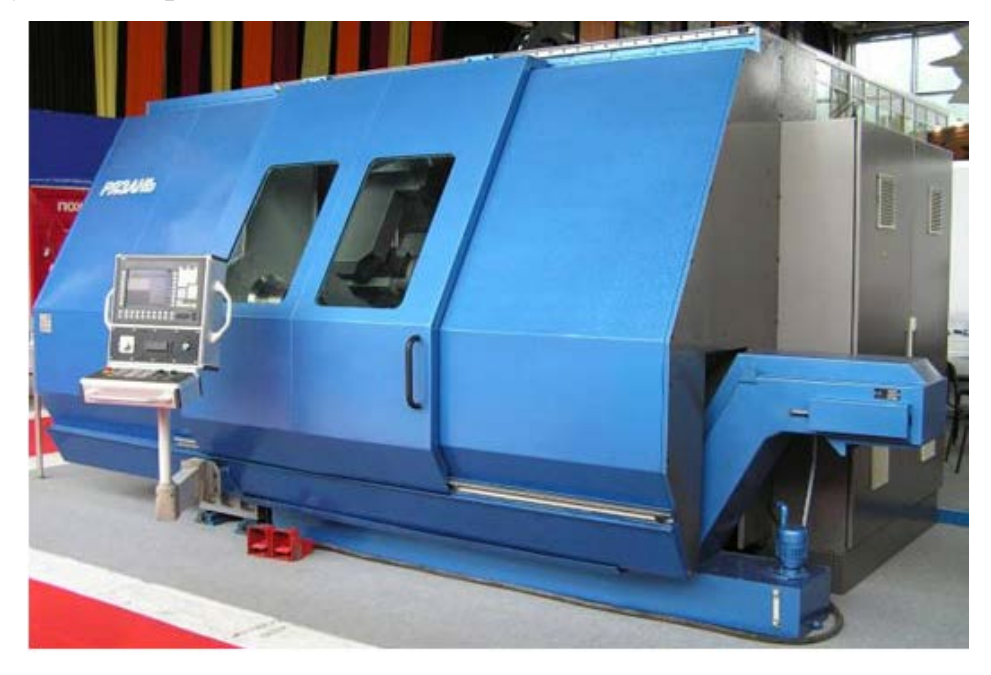

Рисунок 5 – Обрабатывающий центр модели 1728С Токарно-фрезерный обрабатывающий центр модели 1728С предназначен для комплексной обработки деталей типа тел вращения в патроне и центрах.

Точность обработки обеспечивается конструкцией станка (высокоточные подшипники, линейные направляющие, активные измерительные системы контроля инструмента, жесткость и виброустойчивость базовых корпусных деталей, термосимметричные конструкции, исключающие влияние температурных деформаций и др.).

Полная обработка детали за один установ исключает погрешности базирования, имеющие место при традиционной технологии.

Концентрация операций на одном станке позволяет достичь ощутимой экономии за счет отказа от изготовления специальной оснастки для

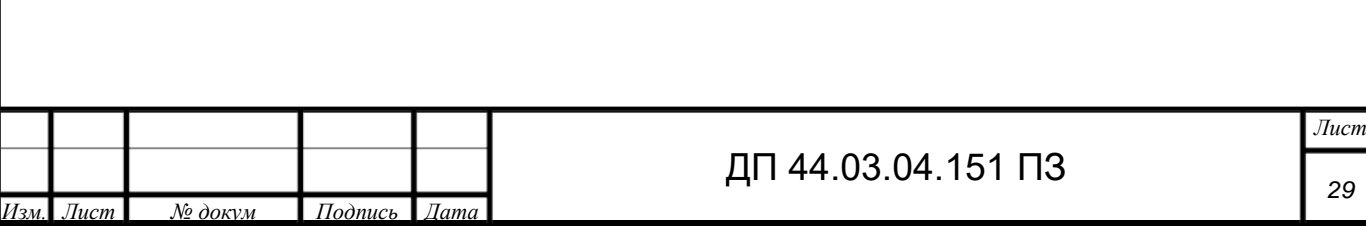

базирования заготовок на смежных операциях.

Технические характеристики обрабатывающего центра приведены в таблице 9.

Таблица 9 – Основные технические характеристики ОЦ 1728С

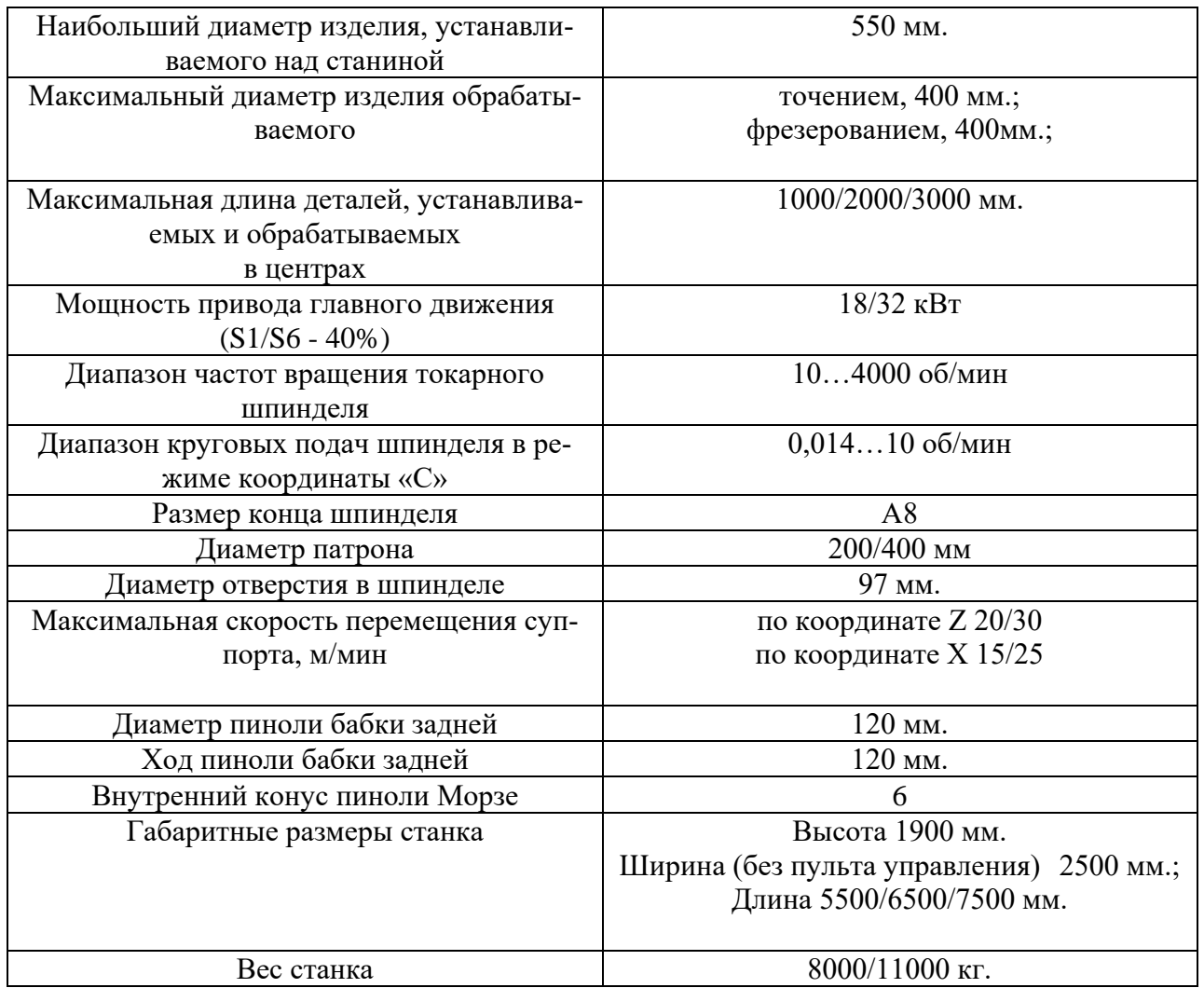

Операции, выполняемые на токарно - фрезерном обрабатывающем центре 1728С приведены в таблице 10.

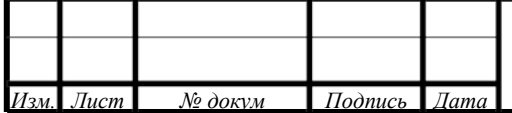

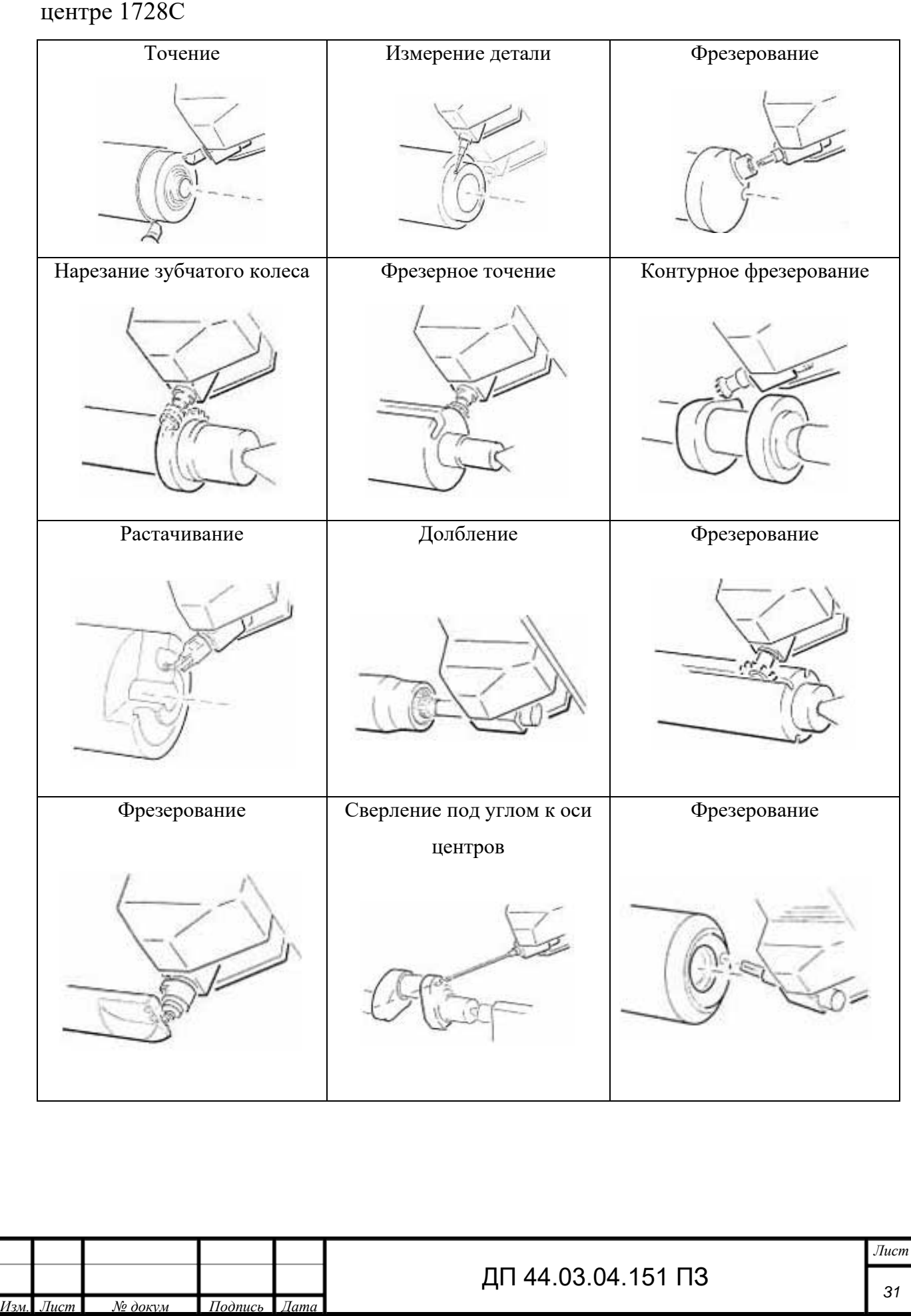

Таблица 10 - Операции выполняемые на токарно-фрезерном обрабатывающем

Примерный перечень типовых деталей, подлежащих обработке на токарно-фрезерном обрабатывающем центре:

- фланцы с отверстиями, лысками, пазами;
- корпуса гаек ШВП, токарных патронов;
- корпуса фасонных, торцовых фрез;

• зубчатые колеса до нарезки зуба (мелкомодульные – с полным циклом операций до термообработки);

• круглые и торцевые копиры и другие фасонные детали.

Варианты исполнения 1728С представлены в таблице 10

Таблица 11 - Варианты исполнения 1728С

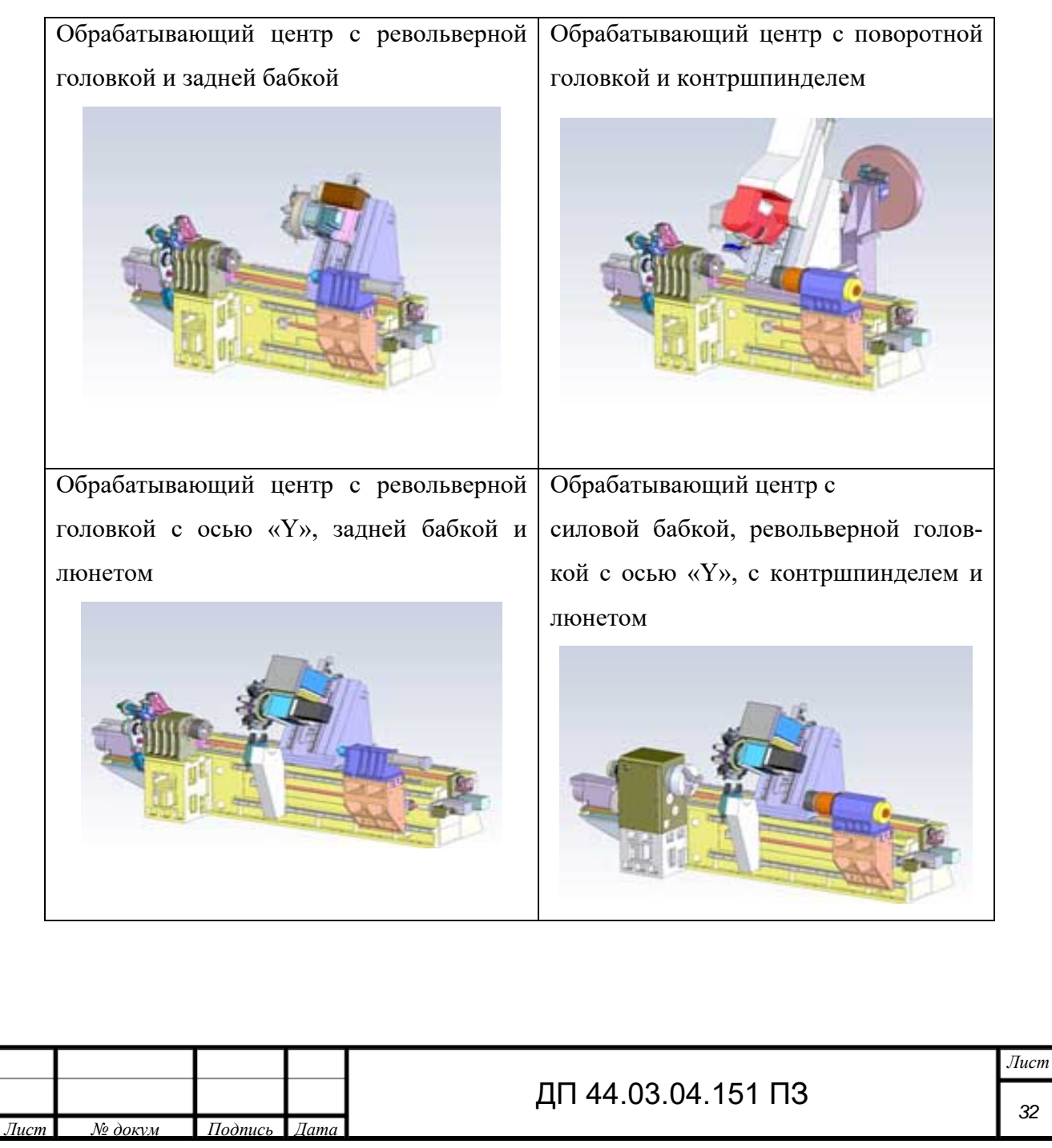

#### <span id="page-32-0"></span>1.3.3.2. Выбор металлорежущего инструмента и режимов резания

Чтобы механическая обработка детали «Рабочее колесо» была наиболее эффективна, необходимо подобрать наиболее надежный, качественный инструмент, учитывая особенности обработки данной заготовки, ее материала, а также выбранного оборудования. При использовании современного оборудования с ЧПУ, необходимо использовать и современный режущий инструмент, оснастку. Предлагается использовать режущий инструмент фирмы «Mitsubishi», «Vargus» и «Iscar».

Режущий инструмент для разрабатываемого технологического процесса выбираем, в соответствии с рекомендациями, изложенными в каталогах металлорежущего инструмента фирмы.

Операция 005 Комплексная на ОЦ с ЧПУ

Установ А

Переход 1

Подрезать торец №1,точить поверхность №2,3,4,5

Токарный резец для наружной обработки

Державка PSSN 2020К16 [21],

Пластина SNMA 12048E RP, способ крепления СМП – рычагом.

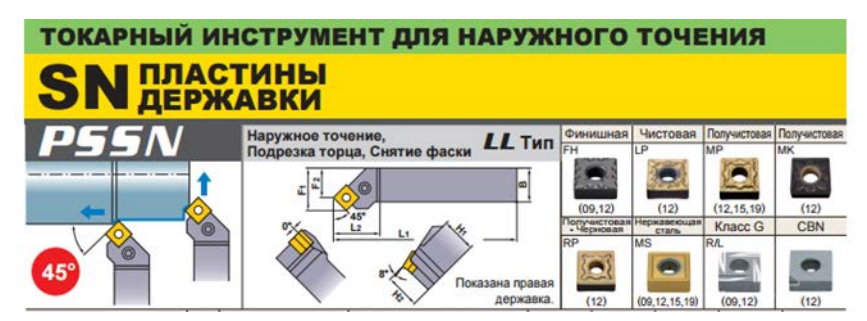

Рисунок 6 – Токарный резец с пластинами

Рекомендуемые режимы резания:

V-180-295м/мин, f-0.25-0.6 мм/об, t-1.5-6мм

Переход 2

Точить начисто поверхность 6,2,3,4, точить фаски.

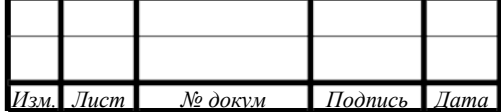

Токарный резец для наружной обработки

Державка PSSN 2020К16 [21],

Пластина SNMA 12048E LP, способ крепления СМП – рычагом.

Рекомендуемые режимы резания:

V-200-310м/мин, f-0,1-0,4 мм/об, t-0,3-2мм

Переход 3

Точить канавки № 17,18

Токарный резец по точению канавок

Державка GHMPR/L 16 [23]

Пластина GIP-4.00-20UN

Рекомендованные режимы резания:

V-90-140м/мин, f-0.12мм/об, t-0.1-0.5мм

#### **GIP-RX/LX**

Прецизионные двухсторонние пластины для нарезания наружных канавок рядом с уступом

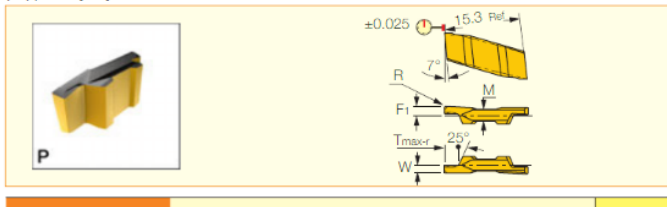

Рисунок 7 – Режущая пластина

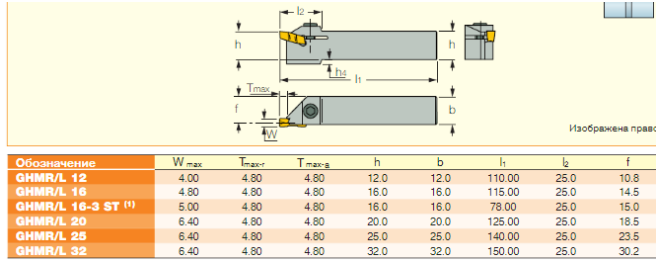

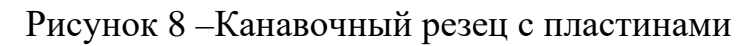

Переход 4

Расточить отверстие №7.

Державка FSCL/P 1816R/L-09A [21]

Пластина NP-CHMB MC6025, крепление винтом.

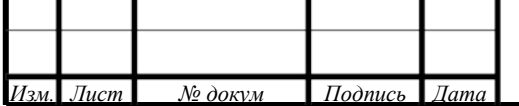

*34*

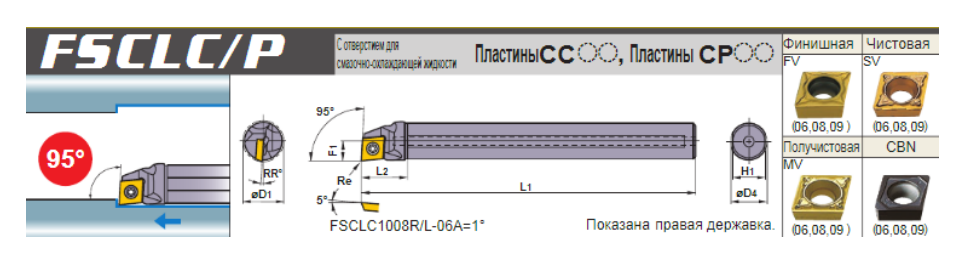

Рисунок 9 – Расточной резец с пластинами

Рекомендуемые режимы резания:

V-140м/мин, f-0.28об/мин, t-2,5мм

Переход 5

Сверлить 2 отверстия №8,

Сверло MPS1 0800L-Din [21]

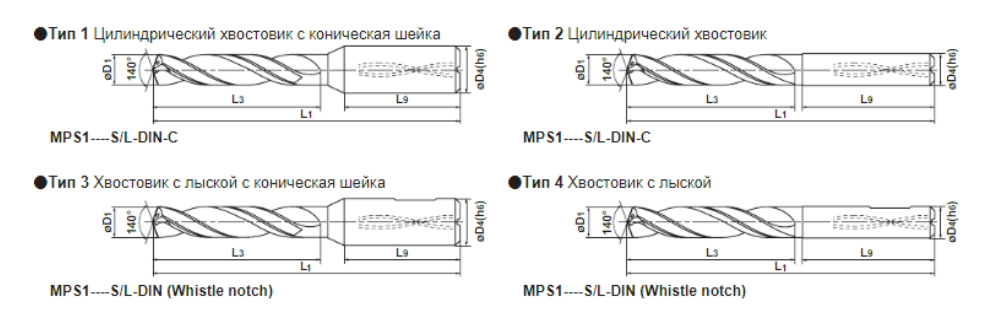

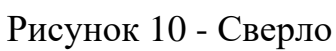

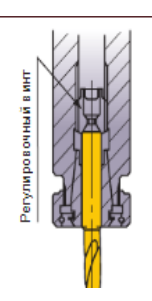

Рисунок 11 – Крепление сверла

Рекомендуемые режимы:

V—90м/мин, t-0.25мм/об

Переход 6

Нарезать резьбу №15

Державка MMTER1616H16-C [21]

Пластина MMT16ERA60-S, крепление с прижимом.

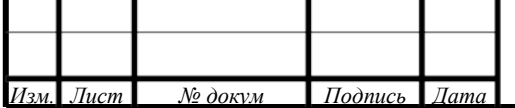

Рекомендуемые режимы резания:

V-100 м/мин (G012) 5 проходов

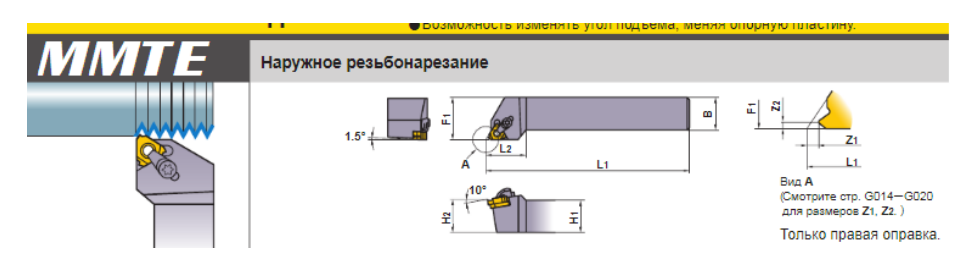

Рисунок 12 – Резьбонарезной резец

Установа Б

Переход 1

Подрезать торец №9, точить поверхность 10,11,12

Токарный резец для наружной обработки

Державка PSSN 2020К16 [21].

Пластина SNMA 12048E RP, способ крепления СМП – рычагом.

Рекомендуемые режимы резания:

V-200-310м/мин, f-0,1-0,4 мм/мин, t-0,3-2мм

Переход 2

Точить торец, поверхность 10,11,12,13, точить фаски - начисто

Токарный резец для наружной обработки

Державка PSSN 2020К16 [21].

Пластина SNMA 12048E LP, способ крепления СМП – рычагом.

Рекомендуемые режимы резания

V-200-310м/мин f-0,1-0,4 об/мин t-0,3-2мм.

Переход 3

Расточить канавку

Державка GHMPR/L 16 [23]

Пластина GIP-4.00-20UN

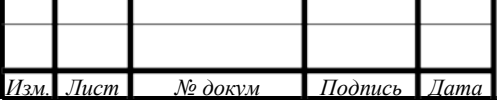
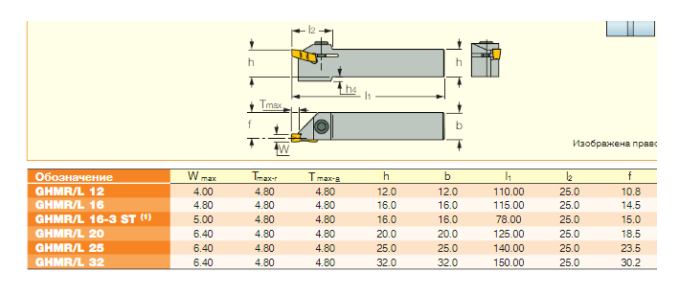

Рисунок 13 – Канавочный резец

Рекомендуемые режимы резания:

V-150м/мин, f-0.8мм/об, t-3,5мм

Переход 4

Расточить отверстие 14

Державка A325-DCLNL12 [21].

Пластина CNMA120408 RV

Крепление с двойным прижимом

Рекомендуемые режимы резания:

V-90м/мин f-0.25мм/об, t-5.0мм

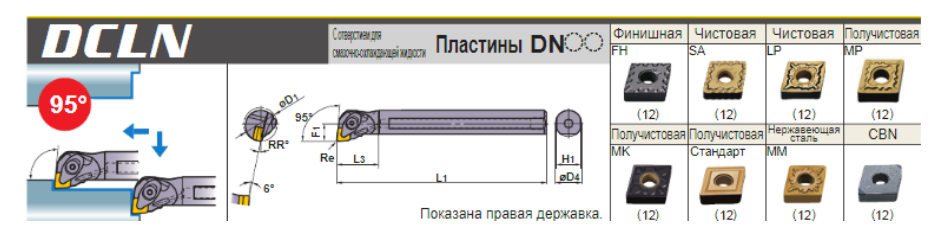

Рисунок 14 – Расточной резец с пластинами

Переход 5

Долбить шлицу 14

Методом обкатки

Долбяк 9372-0210 Р6М5К5 m-2 z-12

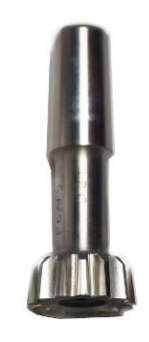

Рисунок 15 - Долбяк

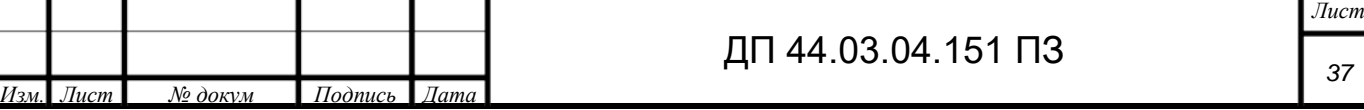

Рекомендуемые режимы резания

V- 24м/мин f-0.25мм/об

Переход 6

Нарезать зубья венца 12

### Пластина 3UEM1.0Z35-54NSGM

### Корпус GMD12ND90-22-3UM1-M3

Крепление с помощью винта и торцевого упора

### Рекомендуемые режимы резания

### V-100м/мин f-0.20мм/об

Отпичительные особенности

- Возможность использования одного корпуса инструмента совместно с широкой номенклатурой режущих пластин различного профиля.
- Доступность замены режущих пластин без снятия фрезы со станка, с сохранением при этом точности обработки и сокращением затрат времени на настройку.
- Высокая производительность обработки за счет высоких скоростей резания.
- Большой ресурс инструмента.
- Возможность обработки материалов всех типов, от самых мягких до закаленных сталей (твердостью до 60 HRC).
- Высокая точность обработки (до уровня группы 7 по DIN 3962).
- Возможность обработки зубчатых колес на обычных 4-координатных станках с ЧПУ или зубофрезерных станках с ЧПУ; простота программирования обработки.
- Широкий диапазон охвата модулей зубчатых колес (от 1 до 6 мм).
- Возможность выполнения черновой и чистовой обработки одним инструментом.
- Отсутствие необходимости переточки и многопозиционность режущих пластин.
- Возможность использования для обработки прямозубых и косозубых зубчатых колес.

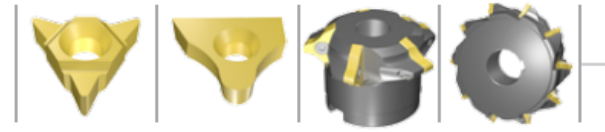

#### Режимы резания

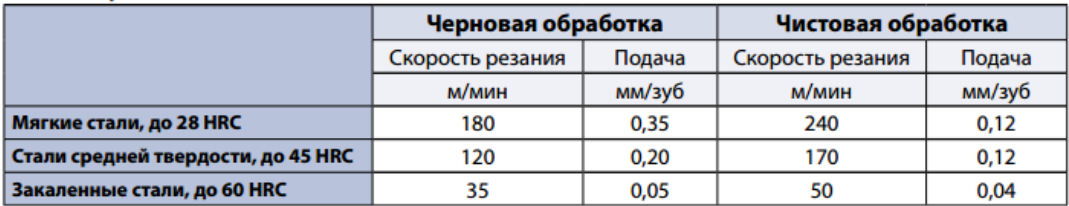

### Рисунок 16 - Фреза

### Переход 7

Сверлить 5 отверстий 20.

Сверло MPS1 0600L-Din [21].

Рекомендуемые режимы резания

V—80м/мин f-0.12мм/об

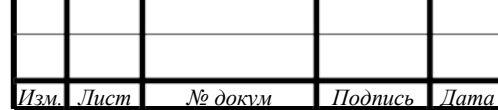

Переход 8

Сверлить отверстие 10шт

Сверло MPS1 0300L-Din [21].

Рекомендуемые режимы резания

V—100м/мин f-0.22мм/об

Элементы режимов резания сведем в таблицу 12 .

Таблица 12 - Элементы режима резания по переходам

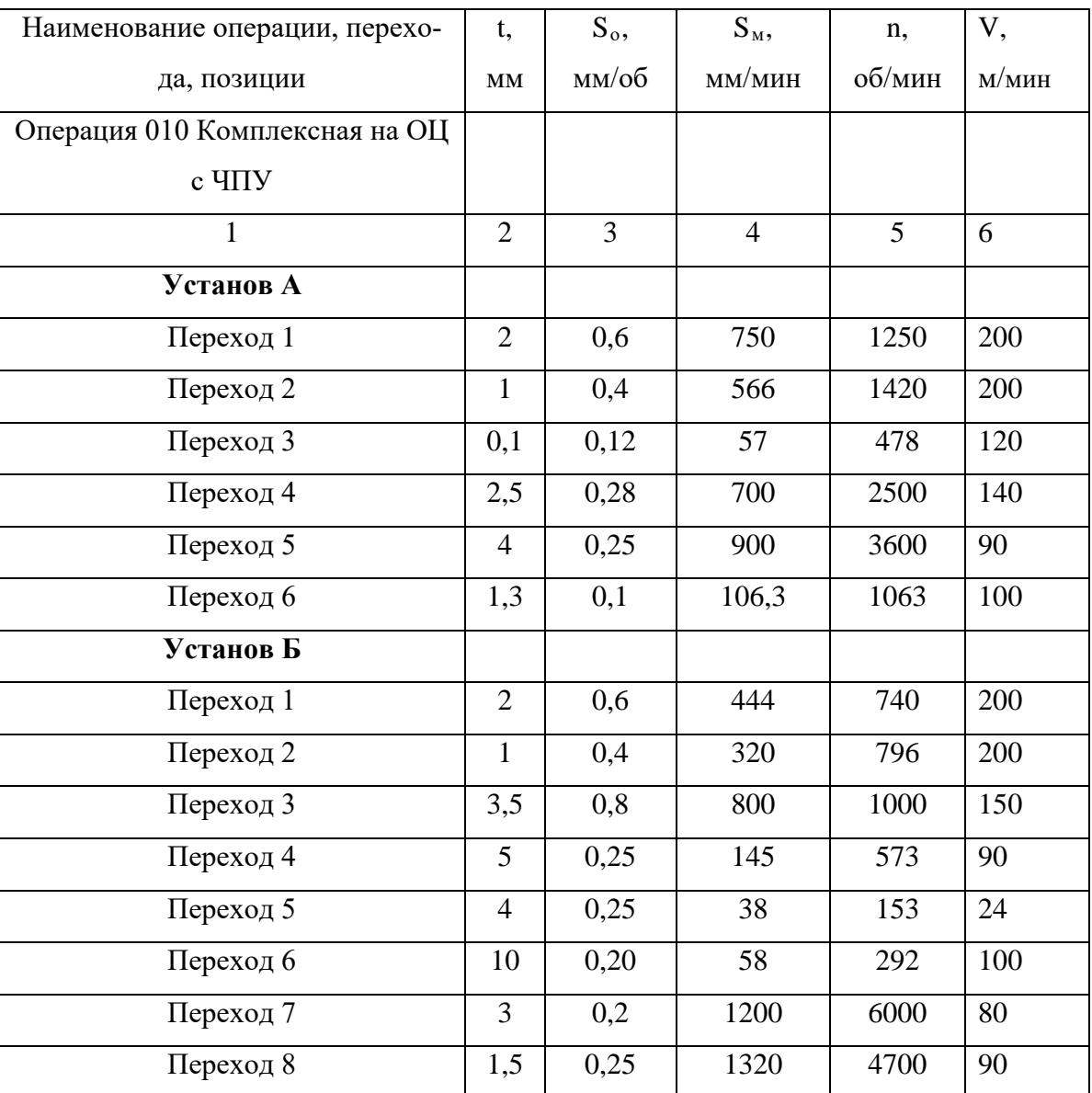

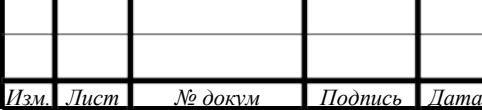

### 1.4. Технологические расчеты

### 1.4.1. Расчет припусков

При проектировании технологических процессов механической обработки заготовок необходимо установить оптимальные припуски, которые обеспечили бы заданную точность и качество обрабатываемых поверхностей и экономию материальных ресурсов.

Есть два основных метода определения припусков на механическую обработки поверхности: расчетно-аналитический и опытно-статистический (табличный).

Расчетно-аналитический метод определения припусков

Для проведения расчета припусков выбирается наиболее ответственный размер, в нашем случае это отверстие  $\varnothing$  35<sup>+0,008</sup> изготовленное по 6 квалитету точности.

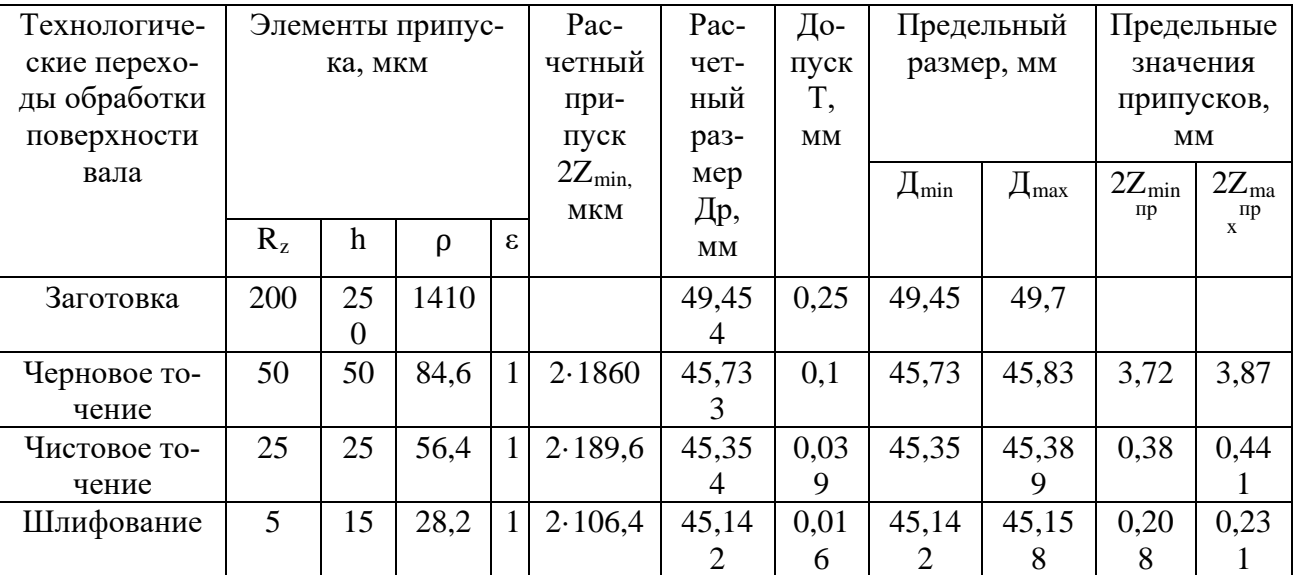

Таблица 13 - Расчеты припусков

Остаточные пространственные отклонения на обработанную поверхность определяется с помощью коэффициентов уточнения формы:

$$
\rho_i = \rho_{\rm s} \cdot T_i
$$

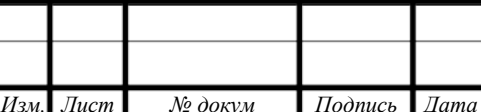

 $(9)$ 

 $\pi$ 

Величины после коэффициентов уточнения пространственного отклонения следующие:

После чернового точения:

 $\rho_i = 1410 \cdot 0,06 = 84,6,$ 

После чистового точения:

 $\rho_i = 1410 \cdot 0.04 = 56.4$ 

После шлифования:

 $\rho_i = 1410 \cdot 0.02 = 28.2$ 

Расчетные минимальные значения припусков определяется по формуле:

$$
2Z_{min} = 2(R_{zi-1} + h_{i-1} + \rho_{i-1}),
$$

Минимальный припуск:

После чернового точения:

 $2Z_{min} = 2(200 + 250 + 1410) = 2 \cdot 1860$  MKM

После чистового точения:

 $2Z_{min} = 2(50 + 50 + 84,6) = 2 \cdot 189,6$  MKM

После шлифования:

 $2Z_{min} = 2(5 + 5 + 28.2) = 2 \cdot 106.4$  MKM

Расчетный диаметр:

 $\mu_{n3} = 45,142 \text{ mm}$ 

 $\mu_{n2} = 45,142 + 2 \cdot 0,1064 = 45,354$  MM

 $A_{n1} = 45,354 + 2 \cdot 0,1896 = 45,733 \text{ mm}$ 

 $A_{\text{D3}} = 45,733 + 2 \cdot 1,86 = 49,453 \text{ mm}$ 

Минимальный диаметр заготовки:

 $\mu_{min3} = 49,45$  MM

 $A_{min2} = 45,73$  MM

 $\mu_{min1}$  = 45,35 MM

 $\mu_{min3} = 45,142M$ 

Наибольшие предельные размеры получаются вычитанием припуска

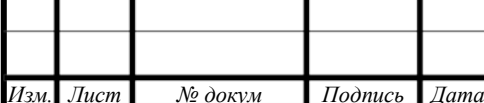

 $(10)$ 

к определенному наименьшему предельному размеру:

$$
\mu_{maxi} = \mu_{mini} + T_i,
$$
\n
$$
\mu_{max3} = 45,142 + 0,016 = 45,158 \text{mm}
$$
\n
$$
\mu_{max2} = 45,35 + 0,039 = 45,389 \text{mm}
$$
\n
$$
\mu_{max1} = 45,73 + 0,1 = 45,83 \text{mm}
$$
\n
$$
\mu_{max3} = 49,45 + 0,25 = 49,7 \text{mm}
$$
\n(11)

Предельные отклонения припусков 2 $Z_{min}^{\text{np}}$  определяются как разность наименьшего предельного размера предшествующего и выполнившего переход:

$$
2Z_{min}^{np} = \mu_{min-1} - \mu_{mini},
$$
  
\n
$$
2Z_{min3}^{np} = 45,35 - 45,142 = 0,208 \text{ nm}
$$
  
\n
$$
2Z_{min2}^{np} = 45,73 - 45,35 = 0,38 \text{ nm}
$$
  
\n
$$
2Z_{min1}^{np} = 49,45 - 45,73 = 3,72 \text{ nm}
$$
  
\n
$$
2Z_{max}^{np} = \mu_{maxi-1} - \mu_{maxi},
$$
  
\n
$$
2Z_{max3}^{np} = 45,389 - 45,158 = 3,87 \text{ nm}
$$
  
\n
$$
2Z_{max2}^{np} = 45,83 - 45,389 = 0,441 \text{ nm}
$$
  
\n
$$
2Z_{max1}^{np} = 49,7 - 45,83 = 0,231 \text{ nm}
$$

Общие припуски  $2Z_{omin}$  и  $2Z_{omax}$  определяются вычитанием промежуточных припусков:

$$
2Z_{omin} = \Sigma Z_{imin}, (14) 2Z_{omax} = \Sigma 2Z_{imax},
$$
\n
$$
2Z_{omin} = 0,208 + 0,38 + 3,72 = 4,308 \text{ nm}
$$
\n
$$
2Z_{omax} = 0,231 + 0,441 + 3,87 = 4,542 \text{ nm}
$$
\n
$$
Ippo
$$
\n
$$
ZT_{max}^{np} - 2Z_{mini}^{np} = \delta_{i-1} - \delta_i,
$$
\n
$$
3,87-3,72 = 0,25-0,1 = 0,15 \text{ nm}
$$
\n
$$
0,441 - 0,38 = 0,1 - 0,039 = 0,061 \text{ nm}
$$
\n
$$
0,231 - 0,208 = 0,039 - 0,016 = 0,023 \text{ nm}
$$
\n
$$
OIDITHO - CTATICTHYteckUH (Ta6JIHYHLIH) Meroq
$$
\n
$$
pac
$$

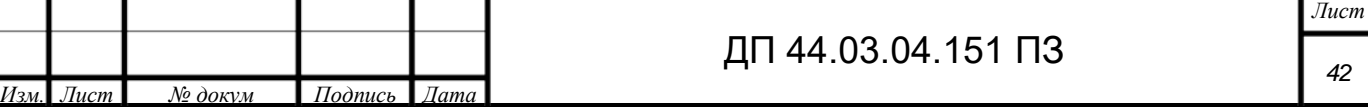

На остальные обрабатываемые поверхности детали (т. е. на все, кроме одной, рассчитываемой аналитически) припуски, допуски и предельные отклонения на операционные размеры определяются по справочным данным [3]. Таблица 14 - Припуски и допуски на обрабатываемые поверхности

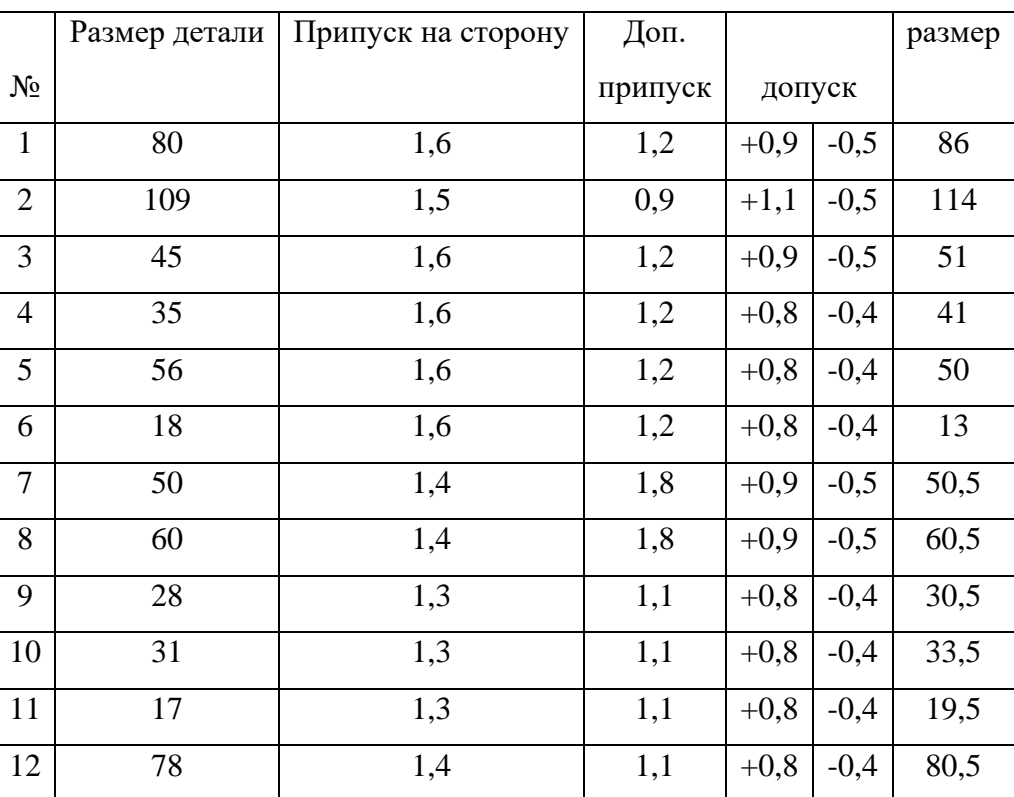

### 1.4.2. Расчет технических норм времени

Под технически обоснованной нормой времени понимается время, необходимое для выполнения заданного объема работы (операции) при определенных организационно – технических условиях.

Норма штучного времени – это норма времени на выполнение объема работы, равного единице нормирования, на выполнение технологической операции.

Технические нормы времени в условиях серийного и массового производств устанавливаются расчетно – аналитическим методом:

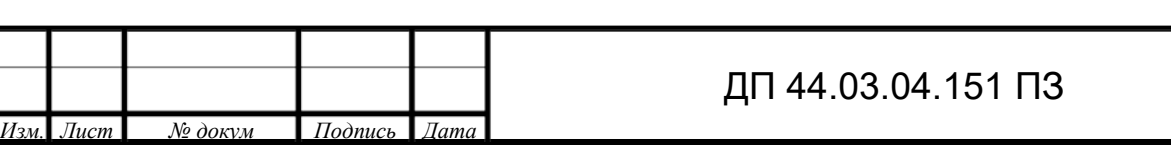

$$
T_{m-k} = \frac{T_{n-3}}{n} + T_{mr},
$$
\n(16)  
\n
$$
T_{wr} = t_0 + t_B + t_{o6} + t_{or},
$$
\n(17)  
\n
$$
T_{n-3} - n\text{Oqt} \text{orobr} \text{t} = 0
$$
\n
$$
3 \text{Rk} \text{orobr} \text{orobr} \text
$$

таблицу 15.

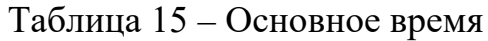

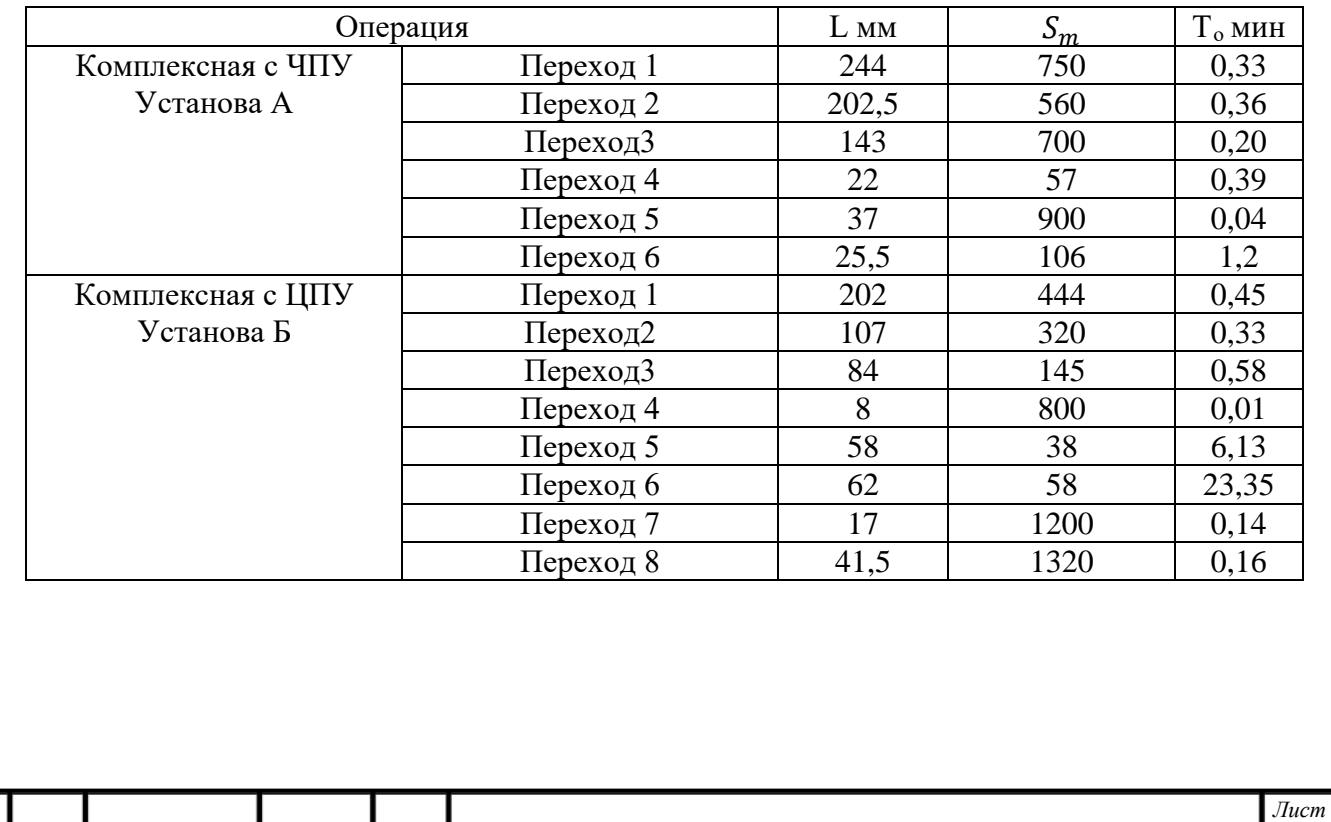

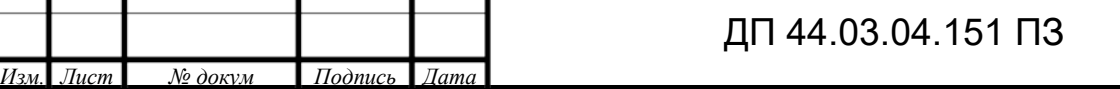

## Таблица 16 - Технические нормы времени

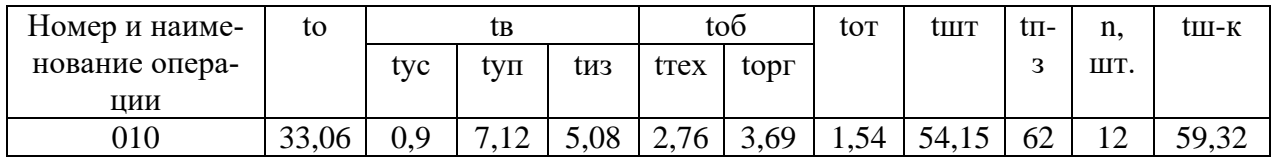

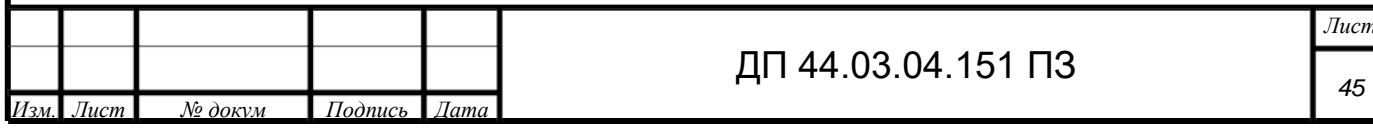

## 2. РАЗРАБОТКА УПРАВЛЯЮЩЕЙ ПРОГРАММЫ

Проектируемый технологический процесс механической обработки детали «Рабочее колесо» предполагает использование токарного обрабатывающего центра 1728С. Данный центр оснащен системой ЧПУ SINUMERIK 840D.

Устройство Sinumerik 840D - это мощная высокопроизводительная система ЧПУ, позволяющая обеспечить выполнение практически любой технологической задачи с самыми высокими требованиями по быстродействию и точности.

Управляющая программа будет включать в себя главные G функции, вспомогательные М функции и CYCLE95.

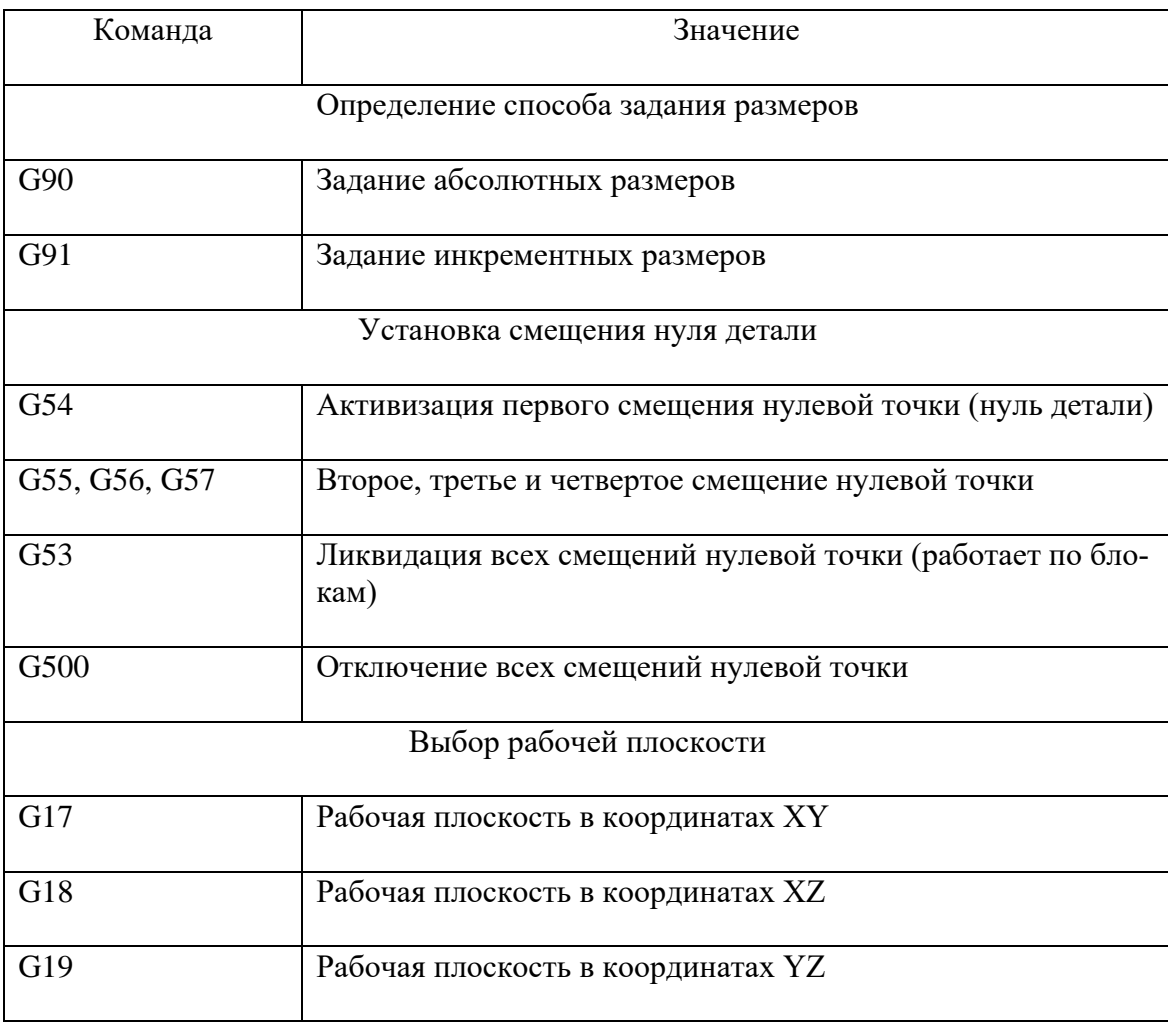

Таблица 17 – Главные G функции

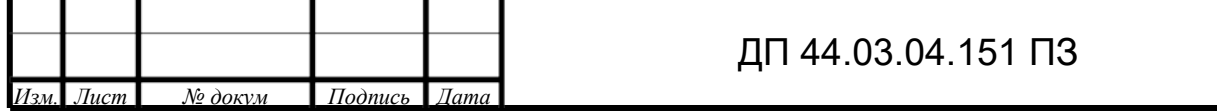

## Окончание таблицы 17

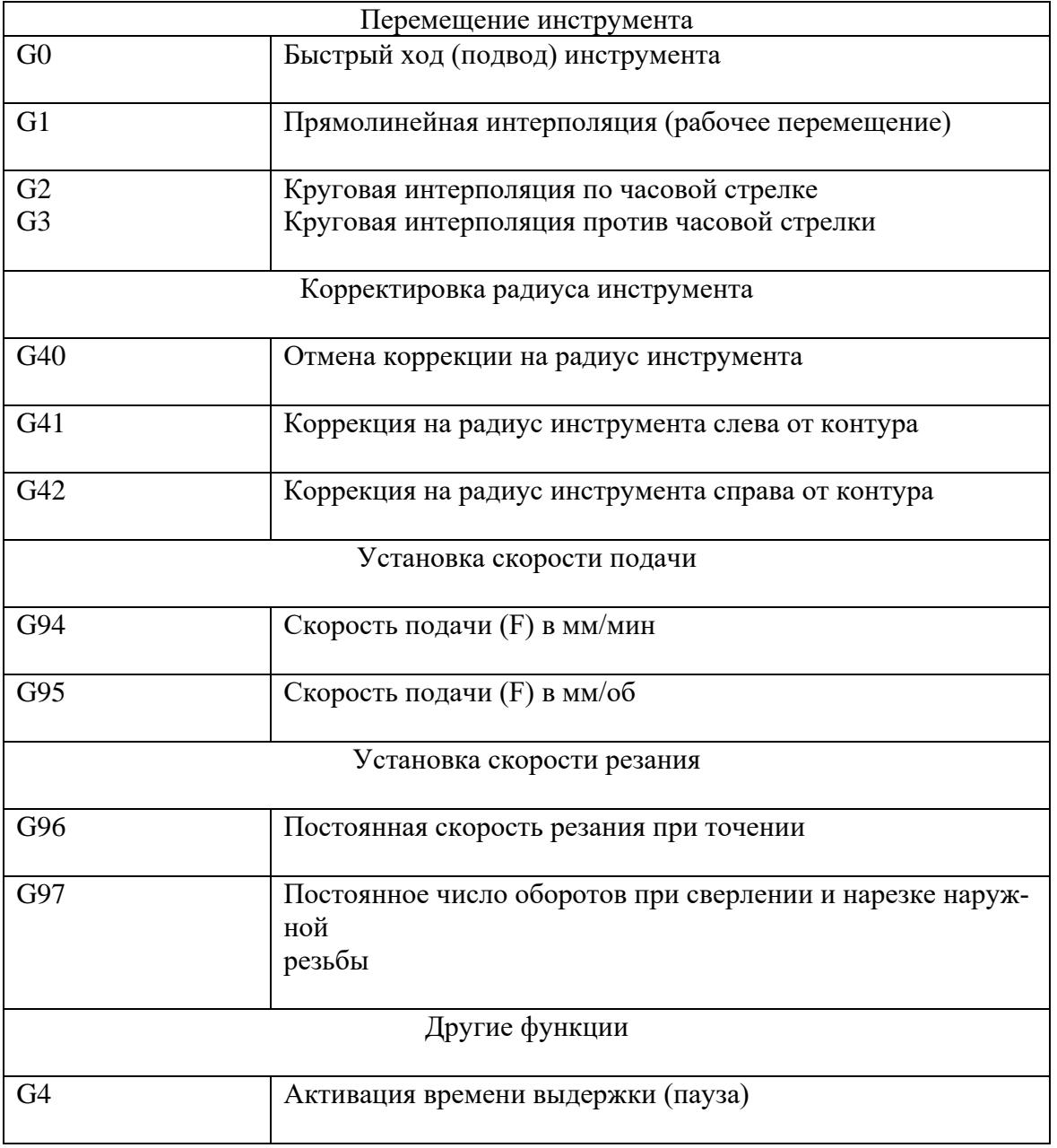

## Таблица 18 – Вспомогательные М функции

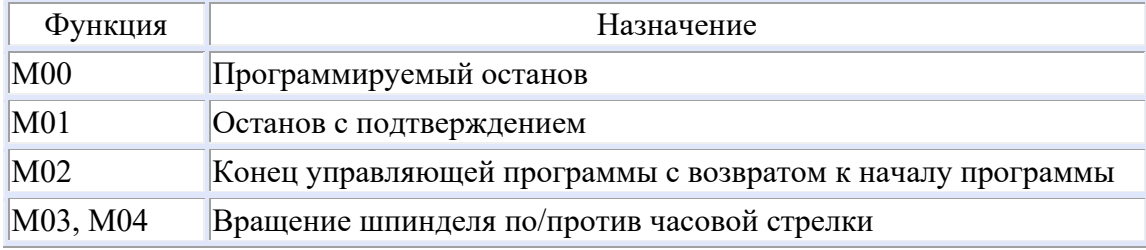

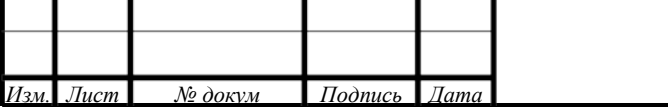

*47*

### Окончание таблицы 18

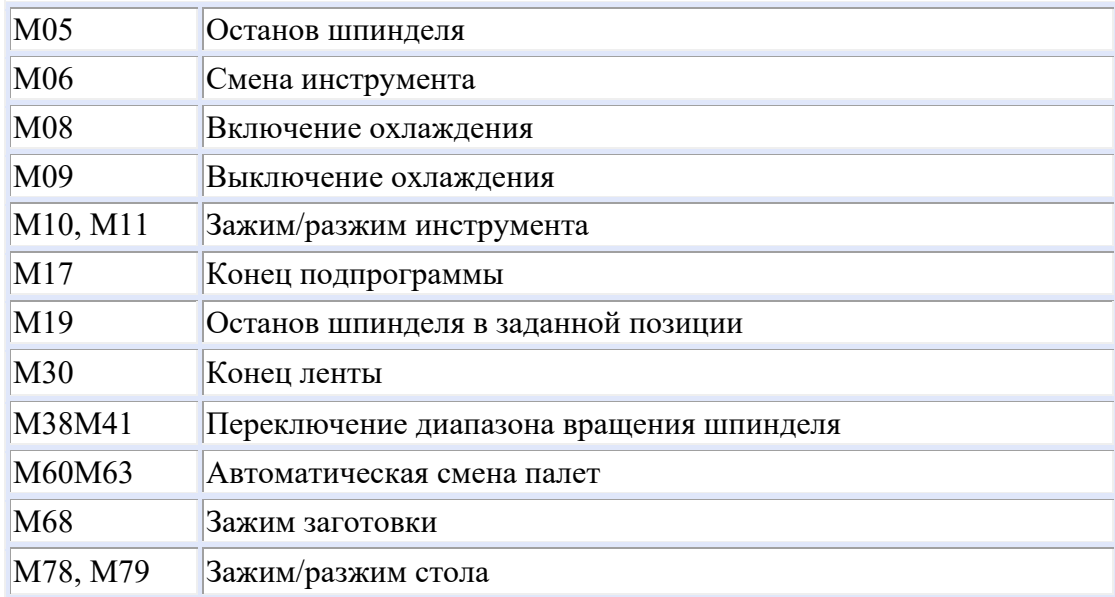

Разработаем управляющую программу для первой операции 010 «Комплексная на обрабатывающих центрах с ЧПУ».

Фрагмент управляющей программы представлен в таблице 19

Таблица 19 – Фрагмент управляющей программы

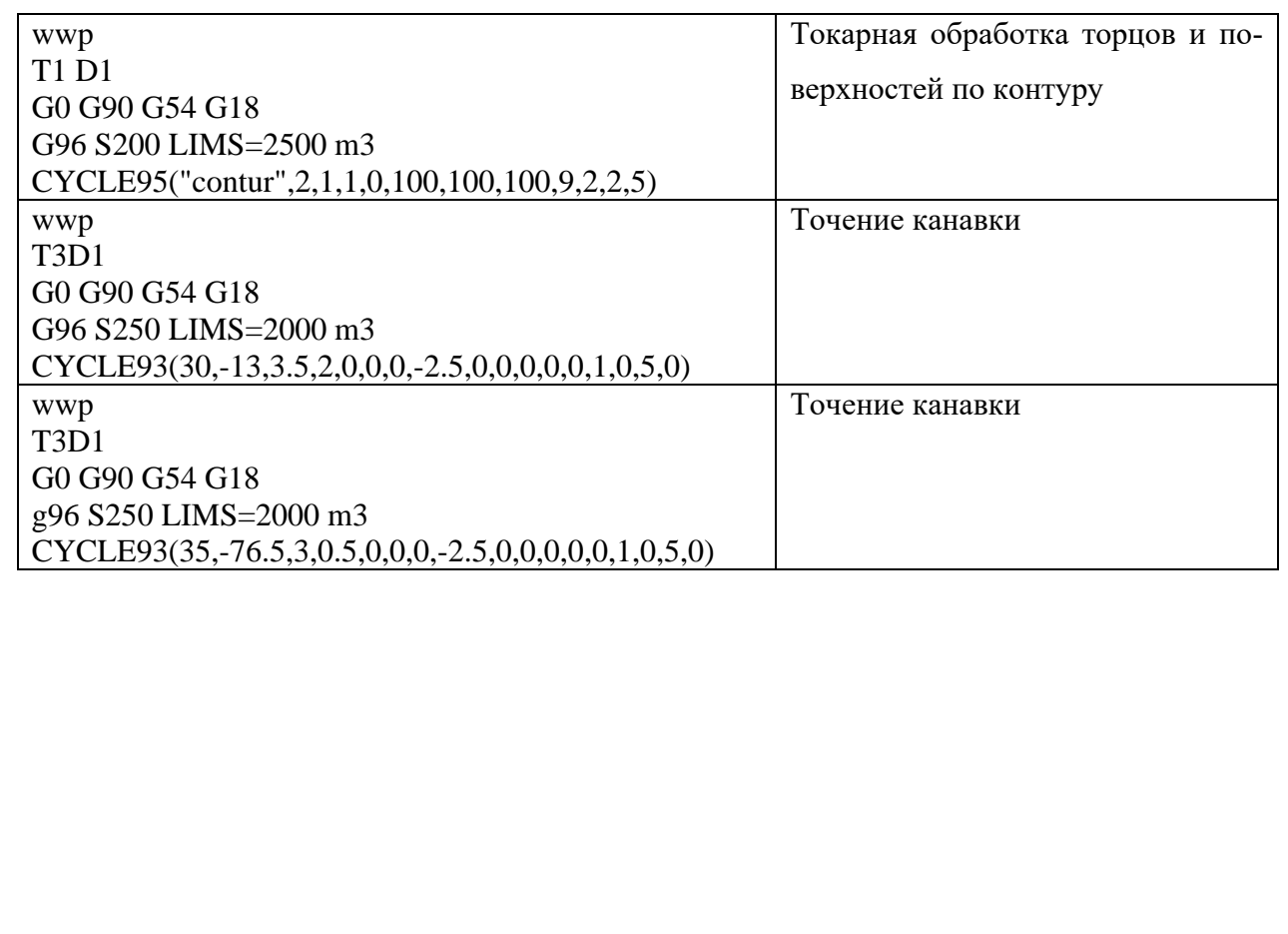

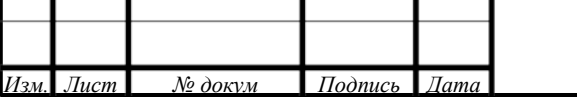

### **3. ЭКОНОМИЧЕСКАЯ ЧАСТЬ**

### **3.1. Техническое описание**

В дипломном проекте разрабатывается совершенствование процесса изготовления детали «Рабочее колесо» на участке механической обработки среднесерийного производства с количеством выпускаемых готовых изделий 1000 шт. в год.

Разработанный тех. процесс обеспечивает - технико-экономические показатели, максимальное использование новейшего высокоточного оборудования.

При разработке были учтены:

-тип производства - серийный

-свойства и особенности обрабатываемого материала

- применение высокоточного прогрессивного инструмента

- разработана управляющая программ

В экономической части произведен расчет по определению эффективности разрабатываемого проекта.

### **3.2. Расчет капитальных затрат**

Размер капитальных вложений определяется по формуле

 $K=K_{\text{06}} + K_{\text{nnr}} + K_{\text{nnr}}$ , (18)

где К<sub>об</sub>-капитальные вложения в оборудование, р.;

Кпрс-капитальные вложения в программное обеспечение, р.;

 $K_{\text{nor}}$  - капитальные вложения в программное обеспечение, р.

*Определение количества технологического оборудования*

Количество технологического оборудования определяем по формуле:

$$
q = \frac{t \cdot N_{\text{rod}}}{F_{06} \cdot k_{\text{BH}} \cdot k_3 \cdot 60'} \tag{19}
$$

где t - штучно-калькуляционное время операции, мин.;

Nгод –годовая программа выполнения деталей;

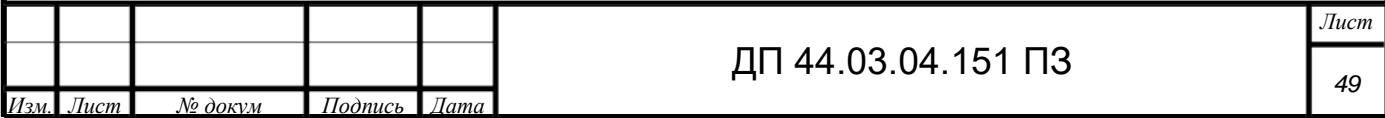

 $N_{\text{rot}}$  - 310 шт. базовый вариант;

 $N_{\text{rod}}$ -1000 шт. проектируемый вариант;

F<sub>06</sub> - действительный фонд времени работы оборудования;

 $k_{\text{BH}}$  - коэффициент выполнения норм времени 1,02;

 $k_3$  - нормативный коэффициент загрузки оборудования, для среднесерийного производства  $k_3 = 0.75 \div 0.85$  и для мелкосерийного  $k_3 = 0.8 \div 0.9$ .

Рассчитаем действительный годовой фонд времени работы оборудования по формуле:

$$
F_{06} = F_{\rm H} \left( 1 - \frac{K_p}{100} \right),\tag{20}
$$

 $F_{H}$ - номинальный фонд времени работы единицы оборудования (ч); где

 $K_n$  - потеря номинального времени работы единицы оборудования на ремонтные работы %;

Номинальный фонд времени определяется по производственному календарю на текущий год:

365-календарное количество дней

118-количество выходных и праздничных дней

247- количество рабочих дней

3-сокращенные предпраздничные дни продолжительностью 7часов

244-количество рабочих дней продолжительностью 8часов

Так как Обрабатывающие центры с ЧПУ имею высокую стоимость и простаивание такого оборудование не экономично - рекомендуется 3-х сменная работа.

- при двухсменной работе (базовый вариант)

 $F_{H} = (244.8 + 3.7) \cdot 2 = 3946$ 

- при трехсменной работе

 $F_{H} = (244.8 + 3.7) \cdot 3 = 5919$ 

 $N_0$ докум

Потери рабочего времени на ремонтные работы составляют 2% для универсального оборудования и 9% для обрабатывающего центра с ЧПУ.

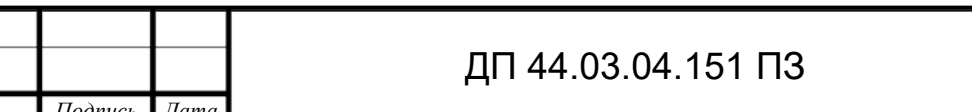

$$
F_{06}=3946 \cdot \left(1 - \frac{2}{100}\right) = 38674 - 6a30b \text{бін вариант.}
$$

$$
F_{06}=5919 \cdot \left(1 - \frac{9}{100}\right) = 53864 - \text{проектируемый вариант.}
$$

Определяем количество станков для базового варианта по штучнокалькуляционному времени. Данные заносим в таблицу 20.

$$
C_{\text{Masturn550}} = \frac{204,59\cdot310}{3867\cdot0,85\cdot1,02\cdot60} = 0,26\text{mT}.
$$
  
\n
$$
C_{16K20II} = \frac{70,995\cdot310}{3867\cdot0,85\cdot1,02\cdot60} = 0,1\text{ mT}.
$$
  
\n
$$
C_{3A151} = \frac{22,554\cdot310}{3867\cdot0,85\cdot1,02\cdot60} = 0,03\text{ mT}.
$$
  
\n
$$
C_{p251} = \frac{66,484\cdot310}{3867\cdot0,85\cdot1,02\cdot60} = 0,08\text{ mT}.
$$
  
\n
$$
C_{5M150II} = \frac{30,823\cdot310}{3867\cdot0,85\cdot1,02\cdot60} = 0,04\text{ mT}.
$$
  
\n
$$
C_{\text{MCV1000}} = \frac{63,55\cdot310}{3867\cdot0,85\cdot1,02\cdot60} = 0,08\text{ mT}.
$$

Определяем количество станков для проектируемого варианта по штучно-калькуляционному времени. Данные заносим в таблицу 21.

$$
C_{1728C} = \frac{59,32 \cdot 1000}{5386 \cdot 0,85 \cdot 1,02 \cdot 60} = 0,21 \text{ mT}.
$$

После расчета всех операции значений  $(T_{\text{unr}})$  и  $(C_p)$  устанавливаем принятое число рабочих мест  $(C_n)$ , округляя до ближайшего целого числа  $(C_n)$ Таблица 20 - Количество станков по штучно-калькуляционному времени по базовому варианту

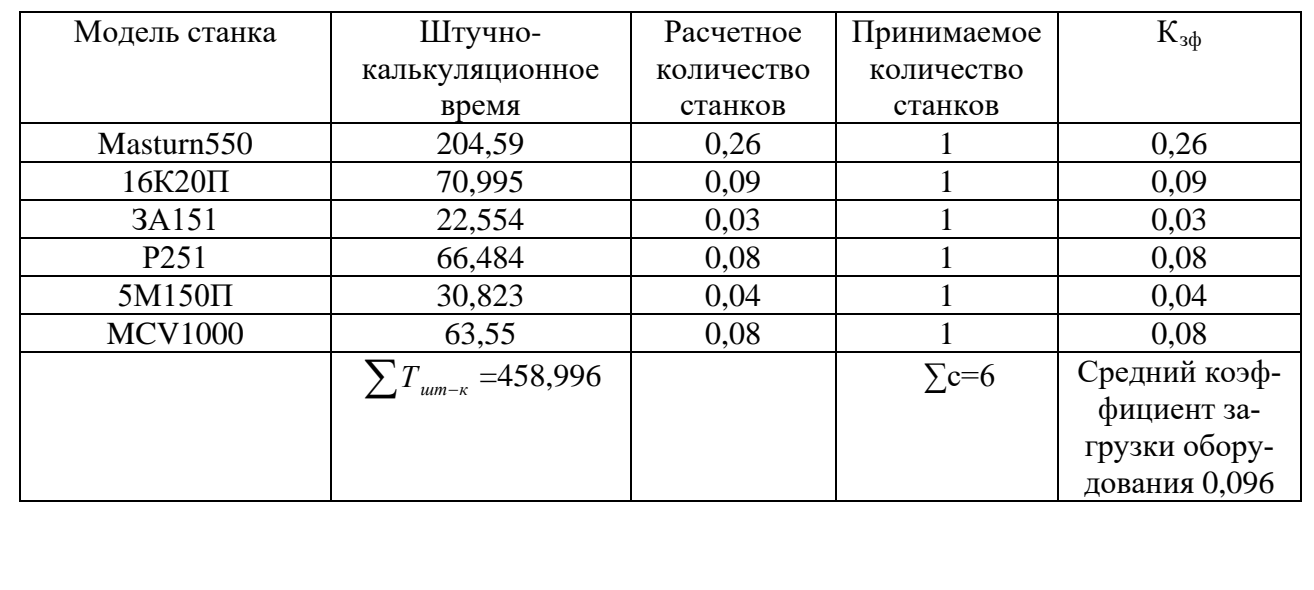

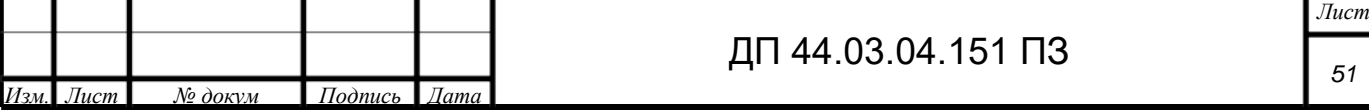

# Таблица 21 - Количество станков по штучно-калькуляционному времени по

### проектируемому варианту

*Изм. Лист № докум Подпись Дата*

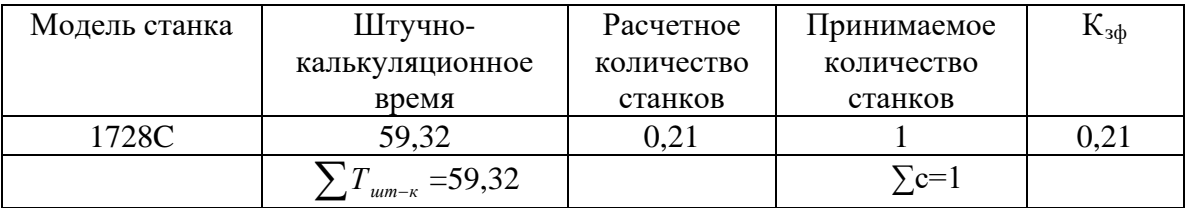

### *Определение капитальных вложений в оборудование*

Таблица 22 - Сводная ведомость по базовому варианту

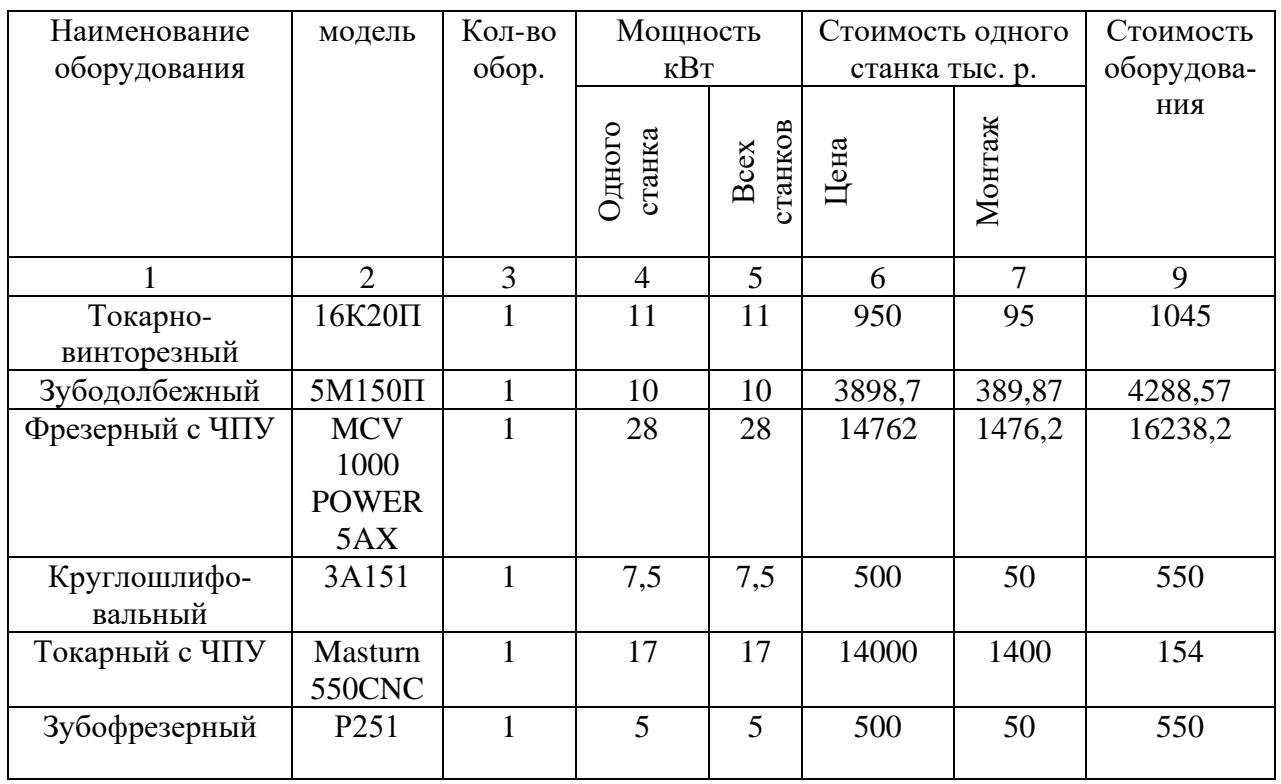

### Таблица 23 - Сводная ведомость по проектируемому варианту

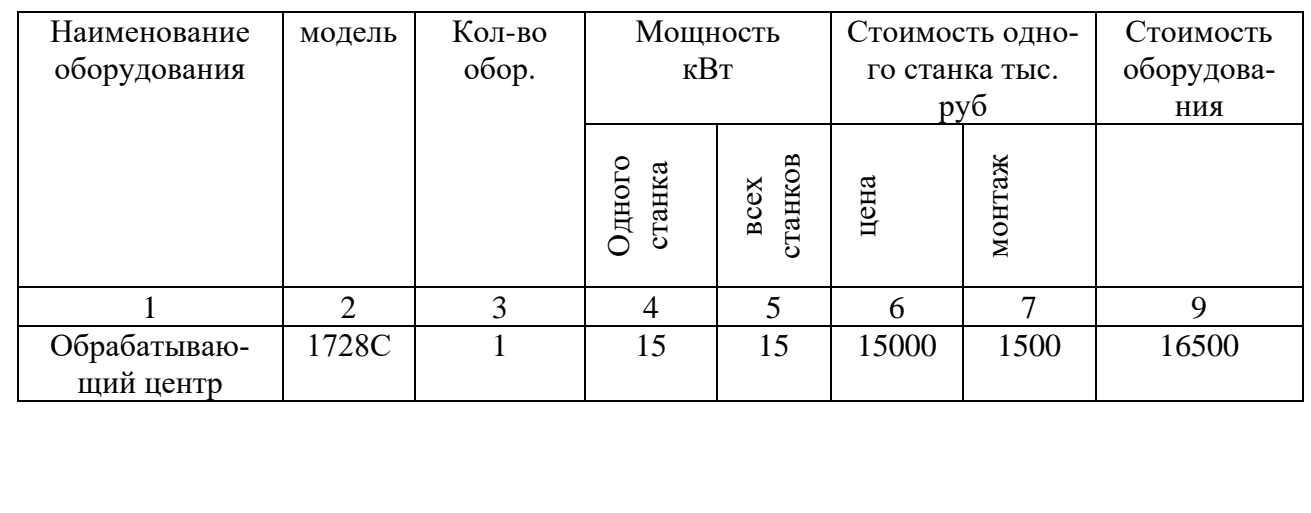

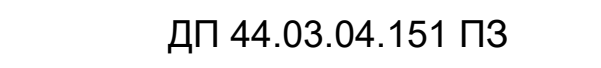

Капитальные вложения в оборудование  $(K_{00})$  с учётом загрузки станка на 0,21% составляют 0,21·16500=3465 тыс. р.

### **3.3. Расчет технологической себестоимости детали**

Текущие затраты на обработку детали рассчитываются только по тем статьям, которые меняются в сравниваемых вариантах.

Технологическая себестоимость определяется по формуле:

 $C=3_{3\pi}+3_{2}+3_{06}+3_{06\pi}+3_{u}$ (21)

где Ззп-затраты на заработную плату р.;

Зэ-затраты на эл. энергию;

Зоб-затраты на содержание и эксплуатацию оборудования;

Зосн -затраты связанные с эксплуатацией оснастки;

Зи- затраты на малоценный инструмент;

*Затраты на заработную плату основных и вспомогательных рабочих рассчитывается по формуле:*

> $3_{3\overline{n}}=3_{\overline{n}p}+3_{\overline{n}}+3_{\overline{k}}+3_{\overline{n}},$ (22)

где  $3<sub>nn</sub>$  - основная и дополнительная заработная плата с отчислениями на социальное страхование производственных рабочих, руб.;

Зн - основная и дополнительная заработная плата с отчислениями на социальное страхование наладчиков, р.;

 $3<sub>\kappa</sub>$  - основная и дополнительная заработная плата с отчислениями на социальное страхование контролеров, р.;

Зтр - основная и дополнительная заработная плата с отчислениями на социальное страхование транспортных рабочих, р.;

Численность станочников определяем по формуле:

$$
H_{cr} = \frac{t \cdot N_{roq} \cdot k_{mn}}{F_p \cdot 60},\tag{23}
$$

где Fp- действительный годовой фонд времени одного рабочего - 1685ч;

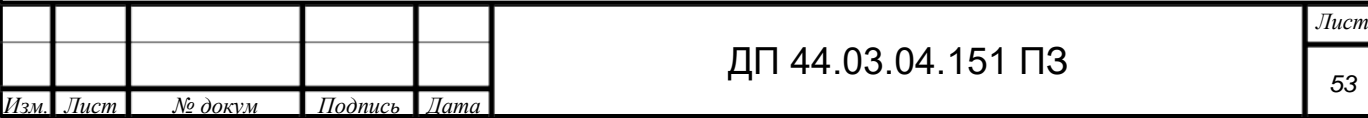

 $K_{mn}$ -коэффициент, учитывающий многостаночное обслуживание - 1;

t - штучно-калькуляционное время, ч.;

Nгод - годовая программа выпуска деталей шт.

Базовый вариант:

$$
q_{cr1} = \frac{70,995 \cdot 310 \cdot 1}{1685 \cdot 60} = 0,22
$$
  
\n
$$
q_{cr2} = \frac{30,823 \cdot 310 \cdot 1}{1685 \cdot 60} = 0,09
$$
  
\n
$$
q_{cr3} = \frac{63,55 \cdot 310 \cdot 1}{1685 \cdot 60} = 0,19
$$
  
\n
$$
q_{cr4} = \frac{22,554 \cdot 310 \cdot 1}{1685 \cdot 60} = 0,07
$$
  
\n
$$
q_{cr5} = \frac{204,59 \cdot 310 \cdot 1}{1685 \cdot 60} = 0,63
$$
  
\n
$$
q_{cr6} = \frac{66,484 \cdot 310 \cdot 1}{1685 \cdot 60} = 0,20
$$

Проектируемый вариант:

 $\Pi_{\text{cr1}}=\frac{59,32\cdot1000\cdot1}{1685\cdot60}=0.58$ 

Действительный фонд времени работы станочник определяется по производственному календарю на текущий год:

365-колендарное количество дней;

118-выходные и праздничные дни;

247-количество рабочих дней (3-сокращенные предпраздничные-7 часов);

244-продолжительностью 8часов;

Потери: 28дней очередной отпуск;

2-больничный лист;

6-прочие;

Итого количество рабочих часов составит 1685ч.

Расчет заработной платы основных рабочих при сдельной оплате труда:

$$
3_{\text{np}} = C_{\text{T}} \cdot t \cdot k_{\text{mn}} \cdot k_{\text{qon}} \cdot k_{\text{eca}} \cdot k_{\text{p}},
$$
\n(24)

где  $C_T$  - часовая тарифная ставка

t - штучно калькуляционное время(ч);

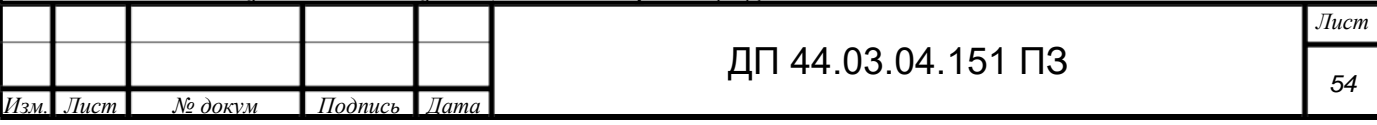

 $k_{\text{MH}}$ -коэффициент учитывающий многостаночное обслуживание -0,49;

 $k_{\text{non}}$  коэффициент учитывающий дополнительную заработную плату-1,05;

 $k_p$ -районный коэффициент-1,15;

kecH<sup>-</sup> коэффициент учитывающий страховые взносы -1,3;

Базовый вариант:

 $_{3\text{m1}}$ =121,4·1,17·0,49·1,05·1,15·1,3=109,24 p.  $_{3np2}=121,4.1,059.0,49.1,05.1,15.1,3=98,88 p.$  $_{3m3}$ =121,4·0,376·0,49·1,05·1,15·1,3=35,11 p.  $_{3\text{m04}}$ =121,4·0,513·0,49·1,05·1,15·1,3=47,90 p.  $_{3m5}$ =121,4·3,41·0,49·1,05·1,15·1,3=318,37 p.  $_{3\text{mp6}}=121,4.1,08.0,49.1,05.1,15.1,3=103,45 \text{ p.}$ 

Проектируемый вариант:

 $_{3\text{mp1}}$ =121,4·0,99·0,49·1,05·1,15·1,3=92,43 p.

Таблица 24 - Затраты на заработную плату основных рабочих

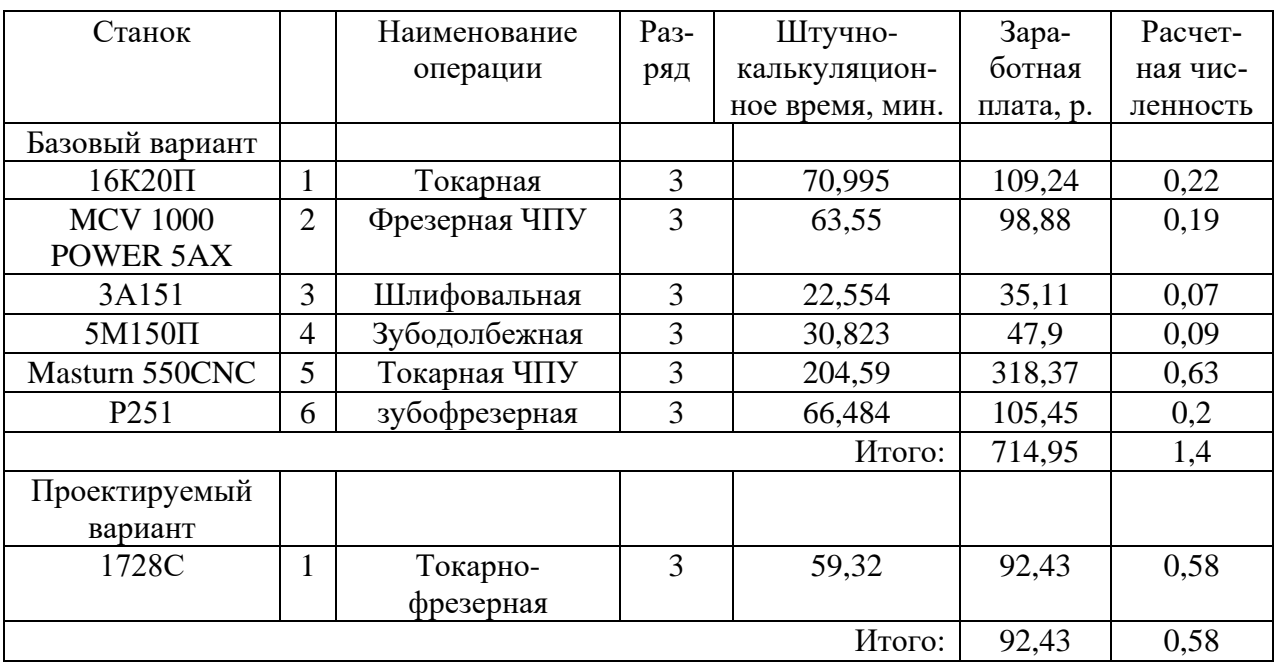

Заработная плата вспомогательных рабочих рассчитывается по формуле:

$$
3_{\text{BCI}} = \frac{(C_{\text{T}}^{\text{BCI}} \cdot F_p \cdot V_{\text{BCI}} \cdot K_{\text{AOD}} \cdot K_p)}{N_{\text{TOJ}}}
$$

 $\overline{u}$ 

 $(25)$ 

ействительный годовой фонд времени одного рабочего-1685ч.

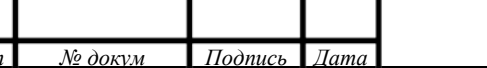

ДП 44.03.04.151 ПЗ

 $\overline{J$ lucm

Nгод - годовая программа выпуска деталей шт.;

Кр- районный коэффициент-0,15;

Кдоп - коэффициент учитывающий дополнительную заработную плату-1,23;

Чвсп - численность вспомогательных рабочих , соответствующей специальности и разряда.

Численность вспомогательных рабочих определяем по формуле:

$$
H_{\text{BCH}} = \frac{q_{n\cdot n}}{H},\tag{26}
$$

где q<sub>n</sub>- расчетное количество оборудования;

n - число смен работы оборудования;

Н-число станков обслуживаемым одним наладчиком;

Численность транспортных рабочих составляет -5% от числа основных рабочих.

Численность контролеров составляет -7% от числа основных рабочих.

$$
q_{\text{Hau}} = \frac{0.58 \cdot 2}{8} = 0.145 \ 3_{\text{Hau}} \frac{96.85 \cdot 1685 \cdot 0.145 \cdot 1.23 \cdot 1.15}{310} = 107.95
$$
\n
$$
q_{\text{TPau}} = \frac{1.4 \cdot 5}{100} = 0.07 \ 3_{\text{TP}} \frac{70.20 \cdot 1685 \cdot 0.07 \cdot 1.23 \cdot 1.15}{310} = 37.77
$$
\n
$$
q_{\text{KOHTP}} = \frac{1.4 \cdot 7}{100} = 0.1 \ 3_{\text{KOHT}} \frac{85.30 \cdot 1685 \cdot 0.1 \cdot 1.23 \cdot 1.15}{310} = 65.57
$$

В проектируемом варианте наладчик не предусмотрен, наладкой станков занимаются станочники, работающие на них.

$$
q_{\text{rpan}} = \frac{0.58 \cdot 5}{100} = 0.03 \cdot 3_{\text{rp}} \frac{70.20 \cdot 1685 \cdot 0.03 \cdot 1.23 \cdot 1.15}{1000} = 5.01
$$
  

$$
q_{\text{koffrp}} = \frac{0.58 \cdot 7}{100} = 0.04 \cdot 3_{\text{koff}} \frac{85.30 \cdot 1685 \cdot 0.04 \cdot 1.23 \cdot 1.15}{1000} = 8.13
$$

Таблица 25 - Затраты на заработную плату вспомогательных рабочих

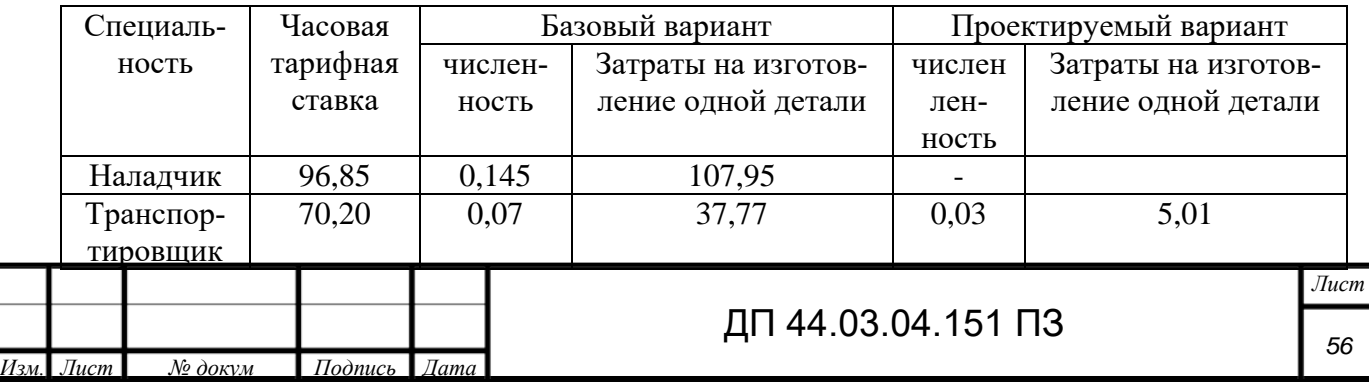

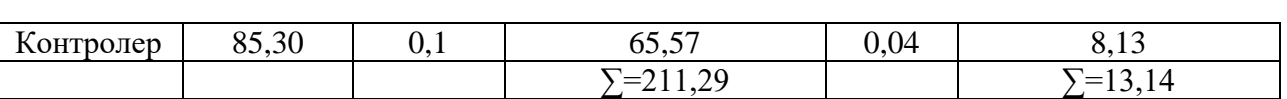

Определим затраты на заработную плату за год:

Базовый вариант:

714,95+211,29=926,24р.

926,24∙ 310=287134,4р.

Проектируемый вариант:

92,43+13,14=105,57р.

 $105,57 \cdot 1000 = 105570p.$ 

*Страховые взносы*

Страховые взносы составляют 30% от фонда заработной платы.

Базовый вариант 287134,4∙0,3=86140,32р.

Проектируемый вариант 105570∙0,3=31671р.

*Затраты на электроэнергию*

Затраты на электроэнергию, расходуемую на выполнение одной деталеоперации, рассчитываются по формуле:

$$
3_{\beta} = \frac{N_{\mathcal{Y}} \cdot k_{N} \cdot k_{\text{bp}} \cdot k_{\text{oa}} \cdot k_{W} \cdot t}{\eta \cdot k_{\text{bh}} \cdot 60} \cdot \text{H}_{\beta},\tag{27}
$$

где Ny- установленная мощность главного электродвигателя (паспортные данные) кВт;

 $k_N$ -средний коэффициент загрузки электродвигателя по мощности = 0,2-0,4;

 $k_{\text{bp}}$ -средний коэффициент загрузки электродвигателя по времени (для мелкосерийного производства = 0,4, для среднесерийного производства  $k_{\rm BD} = 0.7$ ;

 $k_{0a}$ - средний коэффициент одновременной работы всех двигателей (при одном двигателе  $k_{0a}$ =1, при двух двигателях  $k_{0a} = 0.75$ );

 $k_{w}$ - коэффициент учитывающий потери электроэнергии в сети предприятия,  $k_w$ =1,04÷1,08;

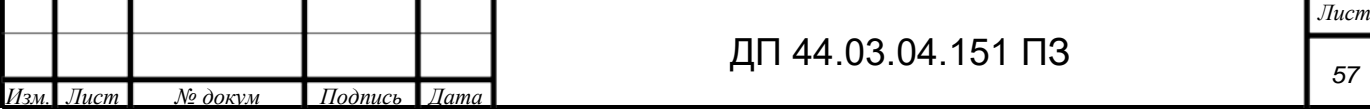

 $k_{BH}$ - коэффициент выполнения норм,  $k_{BH} = 1,02$ ;

 $\mu$ <sub>э</sub>- стоимость 1 кВт∙ч электроэнергии,  $\mu$ <sub>э</sub> =6,38р.

Произведем расчет по формулам для базового и проектируемого вариантов.

Для базового варианта станок 16К20П:

 $3_{3} = \frac{11 \cdot 0, 2 \cdot 0, 4 \cdot 1 \cdot 1, 05 \cdot 7 \cdot 0,995}{0,75 \cdot 1,02 \cdot 60} \cdot 6,38 = 9,12p.$ 

Для проектируемого варианта станок 1728С:

$$
3_3 = \frac{15 \cdot 0.4 \cdot 0.7 \cdot 0.75 \cdot 1.05 \cdot 59.32}{1 \cdot 1.02 \cdot 60} \cdot 6.38 = 5.69p.
$$

Таблица 26 – Затраты на электроэнергию

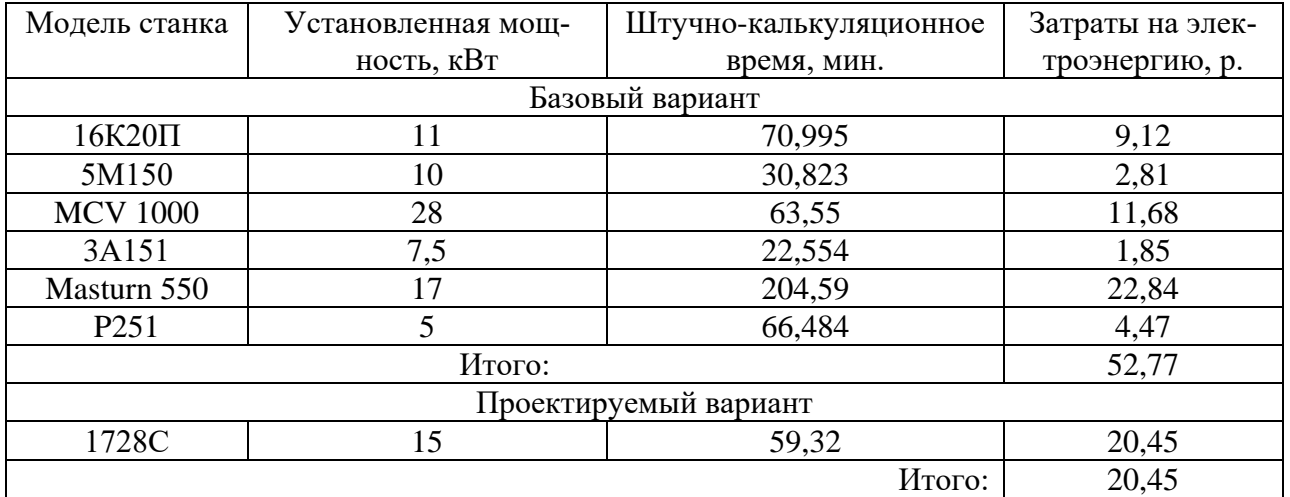

Определим затраты на электроэнергию за год для базового варианта:

ЗЭ=52,77∙310=16358,7р.

Определим затраты на электроэнергию за год для проектируемого варианта:

 $3<sub>7</sub>=20,45·1000=20450p.$ 

*Затраты на содержание и эксплуатацию технологического оборудования*

Затраты на содержание и эксплуатацию технологического оборудования рассчитываются по формуле:

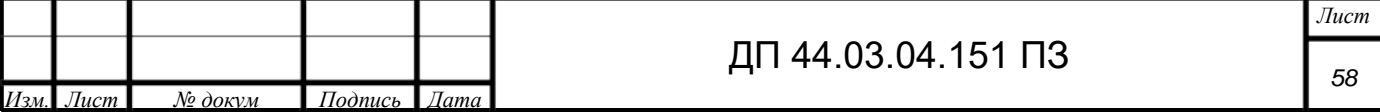

$$
3_{o6} = C_{\text{am}} + C_{\text{pem}}
$$

(28)

где Срем - затраты на ремонт технологического оборудования, р.;

Сам - амортизационные отчисления от стоимости технологического оборудования, р.

Амортизационные отчисления на каждый вид оборудования определяют по формуле:

$$
C_{am} = \frac{II_{oo} \cdot H_{am} \cdot t}{F_{oo} \cdot k_a \cdot k_{BH} \cdot 60},\tag{29}
$$

где Цоб цена единицы оборудования;

Н<sub>ам</sub>-норма амортизационных отчислений,  $H_{am} = 12\%$  для базового,  $H_{am} =$ 6% для нового оборудования;

t- штучно калькуляционное время;

 $F_{\rm 06}$ -годовой действительный фонд работы оборудования,  $F_{\rm 06BAS}$ =3867ч. и  $F_{\text{o6HOR}} = 3867$ ч;

 $k_3$ - нормативный коэффициент загрузки оборудования,  $k_3$ =0,85;

 $k_{\text{BH}}$  - коэффициент выполнения норм,  $k_{\text{BH}} = 1,02$ .

Рассчитаем варианты по формулам:

 $C_{\text{am}}(16K20\Pi) = \frac{1045000 \cdot 0,12 \cdot 70,995}{3867 \cdot 0,85 \cdot 1,02 \cdot 60}$  = 44,25 p.;  $C_{\text{am}}(1728C) = \frac{16500000 \cdot 0,06 \cdot 59,32}{5386 \cdot 0,85 \cdot 1,02 \cdot 60} = 209,6 \text{ p}.$ 

Результаты расчета затрат на содержание и эксплуатацию технологического оборудования заносим в таблицу 27 по проектируемому в таблицу 28. Таблица 27 - Затраты на содержание и эксплуатацию технологического оборудования базовый вариант

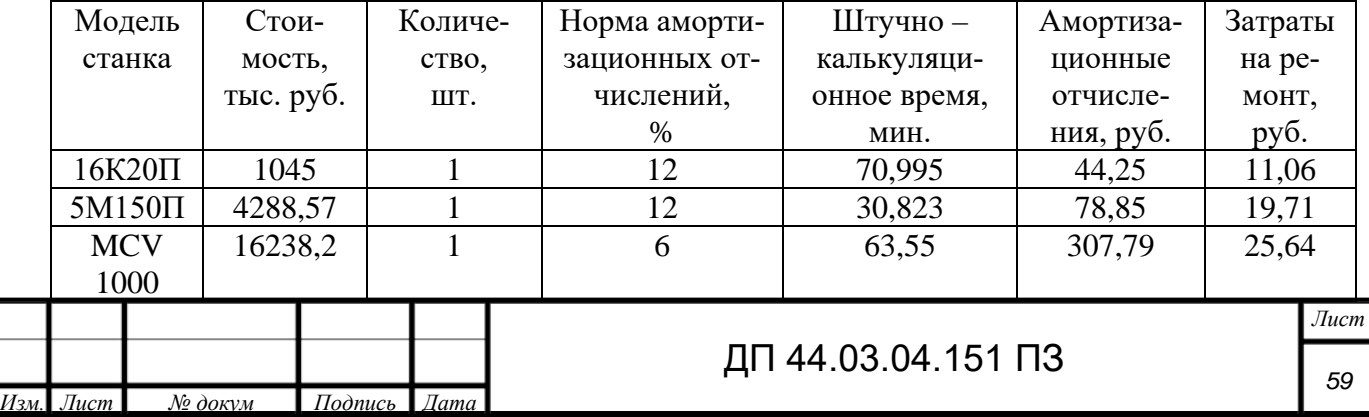

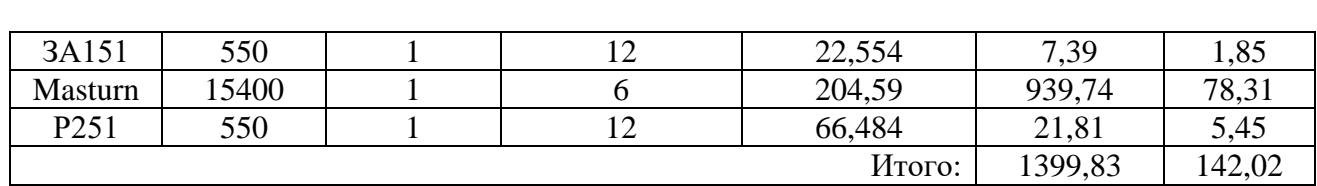

Таблица 28 - Затраты на содержание и эксплуатацию технологического оборудования проектируемый вариант

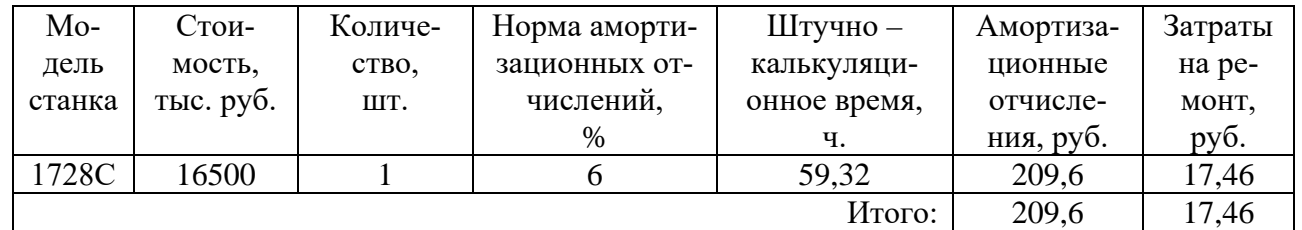

Затраты на содержание и эксплуатацию технологического оборудования рассчитывается по формуле (29):

 $3<sub>6</sub>= 1399,83+142,02 = 1541,85p.$ 

 $3<sub>n</sub>= 209.6$  p.+17.46 = 227.06p.

*Затраты на эксплуатацию инструмента*

Затраты на эксплуатацию инструмента в базовой технологии вычисляем по формуле:

$$
3_{\mu} = \frac{I_{\mu} + \beta_{\pi} \cdot I_{\pi}}{T_{cr} \cdot N_{\text{rod}} \cdot (\beta_{\pi} + 1)} \cdot T_{\mu} \cdot \eta_{\mu},\tag{30}
$$

где Ци – цена единицы инструмента, р.;

 $\beta_{\rm n}$  – число переточек;

Цп – стоимость одной переточки;

Тст – период стойкости инструмента;

 $T_{\rm M}$  – машинное время;

ŋи – коэффициент случайной убыли инструмента;

 $N_{\text{roA}}$  – годовая программа выпуска деталей,  $N_{\text{roABA3}} = 310$  и  $N_{\text{roAIPOEKT}} =$ 1000.

В таблице 29 укажем инструмент, используемые в базовом тех. процессе и время работы инструмента.

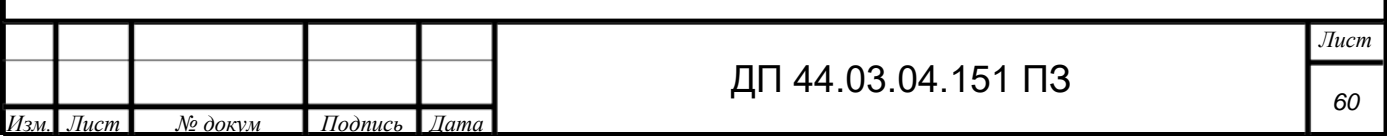

В таблице 30 укажем инструмент, используемые в проектируемом тех. процессе и время работы инструмента.

Таблица 29 - Инструмент используемый в базовом тех. процессе и время его работы

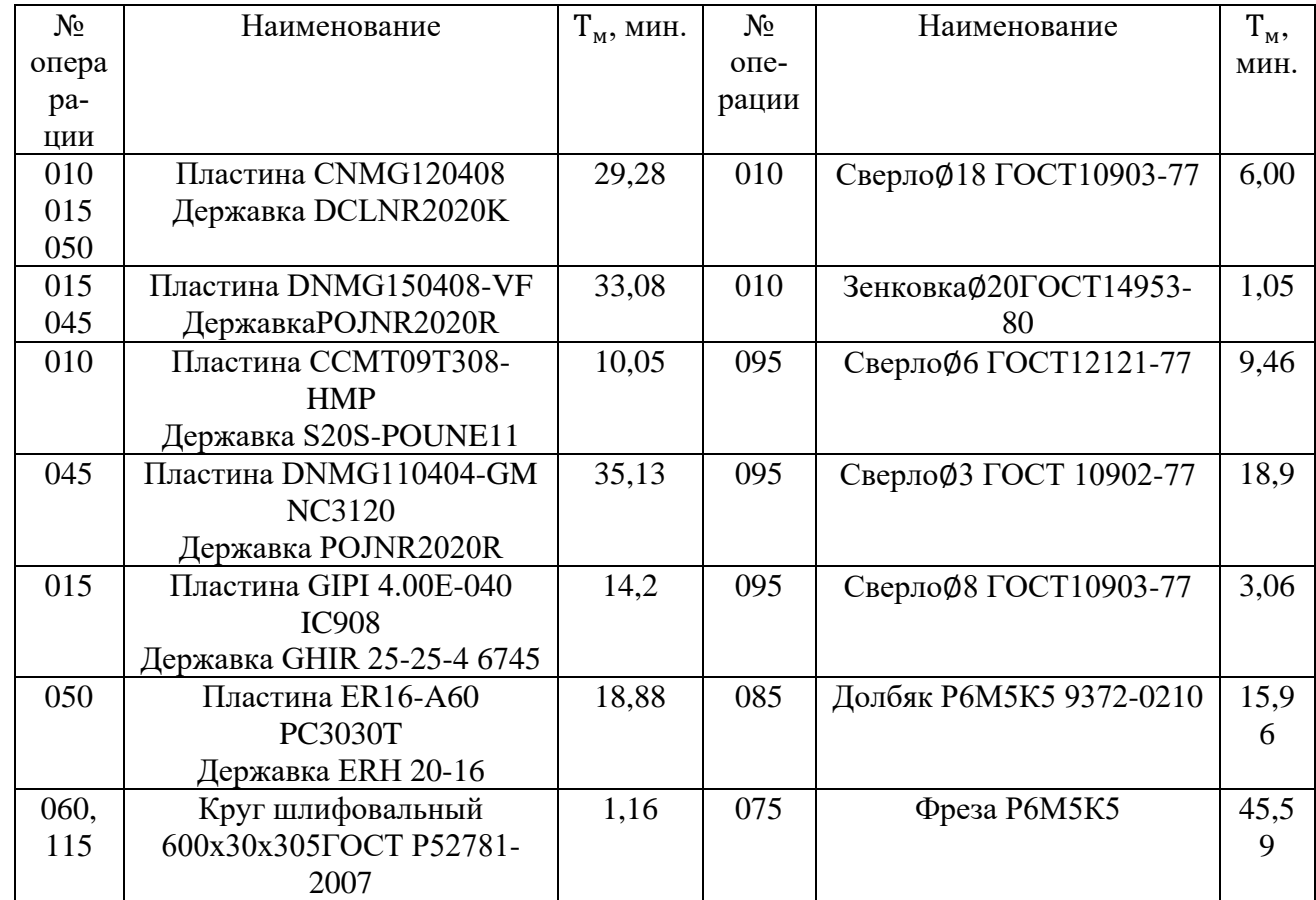

Таблица 30 - Инструмент используемый в проектируемом тех. процессе и время его работы

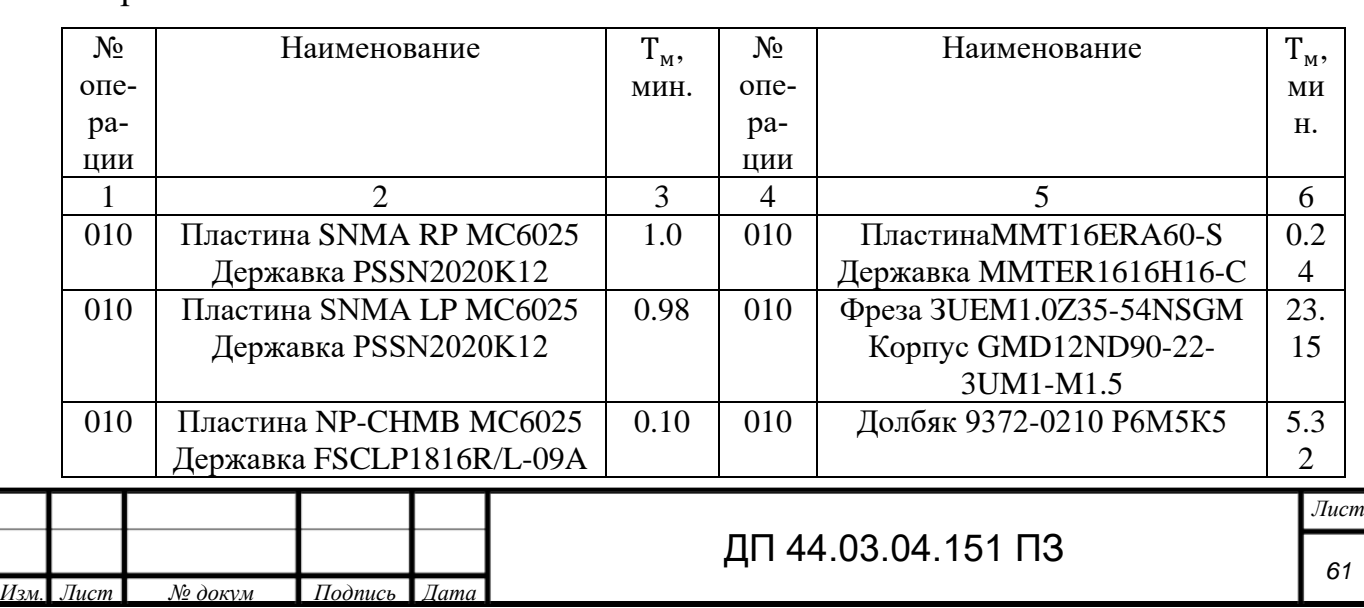

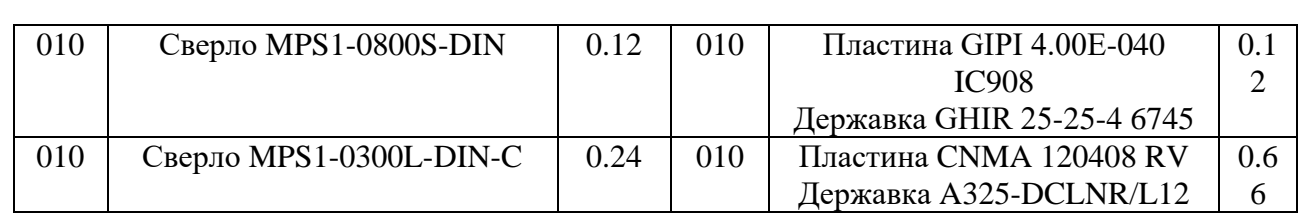

## Окончание таблицы 30

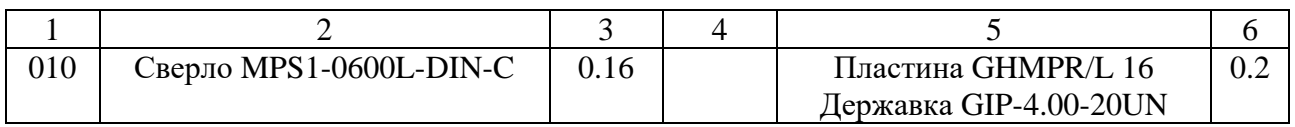

## Таблица 31 - Затраты на эксплуатацию инструмента

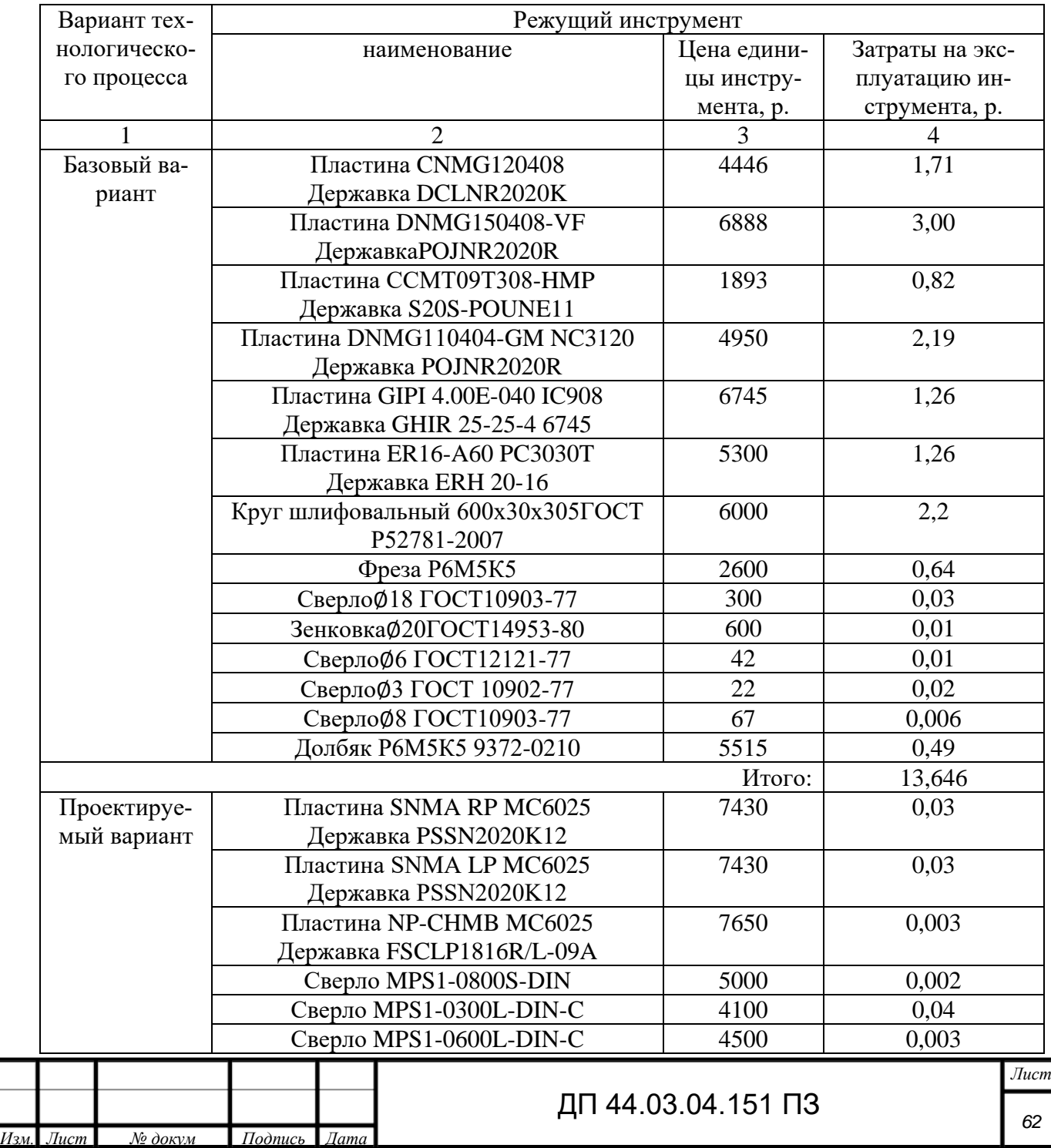

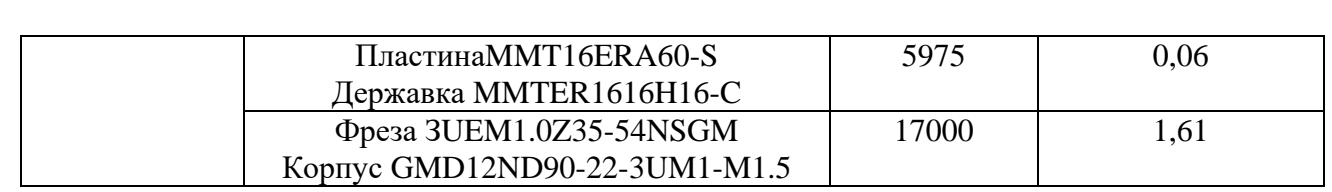

### Окончание таблицы 31

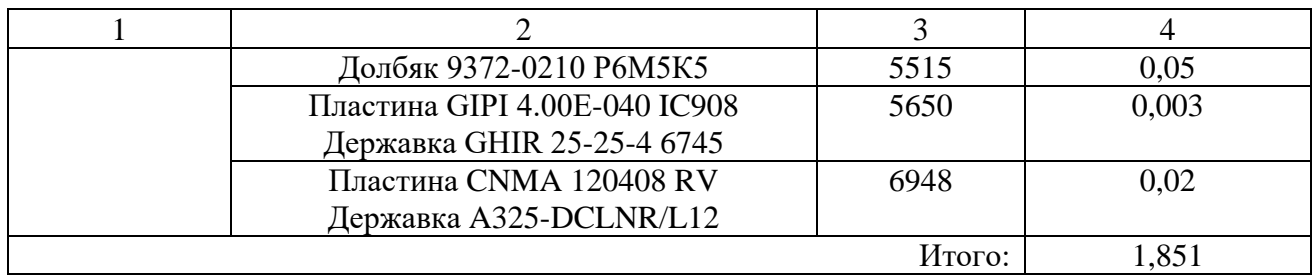

Результаты расчетов технологической себестоимость годового объема выпуска детали сводим в таблицу 32.

Таблица 32 – Технологическая себестоимость обработки детали

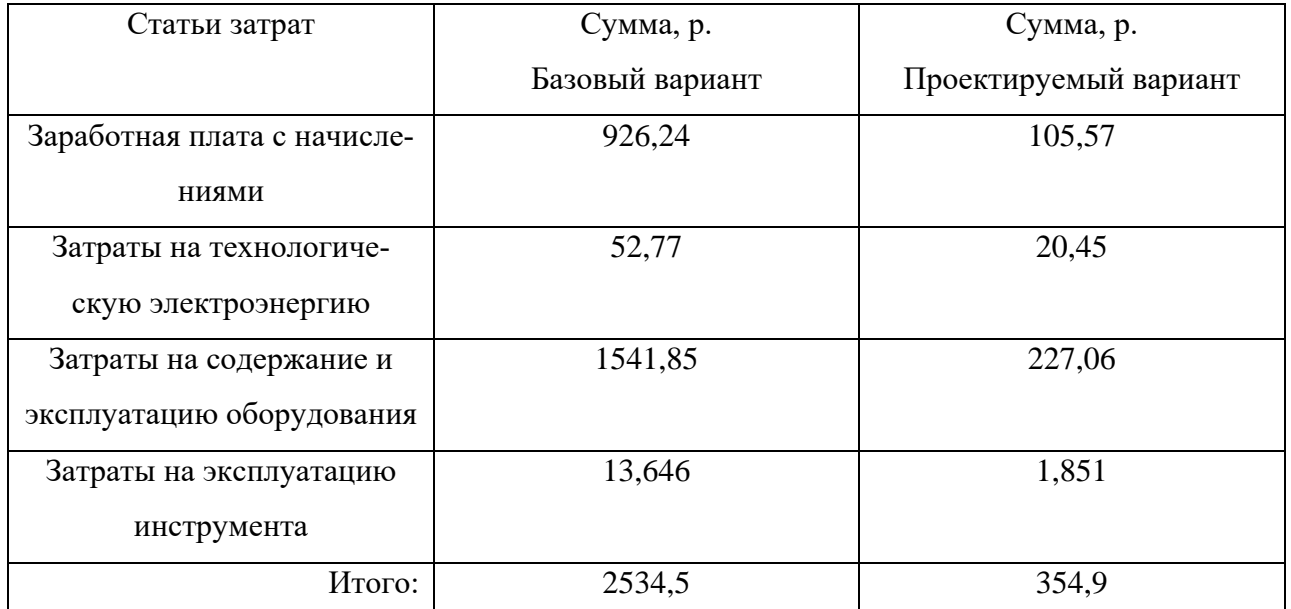

### **3.4. Определение годовой экономии от изменения техпроцесса**

Одним из основных показателей экономического эффекта от совершенствованного варианта технологического процесса является годовая экономия, полученная в результате снижения себестоимости:

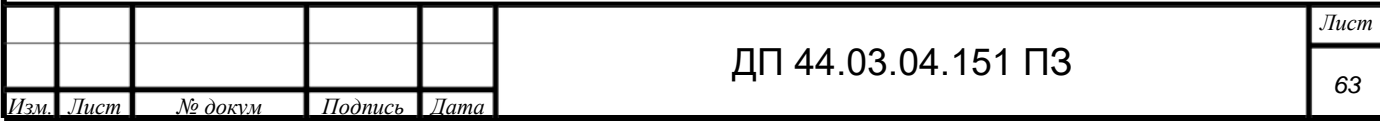

$$
\Theta_{\text{ro},q} = (C_6 - C_{\text{np}}) \cdot N_{\text{ro},q},\tag{31}
$$

C<sub>6</sub>; C<sub>np</sub> - технологическая себестоимость одной детали по базовому и проектируемому вариантам соответственно, р.;

 $N_{\text{roA}}$  – годовая программа выпуска деталей, шт.

 $\Theta_{\text{ro}_{\text{A}}} = (2534.5 - 354.9) \cdot 1000 = 2179600p.$ 

Срок окупаемости

$$
T = \frac{K}{3_{\text{ro},1}}
$$
\n
$$
T = \frac{3465\,000}{2179600} = 1.6
$$
\n(32)

Анализ уровня технологии производства

Анализ уровня технологии производства является составляющей частью анализа организационно - технического уровня производства.

Удельный вес каждой операции может быть определен следующим обра-30M:

$$
T_{yA} = \frac{T^i}{T} \cdot 100\%,\tag{33}
$$

 $T^i$ - штучно-калькуляционное время на каждой операции, мин; где

Т - суммарное штучно-калькуляционное время обработки детали, мин.

 $T_{\text{yA}}(16\text{K}20\Pi) = \frac{70,995}{458,996} \cdot 100\% = 15,46,$ 

Результаты будут представлены в таблице 33.

Таблица 33 - Анализ структуры технологического оборудования

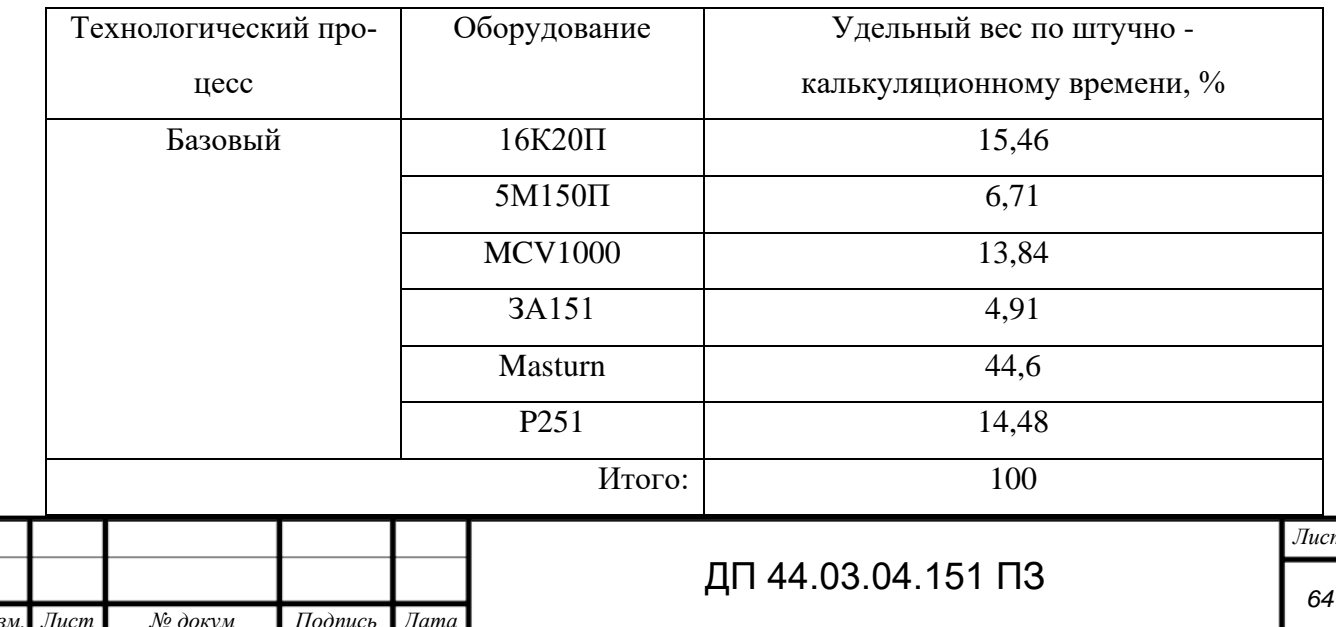

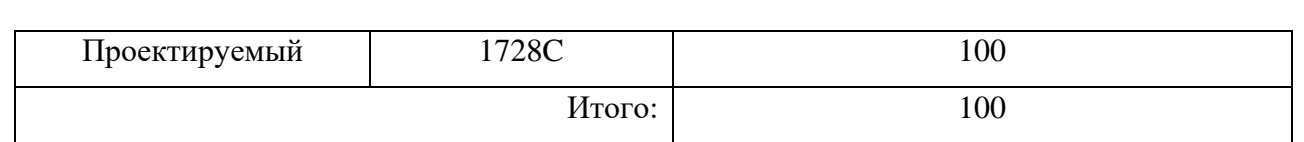

Доля прогрессивного оборудования может быть определена по его стоимости в общей стоимости используемого оборудования и по количеству. По количеству удельный вес прогрессивного оборудования определяется по формуле:

$$
Q_{\rm np} = \frac{q_{\rm np}}{q_{\Sigma}} \cdot 100\%,\tag{34}
$$

где  $q_{\text{m}}$  - количество единиц прогрессивного оборудования, шт;

∑- общее количество единиц оборудования, шт.

В базовом:  $Q_{\text{np}} = \frac{2}{6} \cdot 100 = 33,3\%$ ;

В проектируемом:  $Q_{np}=1*100=100\%$  прогрессивного оборудования.

### **3.5. Определение экономических показателей разрабатываемого мероприятия**

К таким показателям относятся:

1) Производительность труда на программных операциях:

$$
B = \frac{F_{p} \cdot k_{\text{BH}} \cdot 60}{t},\tag{35}
$$

где  $F_p$ - действительный фонд времени работы одного рабочего, ч;

 $k_{\text{BH}}$ -коэффициент выполнения норм;

t – штучно-калькуляционное время, мин.

При базовом:

$$
B_6 = \frac{1973 \cdot 1,02 \cdot 60}{458,996} = 263,06 \text{ mT/4.} \text{ год}
$$

При проектируемом:

$$
B_{\text{np}} = \frac{1973 \cdot 1,02 \cdot 60}{59,32} = 2035,52 \text{ mT/4eJ.}
$$

2) Рост производительности труда:

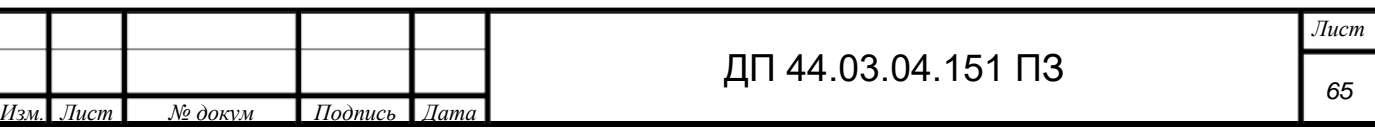

$$
\Delta B = \frac{B_{\rm np} - B_6}{B_6} \cdot 100\%,\tag{36}
$$

 $B_{\text{np}}$ ,  $B_6$  – производительность труда соответственно проектируемого и где

базового вариантов.

$$
\Delta B = \frac{2035,52 - 263,06}{263,06} \cdot 100 = 673\%
$$

В таблице 34 представлены технико-экономические показатели проекта.

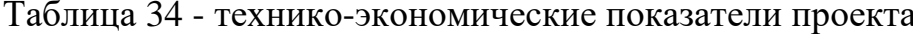

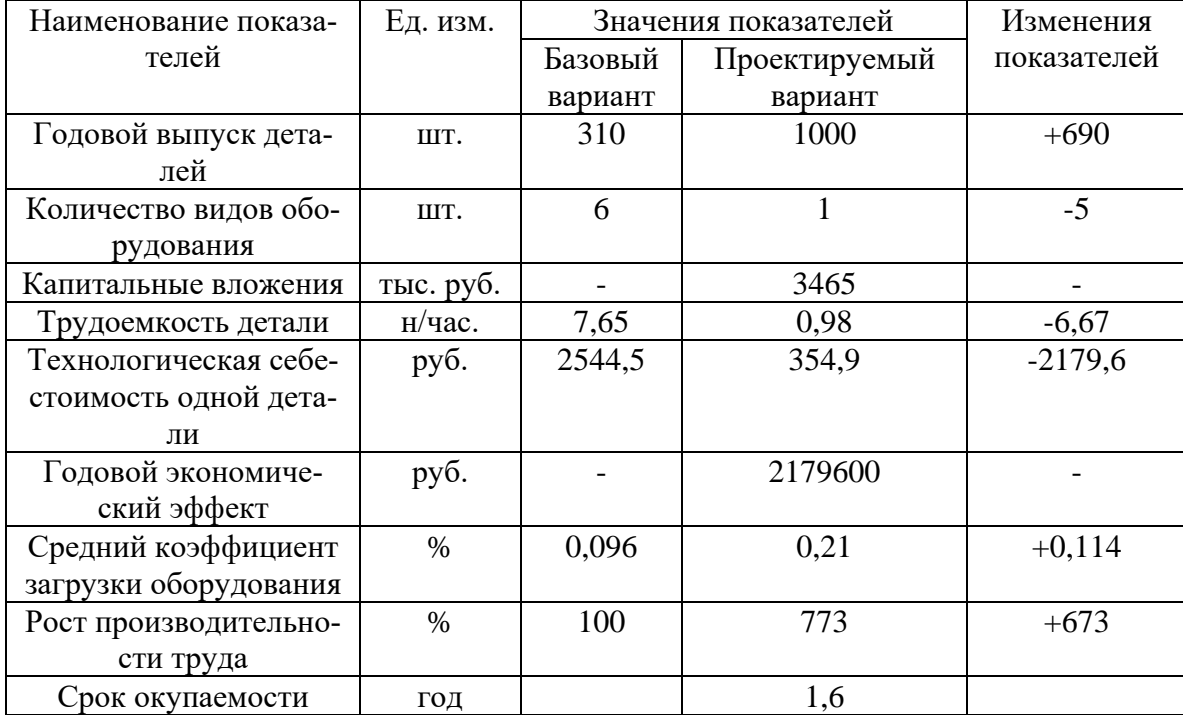

Вывод: проведя технико-экономические расчеты для базового и базового технологического процесса механической обработки детали «Рабочее колесо», можно сделать вывод о том, что проектируемый технологический процесс является целесообразным, экономически выгодным по сравнению с базовым. Не смотря на то, что в проектируемом технологическом процессе были задействованы капиталовложения в размере 3465000 рублей, проект себя оправдывает, и окупается за 1,6 года, а также при выполнении полной партии деталей экономится порядка 2179600 рублей.

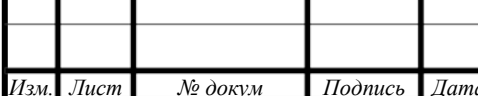

### **4. МЕТОДИЧЕСКАЯ ЧАСТЬ**

В дипломном проекте рассматриваются вопросы совершенствования технологического изготовления детали «Рабочее колесо». В процессе изготовления дeтали есть многоцелевые операции выполняемые на cтанках c числовым программным управлением.

В базовом варианте, для изготовления детали «Рабочее колесо» требовались рабочие не ниже 3 разряда: токарь, фрезеровщик, слесарь. В проектном варианте будет требоваться только оператор станков c ЧПУ 3 разряда.

В связи c внедрением в производство нового технологического процесса появляется необходимость перeподготовки рабочих по профессии «Оператор cтанков c программным управлением» так как cтанки подобного типа применяются в технологическом процессе обработки дeталeй, разрабатываемом в настоящем проекте, то следует предусмотреть повышение квалификации и переподготовку рабочих, способных выполнять работы на cтанках c программным управлением – рабочих по профессии «Оператор cтанков c программным управлением».

Пeрeподготовка производитcя на базe ТУ УГМК, который занимается подготовкой, пeрeподготовкой и повышением квалификации рабочих. На пeрeподготовку отведено 96 часов.

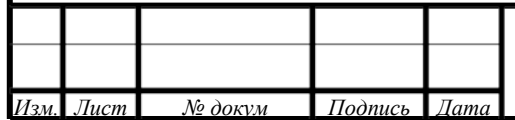

### **4.1. Анализ нормативной документации**

### 4.1.1. Анализ профессионального стандарта

В настоящее время в России действует профессиональный стандарт по профессии «Оператор - наладчик обрабатывающих центров c ЧПУ», утверждённый приказом Министерства труда и социальной защиты Российской Федерации 4 августа 2014г. № 530н. Согласно ему основной вид профессиональной деятельности по данной профессии - Наладка обрабатывающих центров c программным управлением и обработка деталей.

Базовая цель деятельности рабочего по профессии «Оператор - наладчик обрабатывающих центров c ЧПУ» - наладка обрабатывающих центров c программным управлением, установка технологической последовательности обработки деталей, выявление неисправностей в работе оборудования, обработка деталей.

Профессиональный стандарт относится к группе профессий 7223 - Станочники на металлообрабатывающих станках, наладчики станков и оборудования, вид экономической деятельности – 92 - Производство машин и оборудования.

Оператор-наладчик обрабатывающих центров c числовым программным Управлением, согласно профессиональному стандарту должен иметь:

-образование и обучение - Среднее профессиональное образование – программы подготовки квалифицированных рабочих (служащих)

-опыт практической работы - Не менее одного года работ второго квалификационного уровня по профессии «оператор-наладчик обрабатывающих центров c ЧПУ».

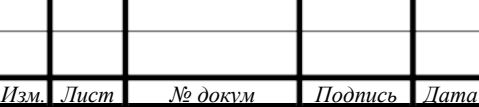

В таблице 35 приведено описание трудовых функций оператора - наладчика обрабатывающих центров c ЧПУ в соответствии c профессиональным стандартом.

Таблица 35 - Описание трудовых функций оператора - наладчика обрабатывающих центров

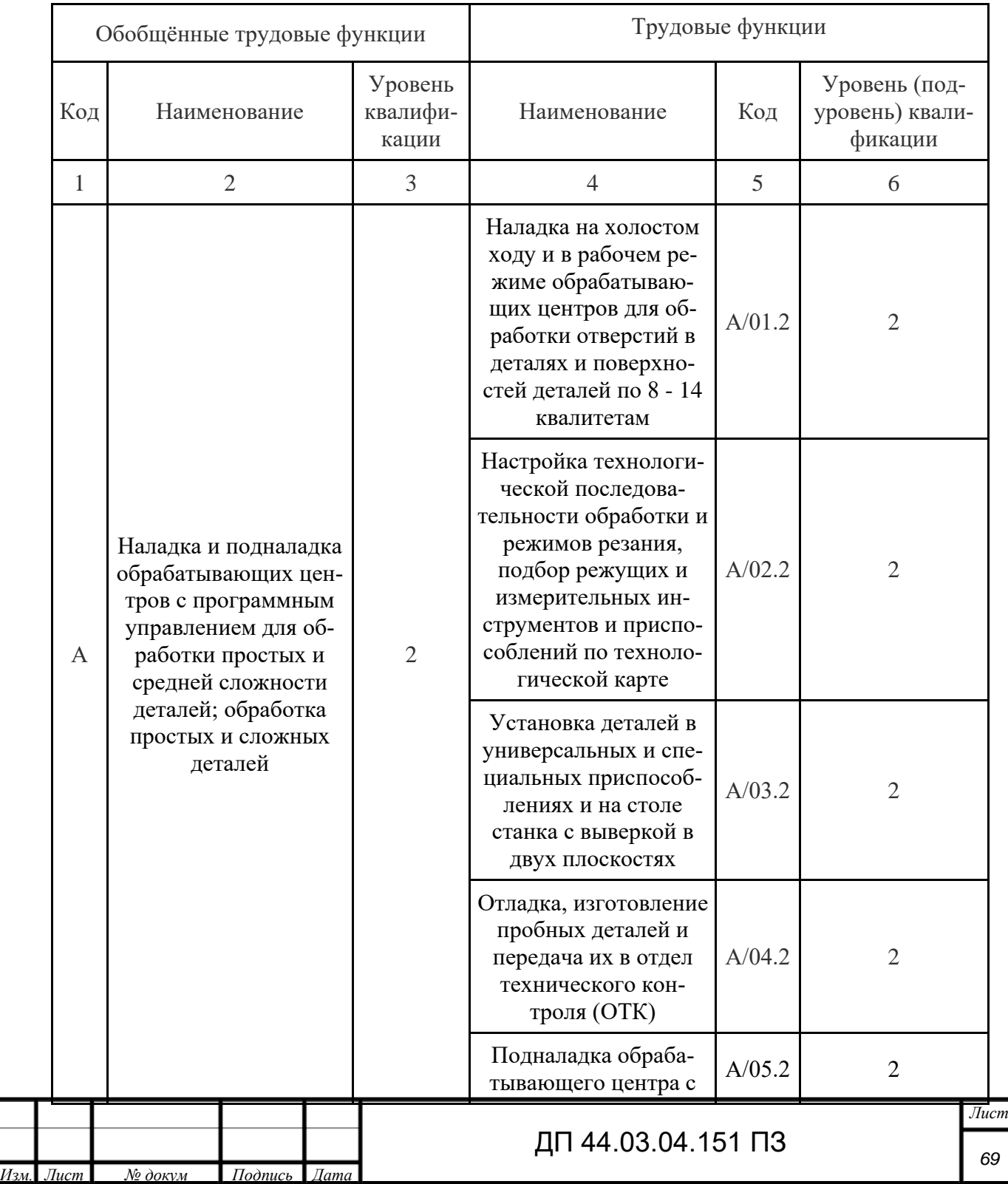

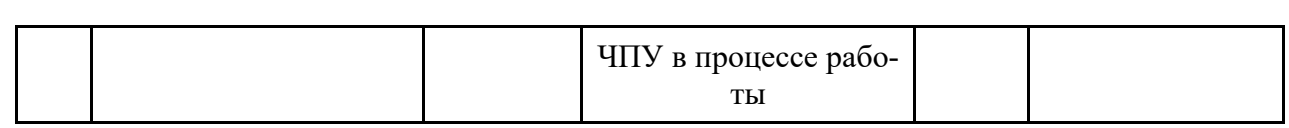

## Окончание таблицы 35

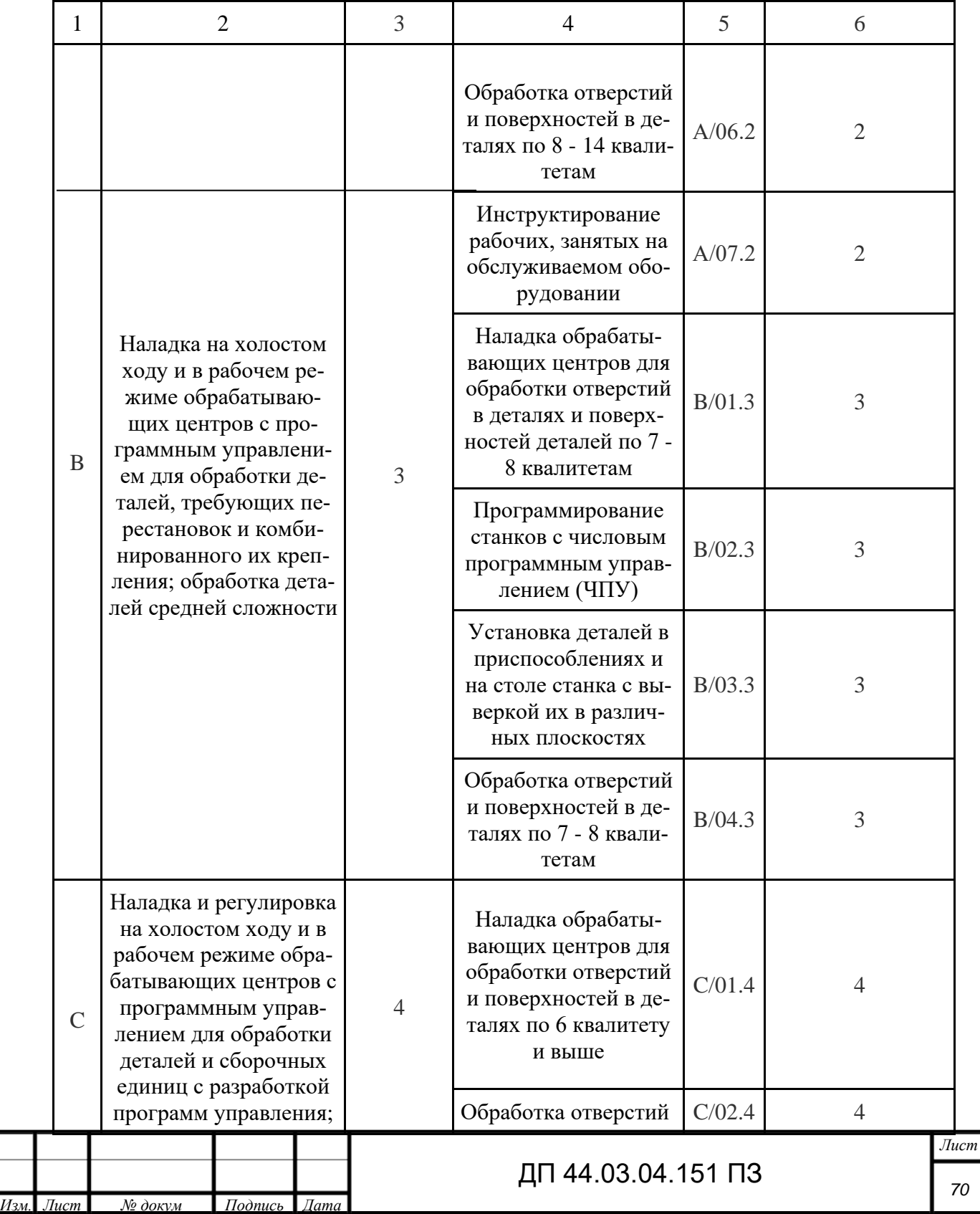

Деталь, рассматриваемая в дипломном проекте, может быть отнесена к деталям средней степени сложности, поэтому далее проанализируем вторую обобщённую трудовую функцию – «Наладка на холостом ходу и в рабочем режиме обрабатывающих центров с программным управлением для обработки деталей, требующих перестановок и комбинированного их крепления; обработка деталей средней сложности».

Анализ праведен в таблице 36.

Таблица 36 – Анализ обобщенной трудовой функции «Наладка на холостом ходу и в рабочем режиме обрабатывающих центров с программным управлением для обработки деталей, требующих перестановок и комбинированного их крепления; обработка деталей средней сложности»

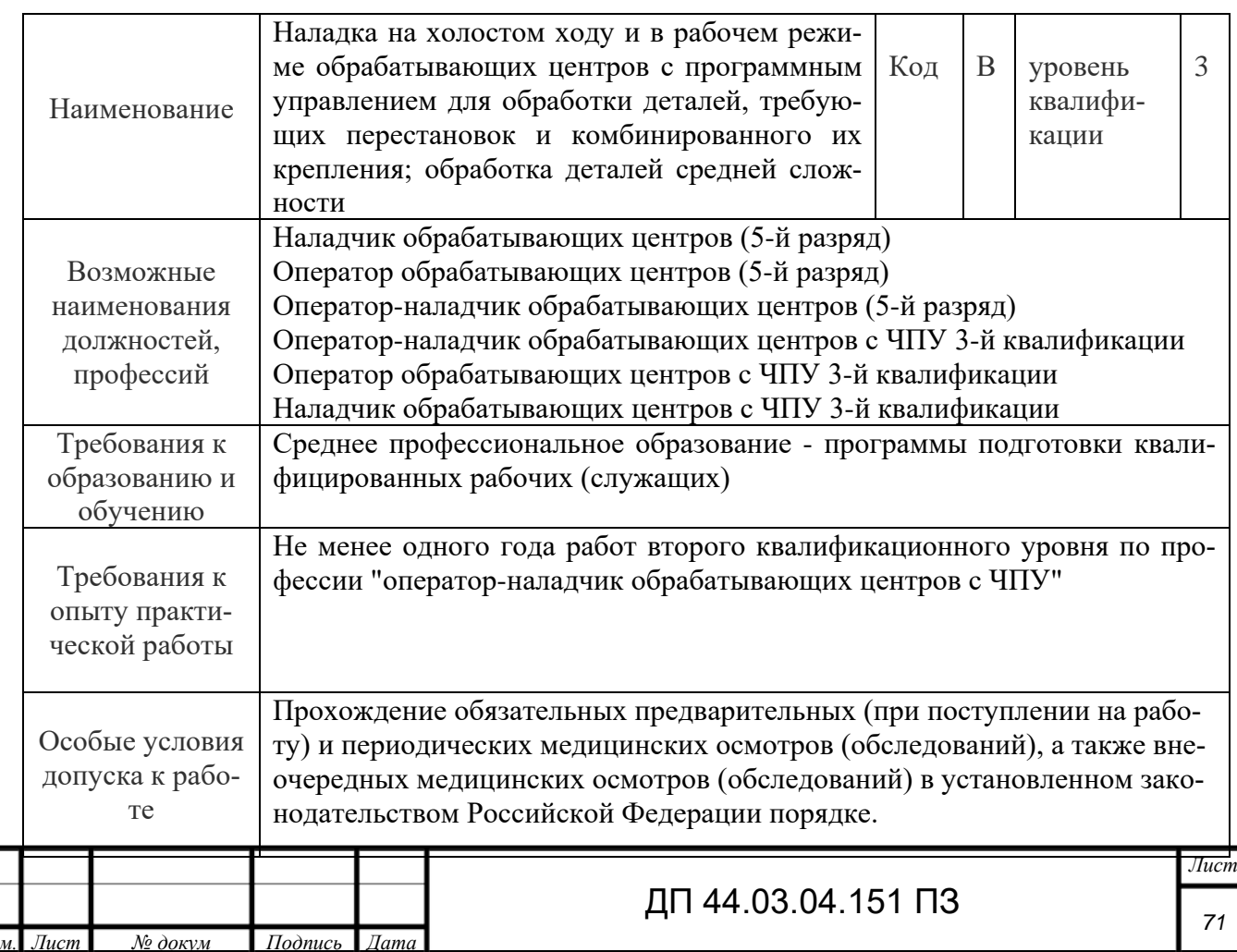

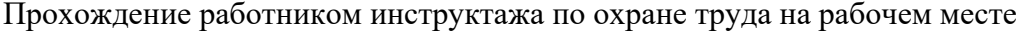

### Окончание таблицы 36

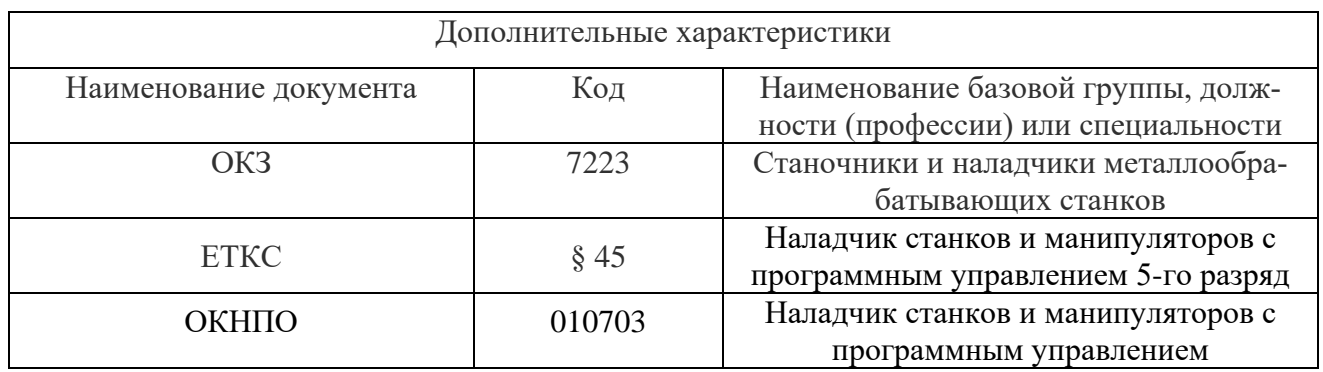

В диплом проекте рассматривается деталь средней степени сложности, требующая высокого уровня сформированности умений программирования обработки, поэтому остановимся на второй трудовой функции - «Программирование станков с числовым программным управлением (ЧПУ)», которая должна быть сформирована на третьем уровне (подуровне) квалификации.

Анализ праведен в таблице 37.

Таблица 37 - Анализ трудовой функции - «Программирование станков с числовым программным управлением (ЧПУ)»

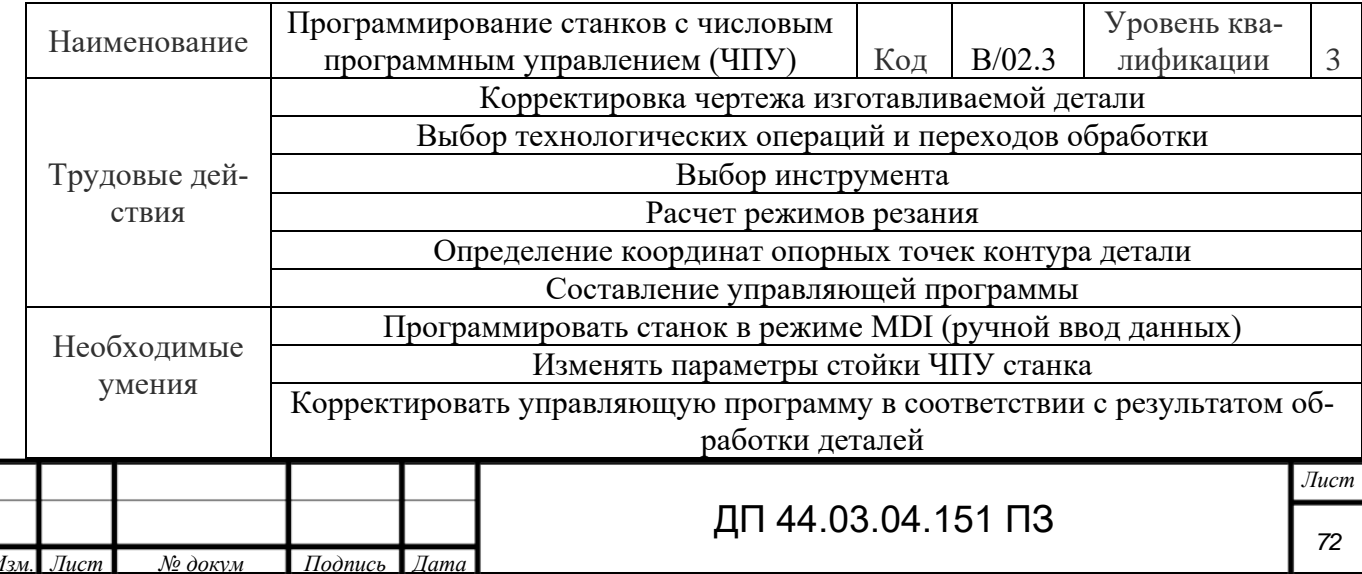
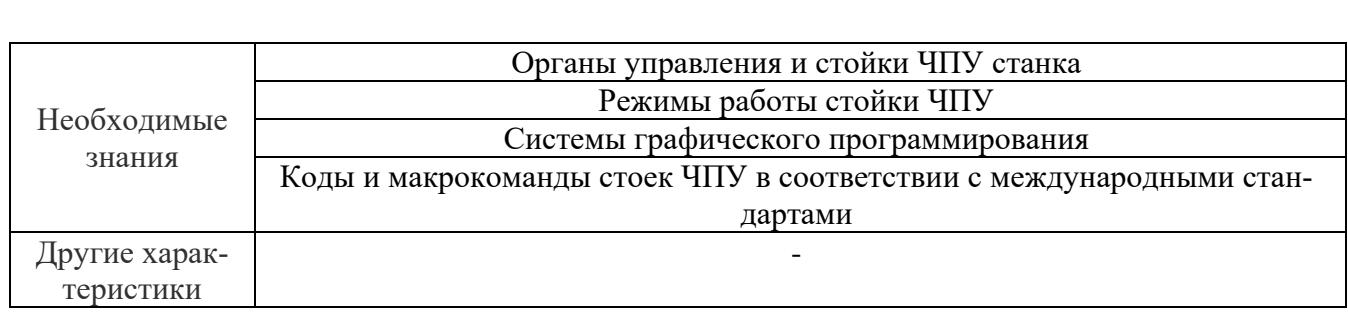

В итоге анализа данной трудовой функции можно проанализировать учебной план переподготовки операторов-наладчиков обрабатывающих центров c ЧПУ в ТУ УГМК.

4.1.2. Анализ учебного плана и программы переподготовки по профессии оператор станков c программным управлением 3 разряда

Учебный план переподготовки по профессии оператор станков c программным управлением в рамках учебного центра предприятия рассчитан на срок обучения = 96 часов и включает учебные занятия теоретического и практического обучения, а также квалификационный экзамен.

Базовые профессии – слесарь, фрезеровщик, токарь. Уровень квалификации оператора после переподготовки – 3 разряд. Учебный план праведен в таблице 38.

Таблица 38 – Учебный план переподготовки по профессии оператор станков c ПУ 3 разряда

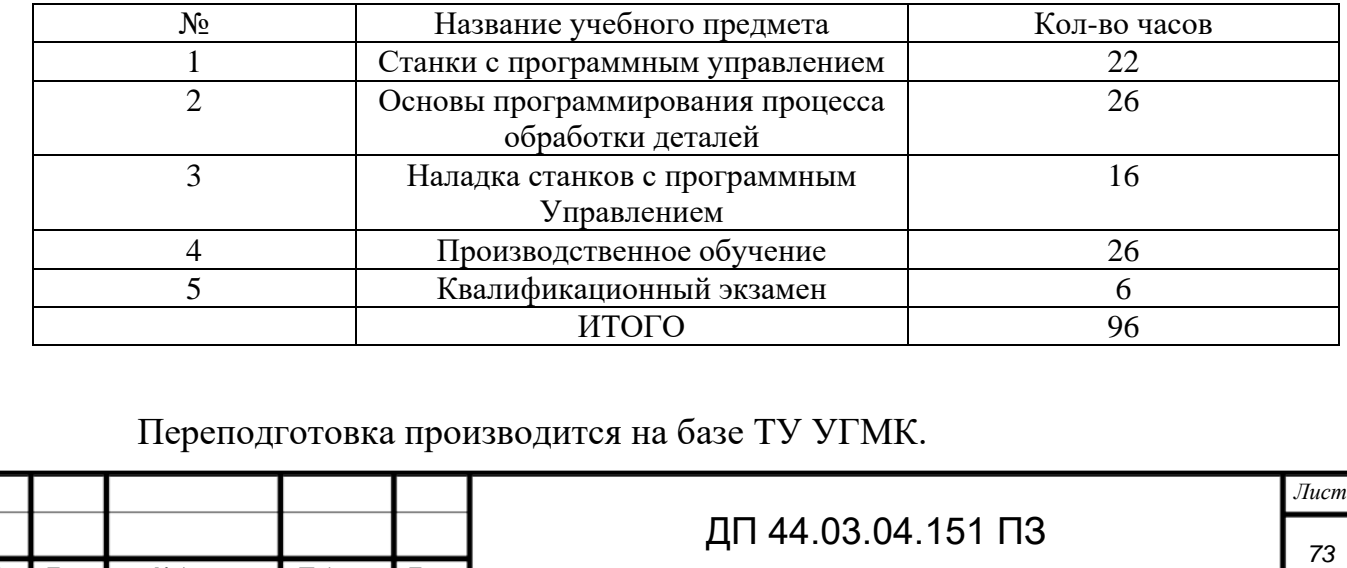

*Изм. Лист № докум Подпись Дата*

ТУ УГМК имеет право ведения образовательной деятельности по профессиональной подготовке рабочих и дополнительном профессиональном образование (повышение квалификации) в соответствии c лицензией Министерства общего и профессионального образования рeг.№1727 от 28.10.15 г.

Для обеспечения качественного процесса обучения – ТУ УГМК имеет учебно-материальную базу в составе:

- учебные кабинеты, лаборатории, компьютерные классы;

- учебно-методический кабинет;
- электронная библиотека;
- столовую;

В рамках учебного плана предусмотрен учебный предмет «Основы программирования процесса обработки деталей». Рабочая программа этого предмета приведена в таблице 39.

Таблица 39 – Тематический план предмета «Основы программирования процесса обработки деталей»

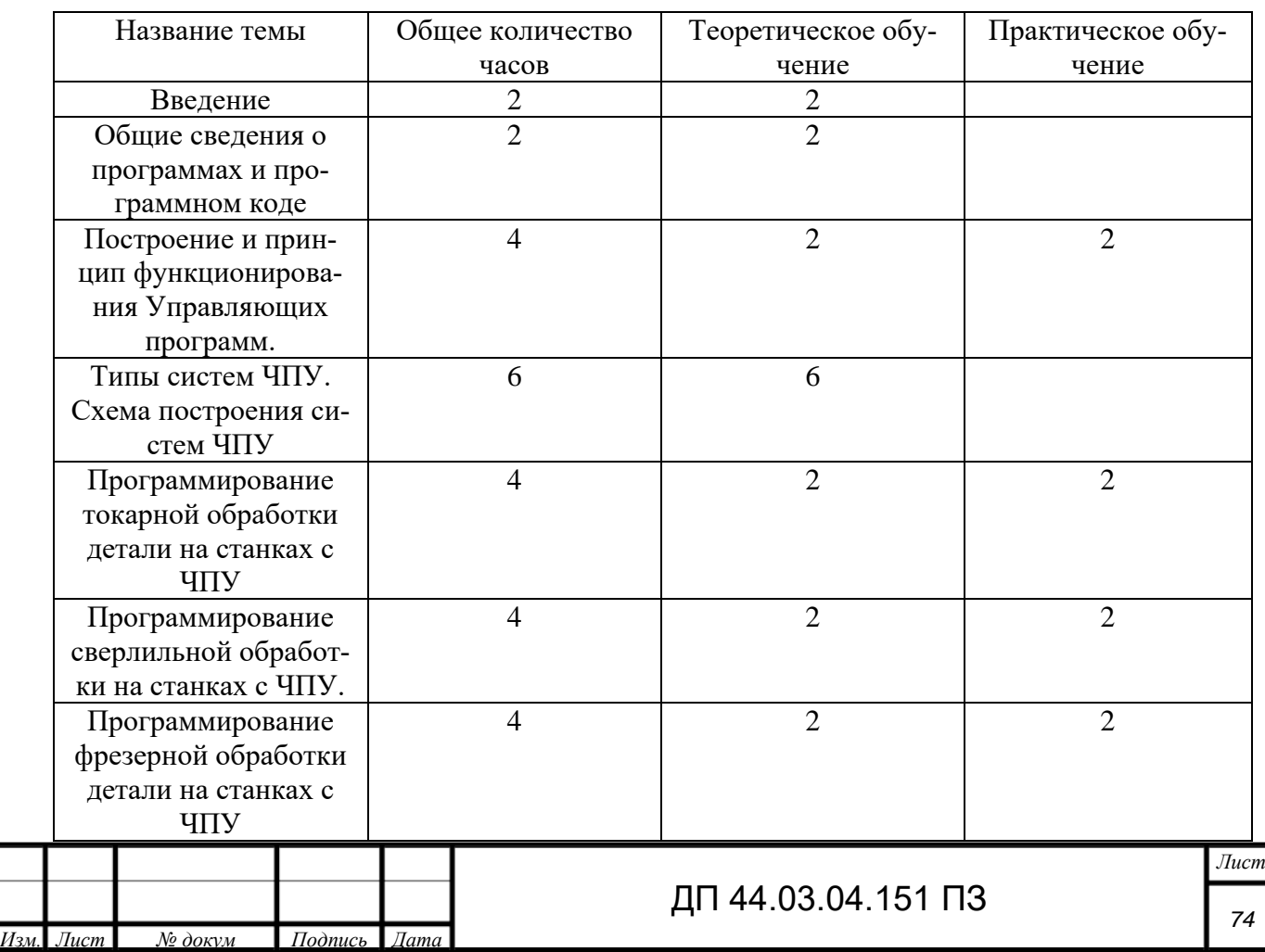

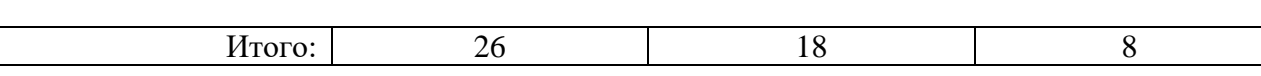

Из программы выбираю тему теоретического занятия «Программирование токарной обработки детали на станках c ЧПУ». Далее проведём анализ темы «Программирование токарной обработки детали на станках c ЧПУ».

Данная тема рассчитана на 1 урок теоретического обучения и 1 практического (1 занятие- 2 часа).

Тема направлена на изучение особенностей построения управляющих программ в системах ЧПУ. Основные вопросы, которые будут рассматриваться в теме «Программирование токарной обработки на станках c ЧПУ»:

- 1) Программирование токарной обработки на станках с ЧПУ «Siemens Sinumeriк».
- 2) Циклы снятия припуска, точения канавки, резьбовой выточки, нарезания резьбы, центрованы, сверления.

**4.2. Разработка методики и методического обеспечения занятия по теме: «Программирование токарной обработки на станках c ЧПУ «Siemens Sinumeriк»**»

Тема занятия: «Программирование токарной обработки на станках c ЧПУ «Siemens Sinumeriк»».

Цели занятия:

Обучающая: сформировать у учащихся знания циклов программирования токарной обработки деталей.

Развивающая: развить целеустремлённость и волю при выполнении запланированной работы.

Воспитательная: воспитать бережное отношение к используемому оборудованию и инструменту.

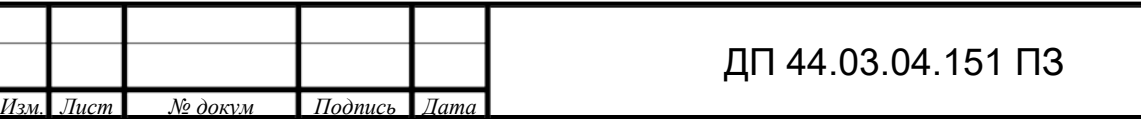

Тип урока: комбинированный

Методы обучения - рассказ, беседа, демонстрация презентации, самостоятельна работа по изучению презентации, самостоятельная работа по заполнению рабочей тетради.

Средства обучения - презентация, персональные компьютеры, обеспечение для самостоятельной работы обучаемых.

В рамках дипломного проекта разработаем первый урок – урок теоретического обучения по теме «Программирование токарной обработки на станках c ЧПУ «Siemens Sinumeriк»».

Таблица 40 – Модель деятельности преподавателя и обучаемых на уроке теоретического обучения по «Программирование токарной обработки на станках c ЧПУ «Siemens Sinumeriк»»

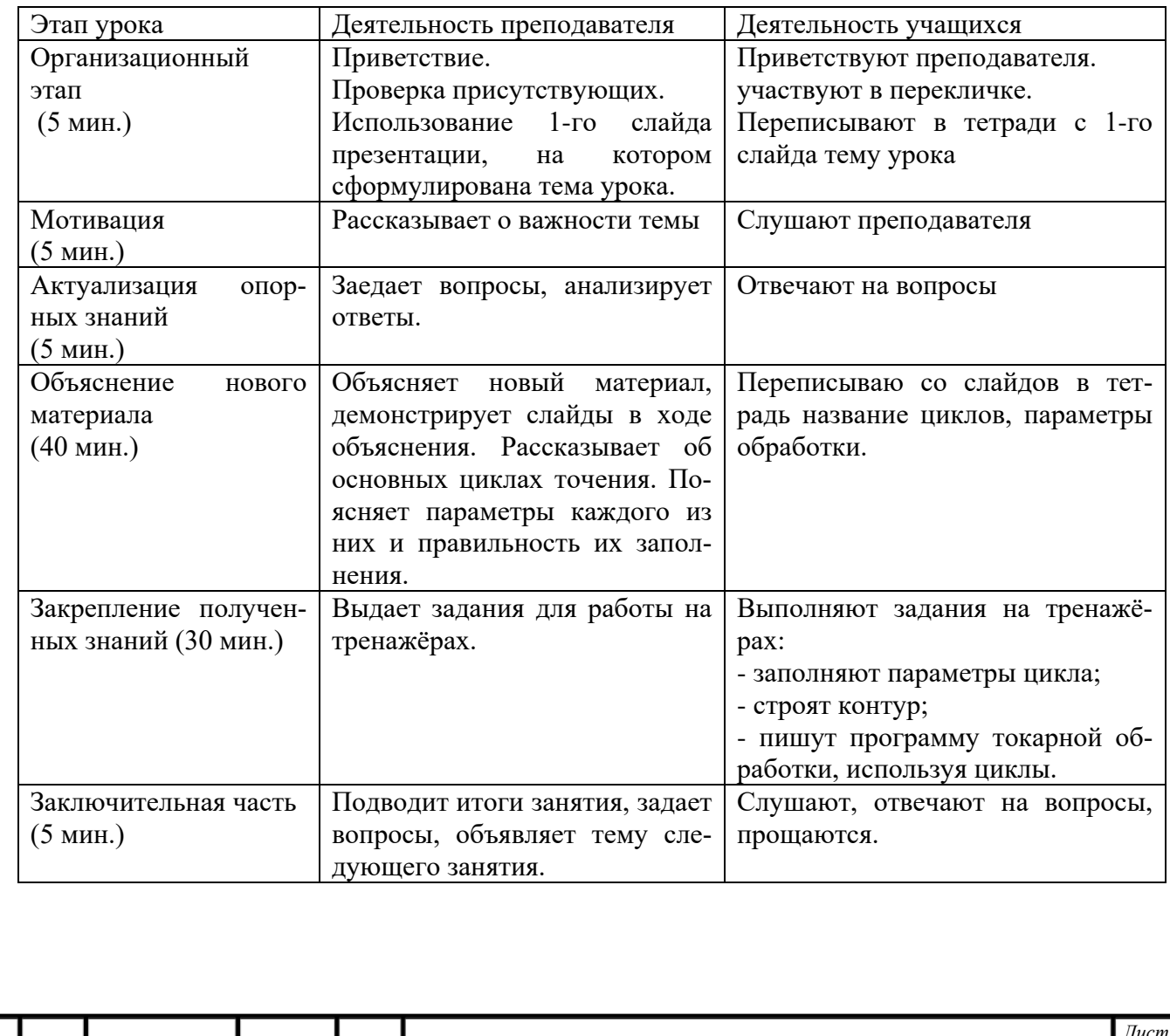

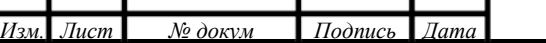

4.2.1. План - конспект теоретического урока на тему «Программирование токарной обработки на станках c ЧПУ «Siemens Sinumerik»».

#### *Организационная часть*

Здравствуйте, уважаемые учащиеся. Давайте проверим посещаемость нашего занятия. Тема сегодняшнего занятия «Программирование токарной

обработки на станках c ЧПУ «Siemens Sinumeriк»». Данная тема рассчитана на 2 урока теоритического обучения, а также на 2 практических занятия. Сегодня, на занятии, мы c вами рассмотрим основные циклы токарной обработки их параметры: цикл снятия припуска Cycle 95, цикл точения канавки Cycle 93, Cycle 94.

#### *Мотивация студентов*

Оператор станков c ЧПУ на сегодняшний день должен хорошо разбираться в области управляющих программ. Для системы ЧПУ «Siemens Sinumerik» разработан ряд стандартных циклов, облегчающих процесс разработки управляющей программы. Сегодня мы изучим c вами программирование токарной обработки c использованием стандартных циклов.

#### *Актуализация знаний*

На предыдущих занятиях мы рассмотрели общие сведения о программах и программном управлении. На сегодняшнем занятии мы переходим к изучению особенностей программирования токарной обработки, но перед тем вспомним основные моменты из пройденного материала на предыдущем занятии.

Вопросы для актуализации опорных знаний: Что такое управляющая программа? Что в нее входит? Что такое программный код? План-конспект учебного материала

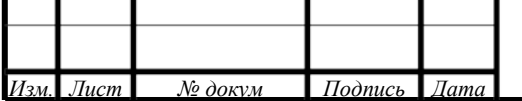

*Лист 77*

Циклы - это технологические подпрограммы, с помощью которых можно реализовывать определённые процессы обработки.

 $\mu$ икл снятия припуска – СҮСLE 95

С помощью СҮССЕ 95 обрабатывают контур наружный и внутренний, раннее запрограммированный в подпрограмме, токарными проходным или расточным резцами. Данным циклом программируется черновое и чистовое точение.

В управляющей программе CYCLE 95 записывается отдельным кадром: CYCLE 95 (NPP, MID, FALZ, FALX, FAL, FF1, FF2, FF3, VARI, DT, DAM, VRT).

Для создания CYCLE 95 необходимо выполнить следующие действия:

- установить курсор в чистой строке блока управляющей программы;

- нажать в горизонтальном ряду кнопку «Turning» («H5»);

- нажать в вертикальном ряду кнопку «Stock removal»  $(\langle V3 \rangle)$ .

В результате проделанных действий откроется рабочее окно СҮССЕ 95 с набором параметров.

Описание параметров CYCLE 95

NPP - в этом параметре задается подпрограмма контура, для которого созидается цикл.

Operation - в этом параметре выбирается вид обработки: черновая, чистовая, комбинированная.

Selection  $(1)$  – в этом параметре выбирается направление обработки: вдоль оси X (Face) или вдоль оси Z (Long).

Selection  $(2)$  – в этом параметре выбирается обрабатываемая поверхность: наружная (Outside) или внутренняя (Inside).

Selection  $(3)$  – в этом параметре определяется, необходима ли подтяжка инструмента в конце рабочего хода.

MID - этим параметром определяется максимально возможная глубина резания при черновой обработке. Цикл самостоятельно рассчитывает действи-

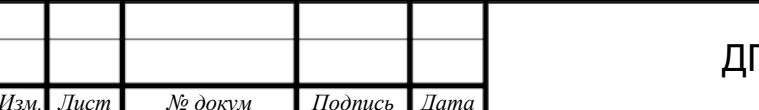

тельную величину глубины резания в данный момент, лежащую в пределах между запрограммированной глубиной резания и половиной от ей значения.

FALZ, FALX, FAL - припуск на чистовое точение. Значения присваиваются соответственно по осям Z, X и параллельно контуру (для наклонных поверхностей). Черновая обработка проводится до указанного чистового припуска. Нецелесообразно программировать все три параметра в этом случае значения будут складываться. Программируются либо значения для FALZ, FALX и 0 для FAL, либо наоборот. Если припуск на чистовую обработку не запрограммирован, то черновая обработка будет выполняться до окончательного контура.

FF1, FF2, FF3 - в этих параметрах задают значение подач. FF1 - подача на черновую обработку; FF2 – подача на врезание; FF3 – подача на чистовую обработку.

DT и DAM – время выдержки и длина пути обработки соответственно. В параметре DAM заедается значение длины пути, через которое необходимо останавливать инструмент на величину DT (в секундах) с целью облома стружки при черновой обработке.

 $VRT$  – путь отвода. В этом параметре программируется расстояние, на которое будет происходить отвод инструмента по обеим осям при черновой обработке.

Программирование контура детали для CYCLE 95

Контур создается как отдельная подпрограмма в той же папке, что и главная программа, содержащая CYCLE 95. Файл подпрограммы с контуром должен иметь расширение .SPF и название аналогичное тому, которое записано в CYCLE 95 в параметре NPP. Например, если в CYCLE 95 в параметре NPP записано «CONTUR», то файл подпрограммы будет иметь название CONTUR.SPF.

Для создания контура необходимо сделать следующее:

• создать файл с расширением .SPF в папке с той деталью, для которой пишется программа (после создания файл автоматически откроется);

• нажать в горизонтальном ряду кнопку «Contour» («H2»);

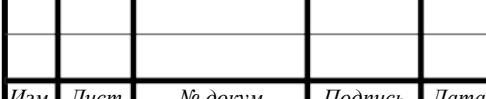

• нажать в вертикальном ряду кнопку «Generate contour»  $(\langle V2 \rangle)$ .

В результате проделанных действий откроется рабочее окно Editоr Cоntоur entry, в котором необходимо задать стартовую точку контура. В зависимости от вида обработки необходимо выполнить следующее:

• выбрать рабочую плоскость (по умолчанию стоит G18 – плоскость для токарной обработки);

• определить по чертежу детали, в каких параметрах даны диаметральные размеры (по умолчанию стоит в диаметрах – DIАMОN); если в радиусах, то включить DIАMОFF;

• определить координаты начала контура относительно нуля детали (по умолчанию – координаты стартовой точки Х0 Z0);

• определить вариант подвода инструмента к заготовке (по умолчанию – подвод к стартовой точке на быстром ходу, G0).

После установки параметров для стартовой точки в вертикальном ряду нажать кнопку «Аcceрt element» («V8»), после чего откроется окно для создания контура, где параметры стартовой точки зафиксируются, и в вертикальном ряду будут предложены виды линий (вертикальная, горизонтальная, диагональ и дуга) для прорисовки контура детали.

При нажатии кнопки c изображением вертикальной линии («V2») откроется окно (рис. 38), где необходимо указать координату Х в диаметральных размерах или в радиусах, в зависимости от параметров стартовой точки. При необходимости указать размер фаски или радиус.

При нажатии кнопки c изображением горизонтальной линии («V3») откроется окно, где необходимо указать координату Z (c учётом знака). При нажатии кнопки c изображением диагональной линии («V4») откроется окно, где необходимо указать или координаты Х и Z, или одну из координат и угол α1.

При нажатии кнопки c изображением дуги («V5») откроется окно, где необходимо указать параметры дуги: радиус R, координаты конечной точки Х и Z или параметры дуги I и К.

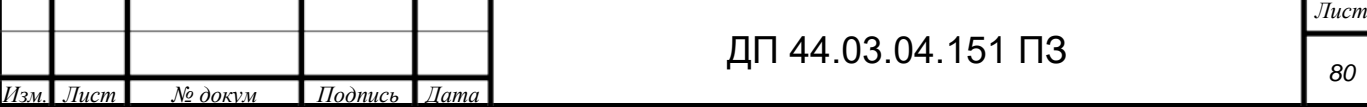

Введенные параметры каждой линии необходимо подтверждать нажатием в вертикальном ряду кнопки «Аcceрt element» («V8»). После создания всего контура следует нажать в вертикальном ряду кнопку «Accept contour»  $({\langle V8 \rangle})$ , после чего рабочее окно создания контура закроется, и система преобразует графическую информацию в код ISО 7bit.

#### *Цикл точения канавки – CYCLE 93*

В CYCLE 93 программируется обработка прямоугольных, трапециевидных и радиусных канавок канавочными резцами. Цикл используется после черновой или чистовой обработки поверхности.

В управляющей программе CYCLE 93 записывается отдельным кадром: CYCLE 93 (SPD, SРL, WIDG, DIАG, STА1, АNG1, RCО1, RCО2, RC11, RC12, FAL1, FAL2, IDEP, DTB, VARI).

Для создания цикла CYCLE 93 необходимо выполнить следующие действия:

• установить курсор в чистой строке блока управляющей программы;

• нажать в горизонтальном ряду кнопку «Turning»  $(\text{«H5»});$ 

• нажать в вертикальном ряду кнопку «Groove»  $(\langle V5 \rangle)$ .

В результате проделанных действий откроется рабочее окно CYCLE 93 c набором параметров.

Описание параметров CYCLE 93

Selection  $(1)$  – в этом параметре выбирается местоположение канавки: на радиальной или торцевой поверхности.

Selection (2) – в этом параметре определяется поверхность для обработки канавки: наружная (Оutside) или внутренняя (Inside)).

Stаrt. роint – в этом параметре определяется сторона канавки: правая (right) или левая (left), относительно которой будут заданы координаты стартовой точки.

SРD – начальная точка по оси Х. Диаметр поверхности, на которой находится канавка (заедается без знака).

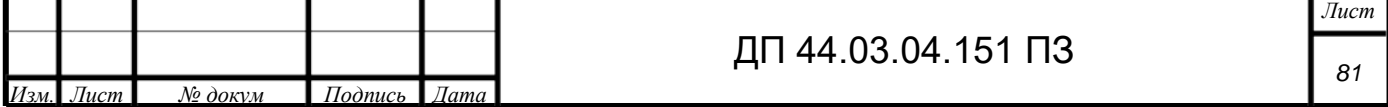

SРL – начальная точка по оси Z. Расстояние до выбранной стороны канавки.

WIDG – ширина канавки на дне (заедается без знака). Она должна быть больше или равна ширине режущей кромки резца. Если ширина канавки на дне

превышает размер режущей кромки инструмента, то канавка обрабатывается за несколько шагов c равномерным перекрыванием.

DIАG – глубина выточки относительно стартовой точки.

STА1 – угол между контуром поверхности, на которой находится канавка, и осью вращения (ось Z). Диапазон: 0° STА1 180°.

АNG1, АNG2 – угол профиля на боковых сторонах канавки. Диапазон: 0° АNG 89,999°.

RО1/CО1, RО2/CО2 – радиус/фаска на наружных углах канавки. Если радиус – знак положительный; если фаска – отрицательный.

RI1/CI1, RI2/CI2 – радиус/фаска на внутренних углах канавки. Если радиус – знак положительный; если фаска – отрицательный.

FАL1 – припуск на чистовую обработку на дне канавки.

FАL2 – припуск на чистовую обработку на профиле канавки.

IDEP – глубина врезания. После каждого врезания производится отвод инструмента назад на 1 мм для облома стружки. Величина врезания программируется в любом случае.

DTB – выдержка времени на дне канавки (в секундах). Инструмент поднимается из выточки после запрограммированной остановки. Выдержка времени на дне канавки выбирается так, чтобы произошёл минимум один оборот шпинделя.

Selection (3) – способ расчёта фаски.

VRT – переменное расстояние отвода от контура.

Цикл точения канавки – CYCLE 94

CYCLE 94 применяется для программирования канавок, используемых для выхода металлорежущего инструмента. Данный цикл выполняет обработку

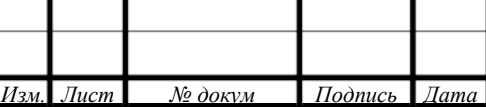

выточки для диаметров обработанных деталей более 3 мм. Для обработки используются инструменты только c позицией резца 1, 2, 3, 4.

В управляющей программе CYCLE 94 записывается отдельным кадром:

#### CYCLE 94 (SРD, SРL, FОRM).

Для создания цикла CYCLE 94 необходимо сделать следующее:

• установить курсор в чистой строке блока управляющей программы;

• нажать в горизонтальном ряду кнопку «Turning» («H5»);

• нажать в вертикальном ряду кнопку «Undercut»  $({\langle V6 \rangle})$ ;

• нажать в вертикальном ряду кнопку «Form»  $E, F (W3)$ »).

В результате произведённых действий откроется рабочее окно CYCLE 94 c набором параметров.

Описание параметров CYCLE 94

SPD – начальная точка по оси Х (без знака). Данный параметр определяет диаметр выточки на обработанной детали.

SРL – начальная точка по оси Z. Этот параметр определяет чистовой размер (плечо) по оси Z.

FОRM – в данном параметре определяется форма выточки. Форма E устанавливается, если в дальнейшем обрабатывается только цилиндрическая поверхность, форма F – если далее обрабатываются две поверхности: цилиндрическая совместно c торцовой.

VАRI – определение позиции выточки.

Закрепление нового материала

Итак, на сегодняшнем занятии мы рассмотрели основные циклы программирования токарной обработки на станках c ЧПУ «Siemens Sinumeriк». Я вас прошу занять места за компьютерами и запустить программу «SinuTrаin», которая в свою очередь является симулятором стойки с ЧПУ «Siemens Sinumeriк», чтобы выполнить задание на закрепление изученного материала.

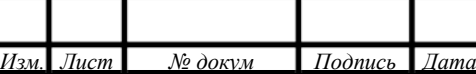

Сейчас я вам раздам каждому задание. Ваша задача заполнить графы циклов, в соответствии c заданием. Будьте внимательны при выполнении данной работы.

На рис. 17 представлено окно симулятора «SinuTrain», а именно, окно c открытым CYLCE 95, где обучающиеся должны заполнить параметры цикла.

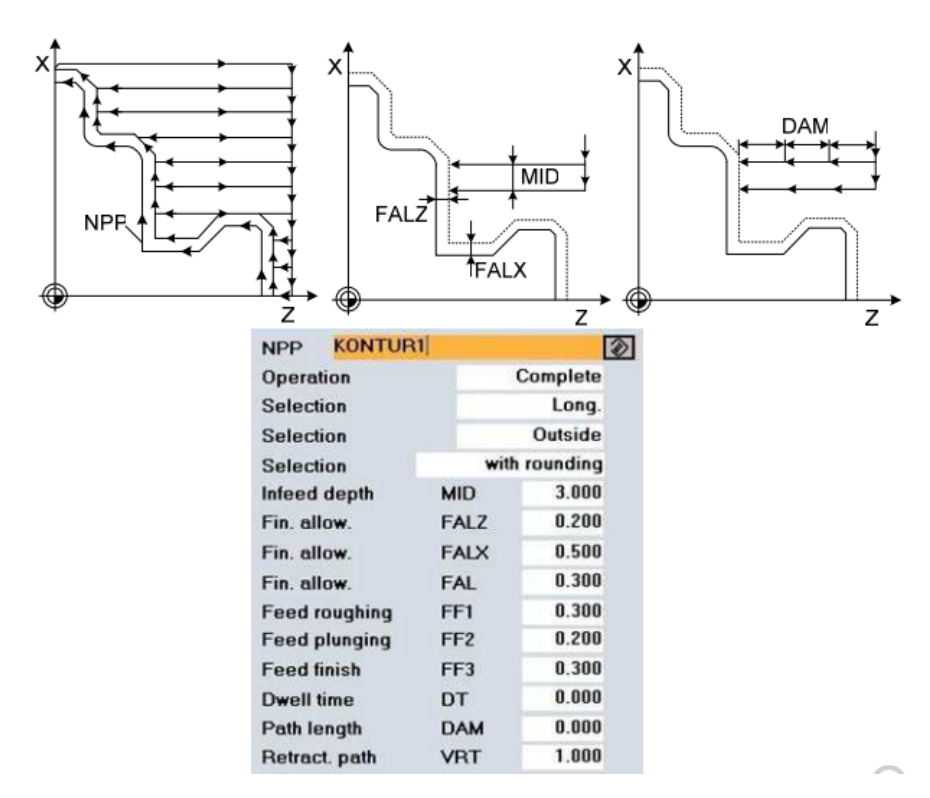

Рисунок 17 - Окно симулятора «SinuTrain»

Далее преподаватель проверяет правильность заполнения графа цикла, отвечает на вопросы, корректирует обучающихся, формируя правильность полученных знаний.

*Заключительная часть* 

На сегодняшнем занятии мы рассмотрели циклы токарной обработки: CYCLE 95, CYCLE 93, CYCLE 94. В заключении, я предлагаю вам ответить на несколько вопросов:

Что такое цикл?

Для чего он служит?

Назовите область применения каждого цикла?

Для чего служит каждый цикл?

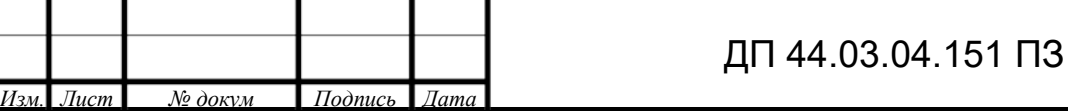

*Лист*

Какими параметрами обладает CYCLE 95? Как создать контур? Где необходимо применять контур, в каком цикле? Назовите отличия CYCLE 93 от CYCLE 94.

Во время опроса преподаватель при неправильных ответах помогает обучающимся, направляет их на правильные ответы. В заключении дает домашнее задание: повторить пройденный материал.

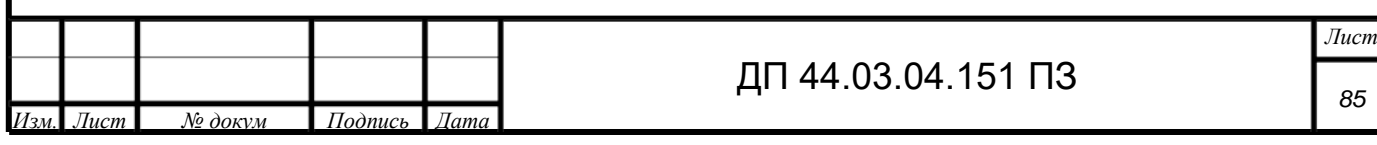

#### **ЗАКЛЮЧЕНИЕ**

В настоящее время наибольшее число оборудования на предприятиях является устаревшим, а это означает, что и технологии механической обработки деталей являются устаревшими. На данный момент предприятия стараются переходить на современное оборудование, а именно: универсальные станки заменяют на обрабатывающие центры с ЧПУ.

Задачи, которые были поставлены при выполнении выпускной квалификационной работы, были выполнены:

•Проанализирован базовый технологический процесс, выявлены его недостатки;

•При проектировании совершенно нового технологического процесса механической обработки детали «Рабочее колесо», удалось добиться:

1) Сокращения времени обработки детали.

2) Сокращения количества операций механической обработки: было- 11, стало- 1.

3) Экономии средств предприятия на обработку детали «Рабочее колесо» за счет изменения способа получения исходной заготовки, применении современного обрабатывающего центра с ЧПУ 1728С, за счет прогрессивного, стойкого инструмента.

•Разработана методика на переобучения станочников универсальных станков на обрабатывающие центры с ЧПУ SINUMERIK.

Задачи, которые были выполнены в выпускной квалификационной работе, позволили добиться главной цели: усовершенствовать технологический процесс механической обработки детали «Рабочее колесо»

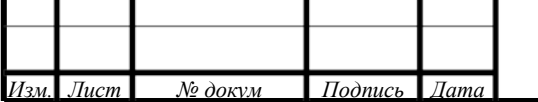

#### **СПИСОК ИСПОЛЬЗУЕМЫХ ИСТОЧНИКОВ**

1. Анурьев В.И. Справочник конструктора-машиностроителя6 В 3-х т. Т. 2. – 5-е изд. перераб. и доп. – М.: Машиностроение, 1978. – 559 с.

2. Безъязычный, В.Ф. Основы технологии машиностроения [Электронный ресурс]: учебник для вузов [Гриф УМО] / В. Ф. Безъязычный. – М.: Машиностроение, 2013. – 566 с. – (Режим доступа:http://e.lanbook.com/view/book/6747)

3. ГОСТ 7505-89 Поковки стальные штампованные.

4. Дипломное проектирование: учебное пособие / Н.В. Бородина, Г.Ф. Бушков. Екатеринбург: Изд-во Рос. гос. проф.- пед. ун-т, 2011. 90 с.

5. Допуски и посадки: Справочник[Текст] Ч. 1 / Под ред. В.Д. Мягкова. В 2-х ч. – 5-е изд., перераб. и доп. – Л.: Машиностроение. Ленингр. отд-ние, 1979  $-544$  c.

6. Козлова Т.А. Курсовое проектирование по технологии машиностроения[Текст]: Учеб. пособие. – Екатеринбург: Изд-во Урал. гос. проф.-пед. ун-та,  $2001 - 169$  c.

7. Аверченков В.И. Технология машиностроения. Сборник задач и упражнений / Под общ. ред. Е.А. Польского.- 2-е изд., перераб. и доп.– М.: ИНФРА-М, 2005.- 288 с.

8. Марков Н.Н. и др. Нормирование точности в машиностроении: Учебник для вузов. 2-е изд. М.: Высш. шк., Издат. Центр «Академия», 2001. 335с.

9. Мирошин Д.Г. Технология программирования и эксплуатация станков с ЧПУ [Текст]: Учеб. пособие. / Д.Г. Мирошин, Т.В. Шестакова, О.В. Костина, Екатеринбург: Изд-во Рос. гос. проф.- пед. ун-та, 2009. 96 с.

10. Общемашиностроительные нормативы времени вспомогательного, на обслуживание рабочего места и подготовительно - заключительного для техни-

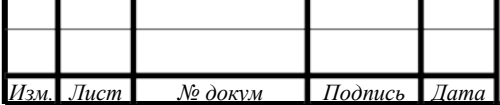

ческого нормирования станочных работ: Сер. Пр-во М.: Машиностроение, 1974. - 416 с.

11. Локтев А.Д., Гущин И.Ф., Батуев В.А. и др. «Общемашиностроительные нормативы режимов резания». Справочник: В 2-х т.: Т. 1, Т. 2 / – М.: Машиностроение, 1991. – 640 с.: ил.

12. Технология конструкционных материалов [Текст : Электронный ресурс] : учебник для вузов [Гриф УМО] / [Ю. М. Барон и др.] ; под ред. Ю. М. Барона. - Санкт-Петербург [и др.] : Питер, 2015. - 511 с. - Режим доступа:http://ibooks.ru/reading.php?productid=28490

13. Руденко П.А. Проектирование технологических процессов в машиностроении [Текст] / П.А Руденко. - К.: Вища шк. Головное изд-во, 1985.-255с.

14. Серебреницкий, П.П. Программирвание автоматизированного оборудования [Текст] / П.П. Серебреницкий, А.Г. Схиртладзе - М.: Дрофа, 2008. – Ч1. 576 с.

15. Справочник технолога – машиностроителя. В 2-х т. Т. 1 / Под ред. А.М. Дальского, А.Г. Суслова, А.Г. Косиловой, Р.К. Мещерякова. - 4-е изд., исправл. – М.: Машиностроение – 1, 2003 г. 914 с., ил.

16. Справочник технолога – машиностроителя. В 2-х т. Т. 2 / Под ред. А.М. Дальского, А.Г. Суслова, А.Г. Косиловой, Р.К. Мещерякова. – 5-е изд., исправл. – М.: Машиностроение – 1, 2003 г. 944 с., ил.

17. Справочник технолога машиностроителя [Текст]. Т. 1 / Под ред. А.Н. Малова. В 2т. - 3-е изд., перераб. и доп. – М.: Машиностроение, 1972 – 568 с.

18. Техническое описание станка [Электронный ресурс] 1728С.

19. Чучкалова Е.И. Технико-экономические расчеты в выпускных квалификационных работах (дипломных проектах) [Текст]: учеб. пособие /Е.И. Чучкалова, Т.А. Козлова, В.П. Суриков. Екатеринбург: Изд-во ГОУ ВПО "Рос. гос. проф.-пед. ун-т", 2006. - 66 с.

20. Эрганова Н.Е. Основы методики профессионального обучения: Учебное пособие. – 4-е изд., испр. и доп. – Екатеринбург: Изд-во Рос. гос. проф.-пед. ун-та, 2005. 155 с.

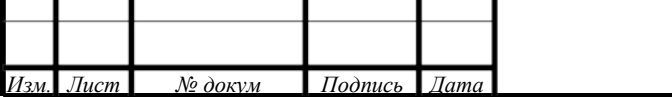

21. Электронный каталог «Mitsubishi», 2015.

22. Электронный каталог «Vargus», 2013.

23. Электронный каталог «Iscar», 2014.

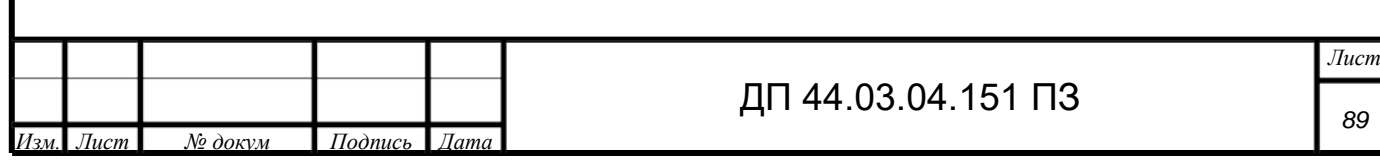

## ПРИЛОЖЕНИЕ А

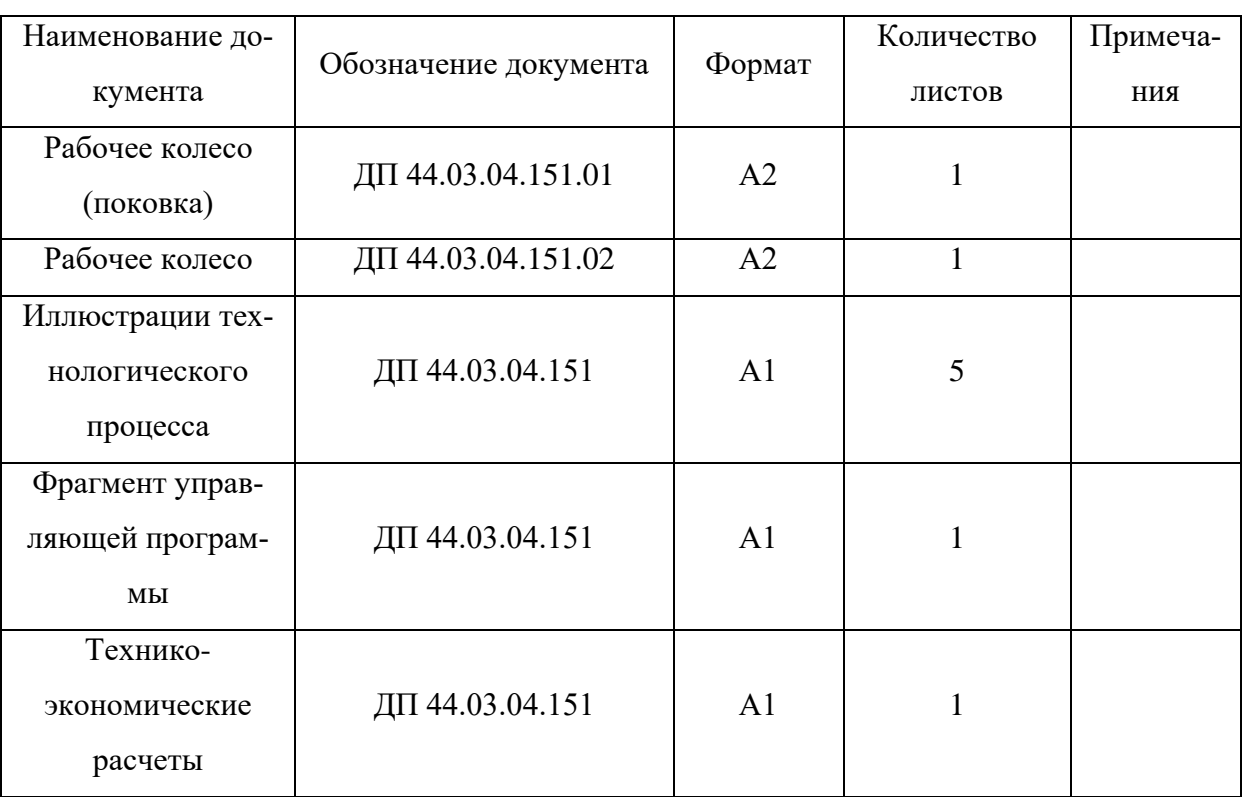

## Перечень графических документов

#### **ПРИЛОЖЕНИЕ Б**

## **Комплект документации технологического процесса**

#### ПРИЛОЖЕНИЕ В

#### Комплект слайдов

#### Программирование токарной обработки на станках с ЧПУ «Siemens Sinumerik»

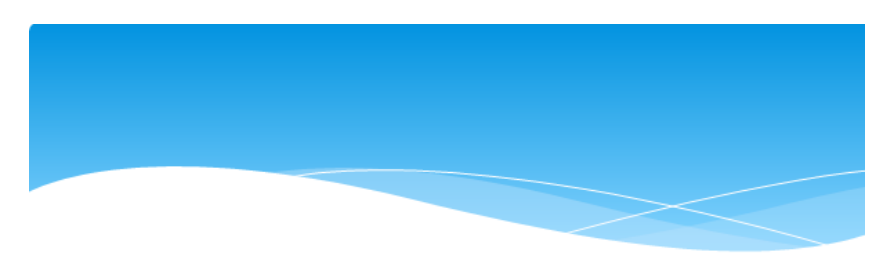

Токарная обработка - это механическая обработка резанием наружных и внутренних поверхностей вращения.

Циклы- это технологические подпрограммы, с помощью которых можно реализовывать определённые процессы обработки.

## План занятия:

- 1. Цикл снятия припуска СҮССЕ 95. Параметры. Программирование контура детали.
- 2. Цикл точения канавки CYCLE 93, CYCLE 94. Параметры.

## Цикл снятия припуска - CYCLE 95

С помощью CYCLE 95 обрабатывают контур наружный и внутренний, раннее запрограммированный в подпрограмме, токарными проходным или расточным резцами. Данным циклом программируется черновое и чистовое точение.

# Создание CYCLE 95

Для создания CYCLE 95 необходимо выполнить следующие действия:

- установить курсор в чистой строке блока управляющей программы;

- нажать в горизонтальном ряду кнопку «Turning»  $(\langle \langle H5 \rangle \rangle)$ ;

- нажать в вертикальном ряду кнопку «Stock removal»  $(\&V3)\)$ .

В результате проделанных действий откроется рабочее окно CYCLE 95 с набором параметров.

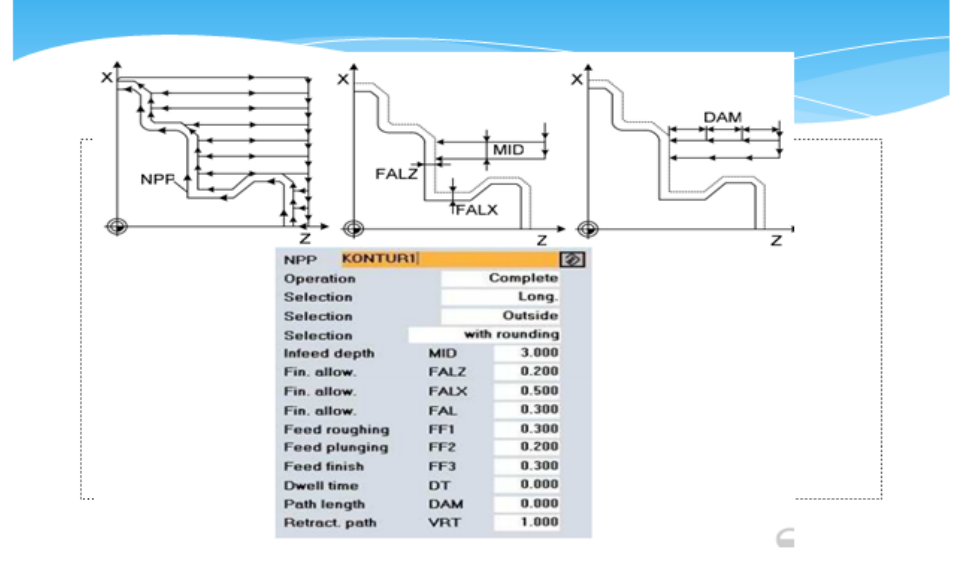

## Параметры CYCLE 95

- NPP в этом параметре заедается подпрограмма контура, для которого создается цикл.
- Operation в этом параметре выбирается вид обработки: черновая, чистовая, комбинированная.
- Selection (1) в этом параметре выбирается направление обработки: вдоль оси X (Face) или вдоль оси Z (Long).
- Selection  $(2)$  в этом параметре выбирается обрабатываемая поверхность: наружная (Outside) или внутренняя (Inside).
- Selection  $(3)$  в этом параметре определяется, необходима ли подтяжка инструмента в конце рабочего хода.
- MID этим параметром определяется максимально возможная глубина резания при черновой обработке.

#### Программирование контура детали лля CYCLE 95

Для создания контура необходимо сделать следующее:

• создать файл с расширением .SPF в папке с той деталью, для которой пишется программа (после создания файл автоматически откроется);

• нажать в горизонтальном ряду кнопку «Contour»  $(\langle \langle H2 \rangle \rangle)$ ;

• нажать в вертикальном ряду кнопку «Generate contour» (« $V2$ »).

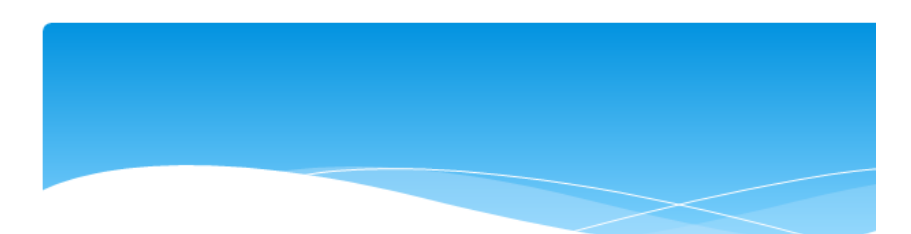

- \* FALZ, FALX, FAL припуск на чистовое точение.
- $*$  FF1, FF2, FF3 в этих параметрах задают значение подач. FF1 - подача на черновую обработку; FF2 подача на врезание; FF3 - подача на чистовую обработку.
- \* DT и DAM время выдержки и длина пути обработки соответственно.
- $*$  VRT путь отвода.

В результате проделанных действий откроется рабочее окно Editor Contour entry, в котором необходимо задать стартовую точку контура. В зависимости от вида обработки необходимо выполнить следующее:

• выбрать рабочую плоскость (по умолчанию стоит G18 - плоскость для токарной обработки);

• определить по чертежу детали, в каких параметрах даны диаметральные размеры (по умолчанию стоит в диаметрах - DIAMON); если в радиусах, то включить DIAMOFF;

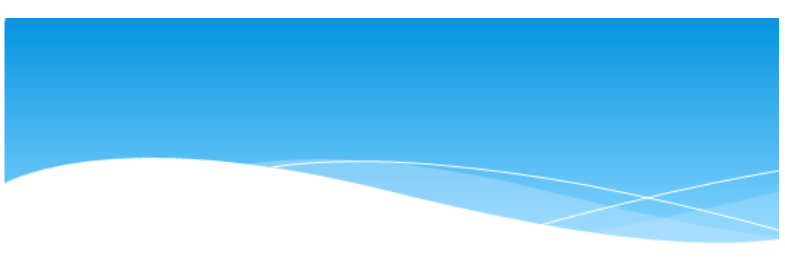

• определить координаты начала контура относительно нуля детали (по умолчанию координаты стартовой точки X0 Z0);

• определить вариант подвода инструмента к заготовке (по умолчанию - подвод к стартовой точке на быстром ходу, G0).

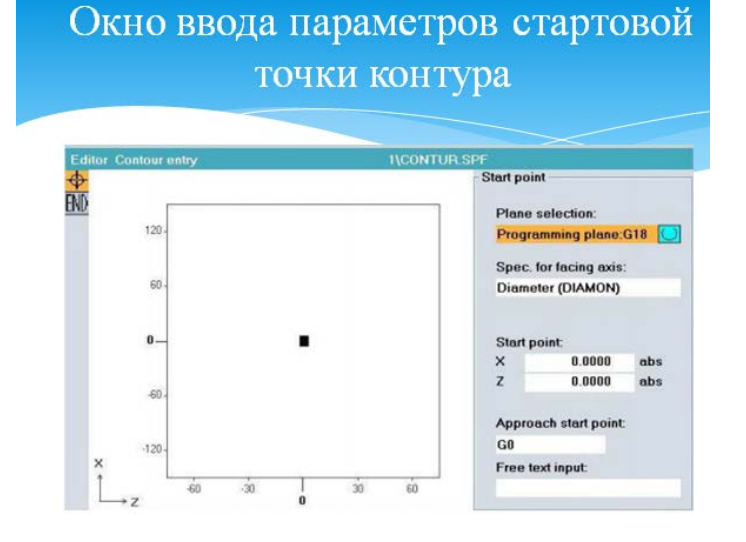

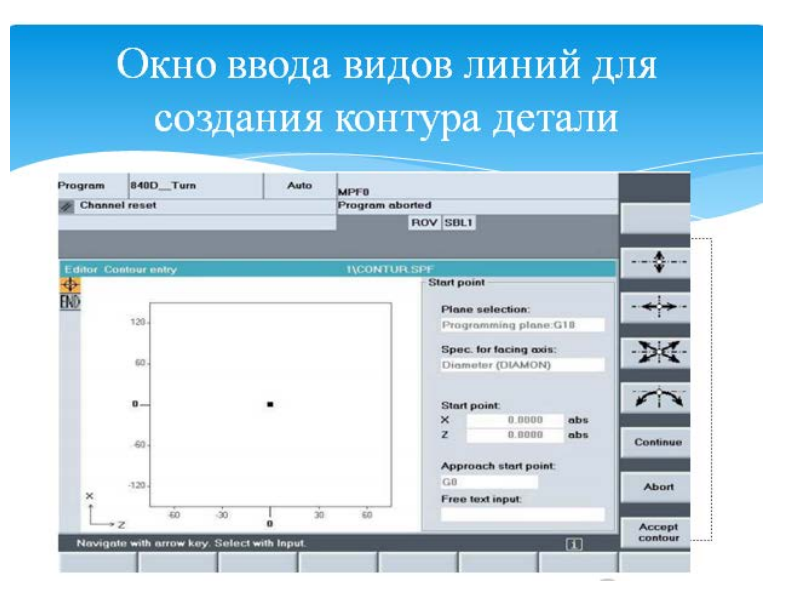

### Создание CYCLE 93

Для создания цикла CYCLE 93 необходимо выполнить следующие действия:

• установить курсор в чистой строке блока управляющей программы;

• нажать в горизонтальном ряду кнопку «Turning»  $(\langle \langle H5 \rangle \rangle)$ ;

• нажать в вертикальном ряду кнопку «Groove»  $(\&V5)\)$ .

# Цикл точения канавки - CYCLE 93

В CYCLE 93 программируется обработка прямоугольных, трапециевидных и радиусных канавок канавочными резцами. Цикл используется после черновой или чистовой обработки поверхности.

В результате проделанных действий откроется рабочее окно CYCLE 93 с набором параметров.  $902$  CO1 ×ʻ Selection VAR Outside Selection **Start point** right Start. poin SPD  $*$  Tek Start. po SPL  $\sum_{i=1}^{n}$ Width **WIDG** Groove de **DIAG** SPI STA1  $0.000$ Angle TIDEP FAL2 **Flank angle** ANG1  $0.000$ 骟  $0.000$ Flank angle 2 ANG<sub>2</sub>  $2.000$  $CO<sub>1</sub>$ Transit  $\cos$  $2.000$ Transit **WID** Ī FAL1 Transit RI1  $2.000$ 2.000 **Transit**  $R12$ STA1 FAL1 1.000 Fin. allo 1.000 Fin. allo FAL2 CHR **IDEP** Infeed dept Dwell time **DTB**  $0.000$ Selection **CHF VRT** Retract  $0.000$ 

# Параметры CYCLE 93

- \* Selection  $(1)$  в этом параметре выбирается местоположение канавки: на радиальной или торцевой поверхности.
- \* Selection  $(2)$  в этом параметре определяется поверхность для обработки канавки: наружная (Outside) или внутренняя (Inside)).
- $*$  Start. point в этом параметре определяется сторона канавки: правая (right) или левая (left), относительно которой будут заданы координаты стартовой точки.
- SPD начальная точка по оси Х. Диаметр  $\ast$ поверхности, на которой находится канавка (заедается без знака).

 $\sum_{\lambda}$   $\Delta_{V}$ 

- \* SPL начальная точка по оси Z. Расстояние до выбранной стороны канавки.
- \* WIDG ширина канавки на дне (заедается без знака).
- \* DIAG глубина выточки относительно стартовой точки.
- \* STA1 угол между контуром поверхности, на которой находится канавка, и осью вращения (ось Z). Диапазон: о° STA1180°.
- \* ANG1, ANG2 угол профиля на боковых сторонах канавки. Диапазон: 0° ANG 89,999°.
- \* RO1/CO1, RO2/CO2 радиус/фаска на наружных углах канавки. Если радиус - знак положительный; если фаска - отрицательный.
- \* RI1/CI1, RI2/CI2 радиус/фаска на внутренних углах канавки. Если радиус - знак положительный; если фаска - отрицательный.
- \* FAL1 припуск на чистовую обработку на дне канавки.
- \* FAL2 припуск на чистовую обработку на профиле канавки.
- \* IDEP глубина врезания.

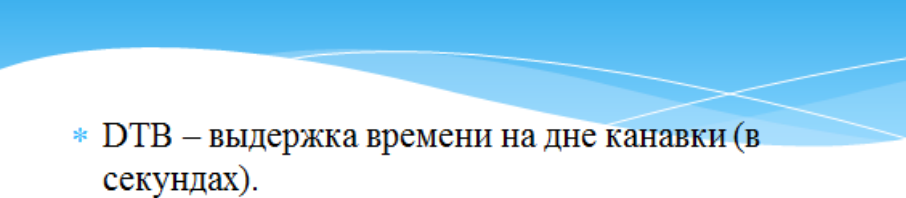

- $\ast$  Selection (3) способ расчёта фаски.
- \* VRT переменное расстояние отвода от контура.

# Цикл точения канавки - СҮСLE 94

СҮСLЕ 94 применяется для программирования канавок, используемых для выхода металлорежущего инструмента.

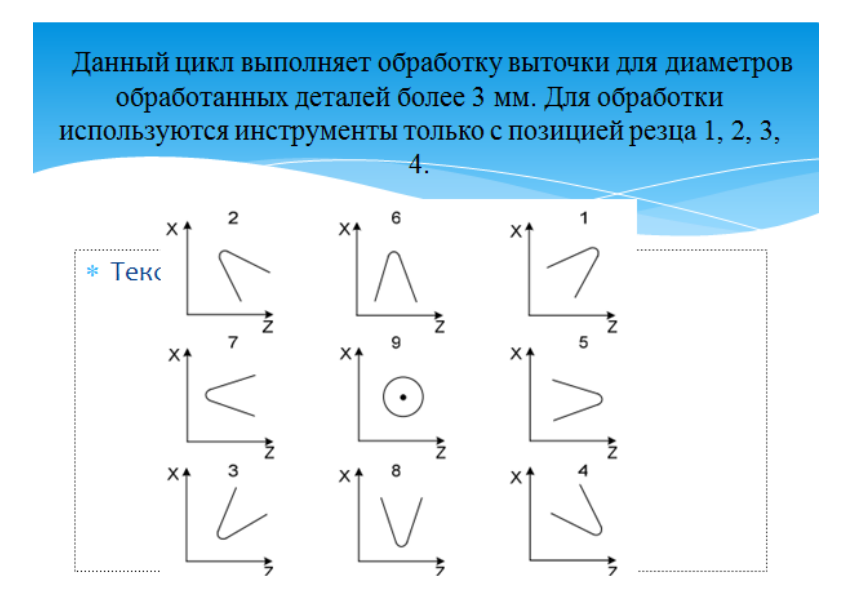

# Создание СYCLE 94

Для создания цикла CYCLE 94 необходимо выполнить следующие действия:

• установить курсор в чистой строке блока управляющей программы;

- нажать в горизонтальном ряду кнопку «Turning» («Н5»);
- нажать в вертикальном ряду кнопку «Undercut» («V6»);
- нажать в вертикальном ряду кнопку «Form» Е, F  $(\alpha V3)$ »).

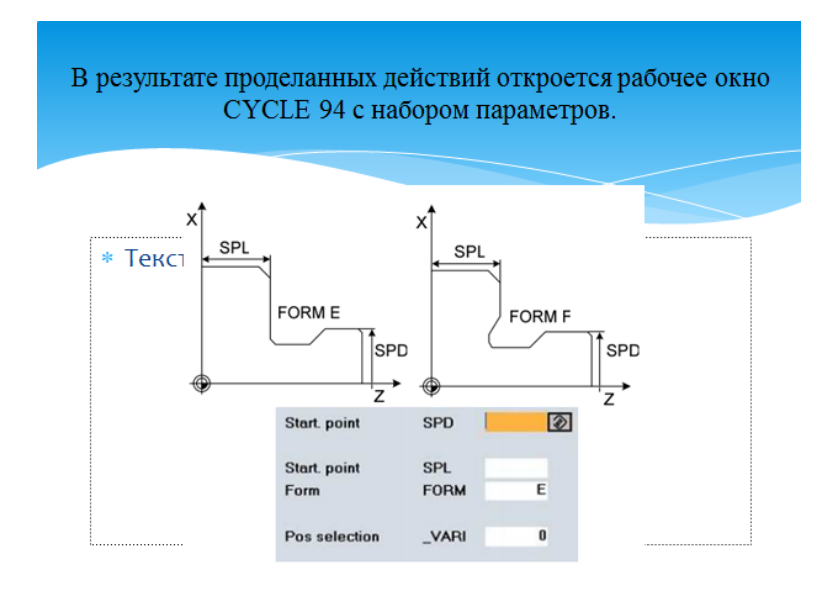

## Параметры CYCLE 94

- $*$  SPD начальная точка по оси X (без знака).
- \* SPL начальная точка по оси Z.
- \* FORM в данном параметре определяется форма выточки.
- \* VARI определение позиции выточки.

# Вопросы для закрепления

- 1. Что такое цикл?
- 2. Для чего он служит?
- 3. Назовите область применения каждого цикла?
- 4. Для чего служит каждый цикл?
- 5. Какими параметрами обладает CYCLE 95?
- 6. Как создать контур?
- 7. Где необходимо применять контур, в каком цикле?
- 8. Назовите отличия CYCLE 93 от CYCLE 94.

## ПРИЛОЖЕНИЕ Г

## Чертеж для создания циклов

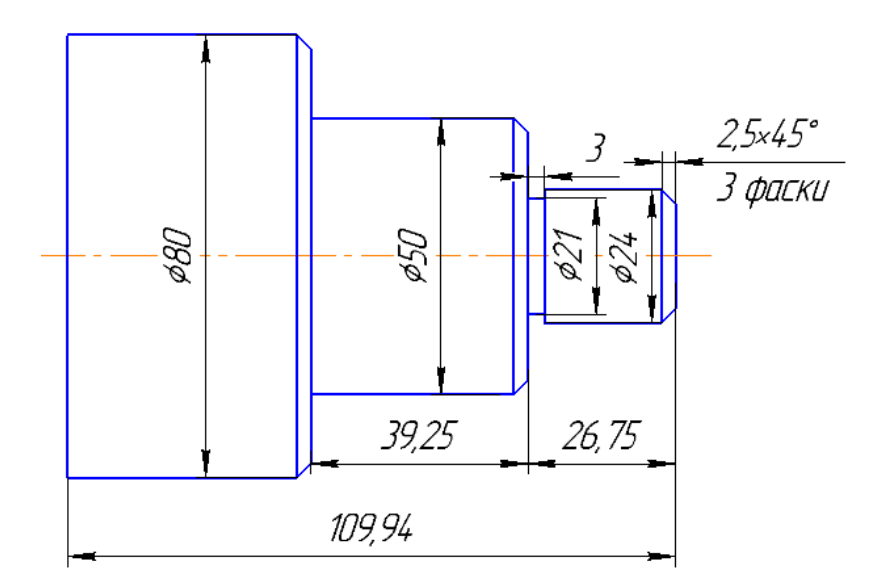